INSTALLATIONSHANDBUCH UND BEDIENUNGSANLEITUNG DE

*DIRIS Digiware RCM*

Differenzstrom-Überwachungssystem

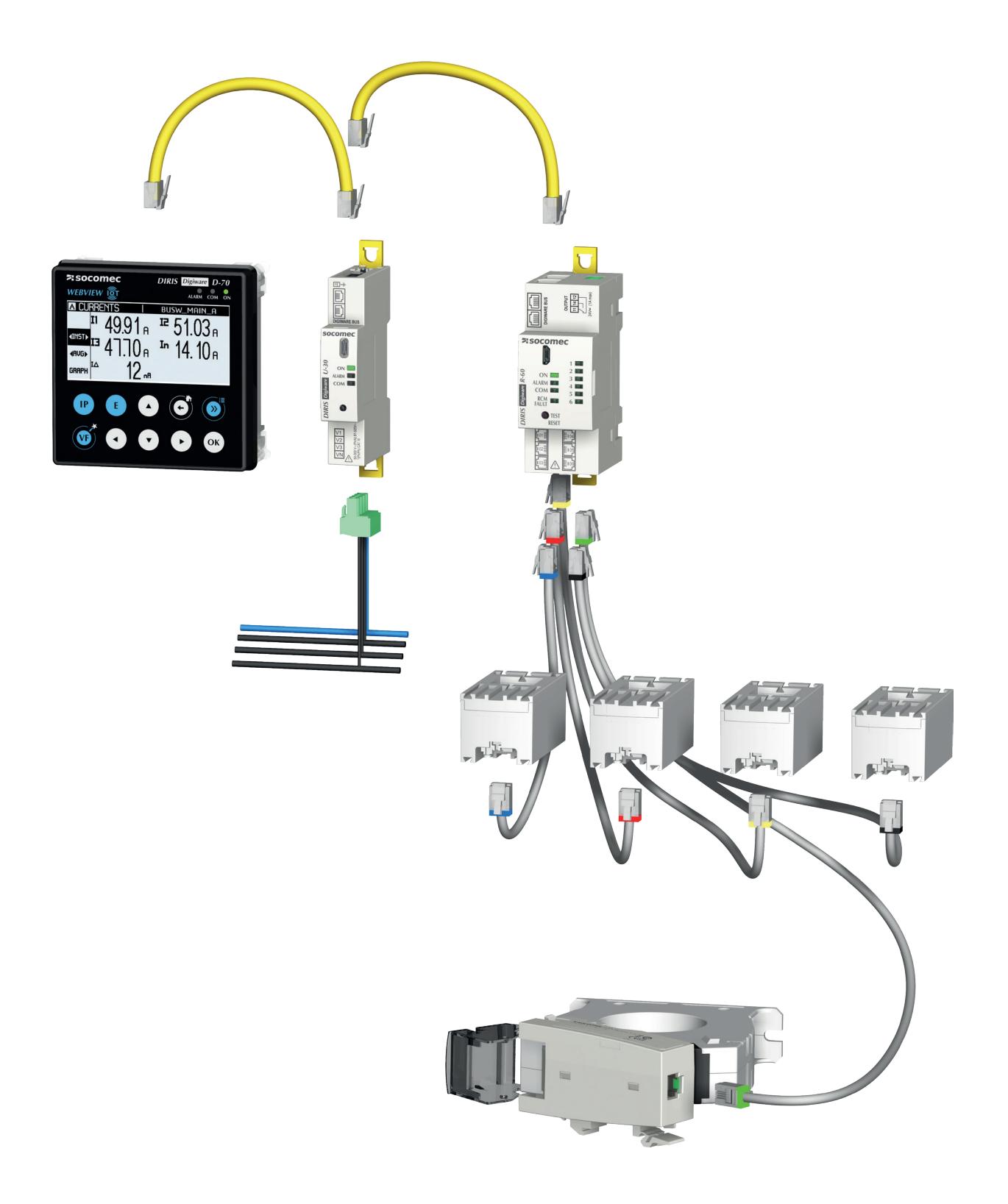

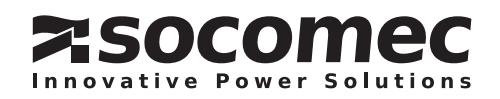

# DE INHALT

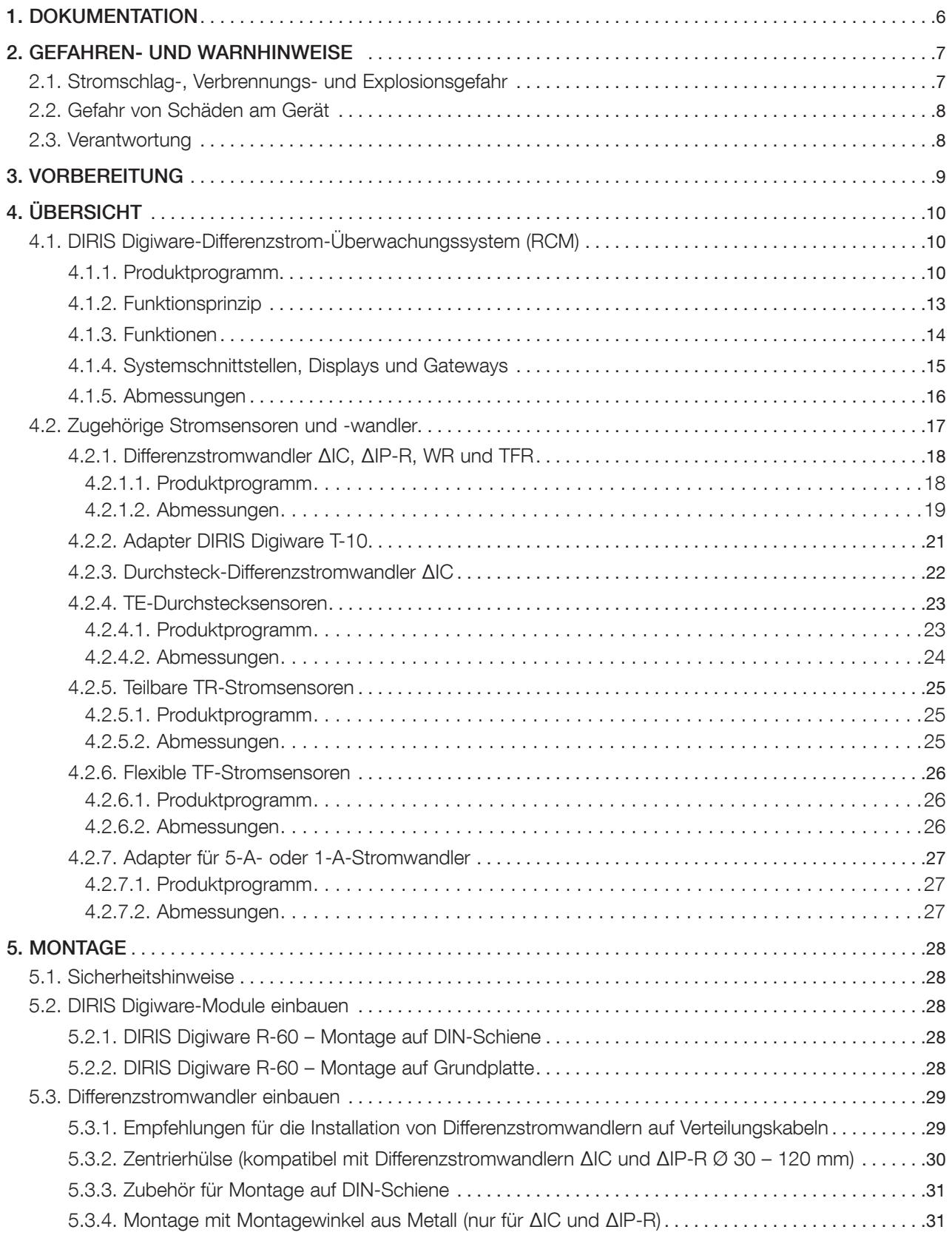

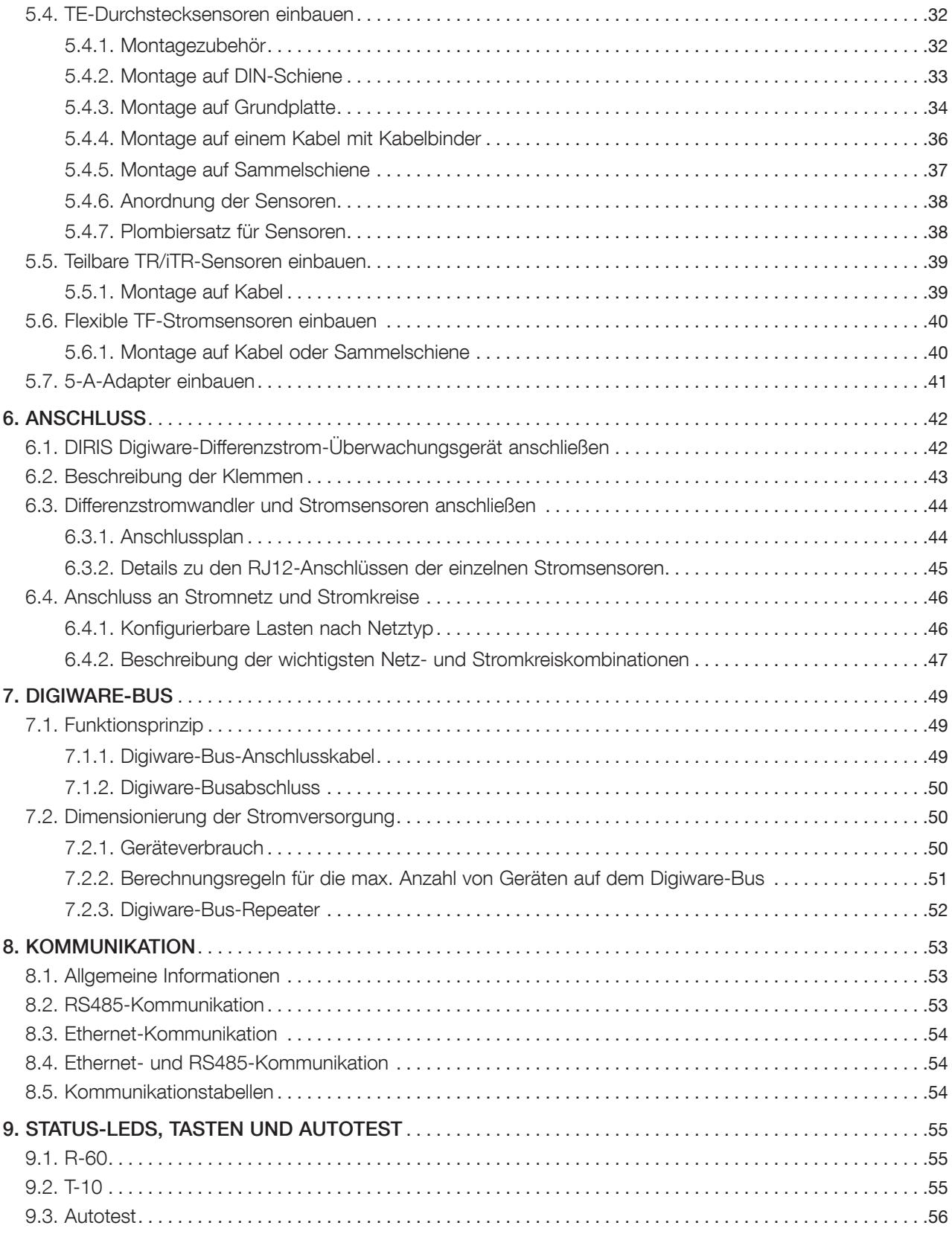

# DE INHALT

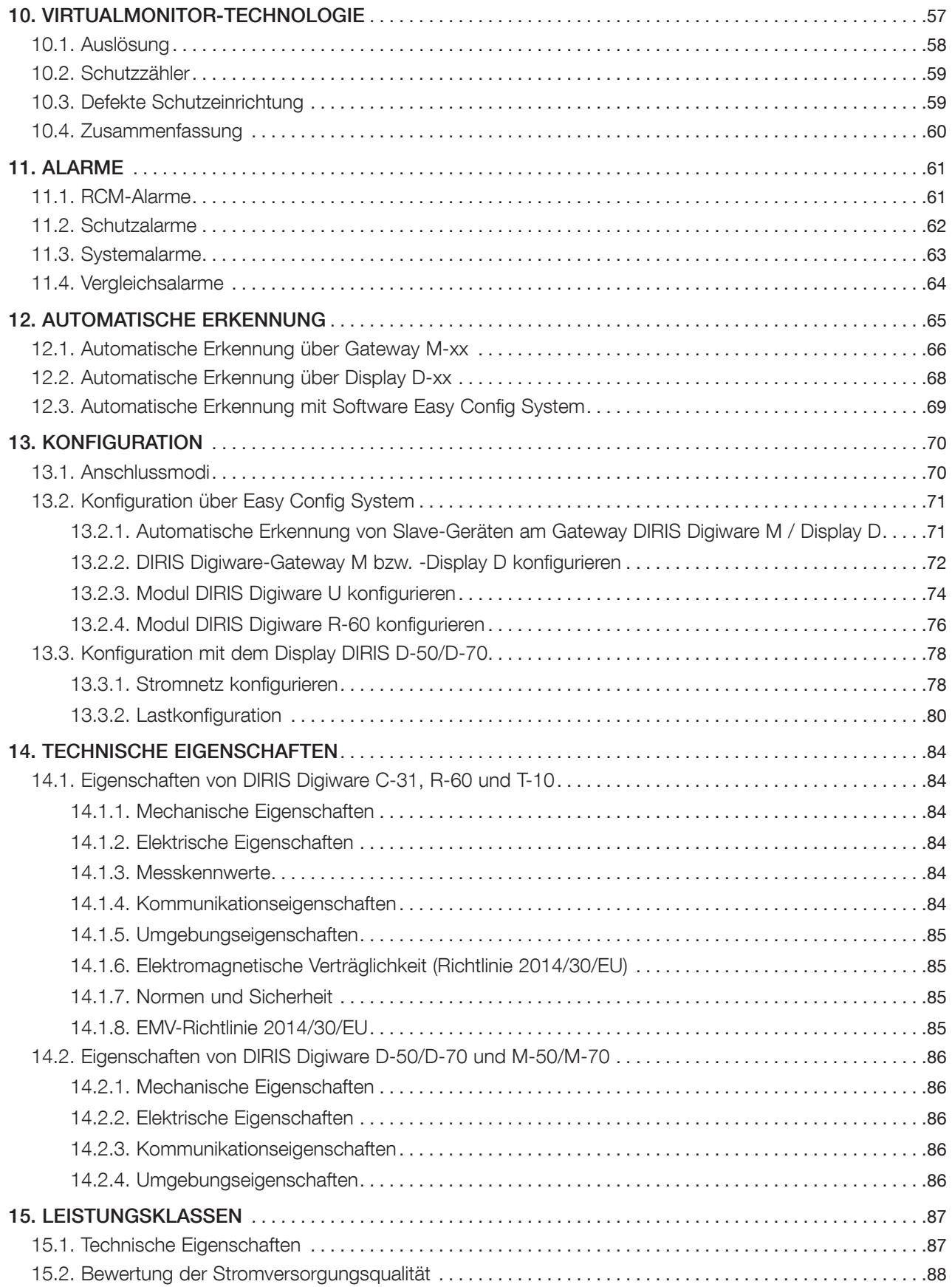

# 1. DOKUMENTATION

Die gesamte Dokumentation zum DIRIS Digiware-RCM-System und den zugehörigen Stromsensoren und Differenzstromwandlern steht im Internet auf der folgenden SOCOMEC-Website zur Verfügung: www.socomec.com

# 2. GEFAHREN- UND WARNHINWEISE

Die in den nachfolgenden Abschnitten verwendete Benennung "Gerät" bezieht sich auf das DIRIS Digiware-Differenzstrom-Überwachungsgerät sowie dessen zugehörige Differenzstromwandler (ΔIC) und Stromsensoren (TE, TR /iTR oder TF). Die Montage, Nutzung und Wartung und Pflege (einschließlich Reinigung) dieser Anlage darf ausschließlich von ausgebildeten Fachkräften durchgeführt werden (im Störungsfalle bitte unseren Kundendienst kontaktieren). SOCOMEC haftet nicht für Störungen und Ausfälle, die durch die Nichtbeachtung der in diesem Handbuch gegebenen Hinweise entstehen.

# 2.1. Stromschlag-, Verbrennungs- und Explosionsgefahr

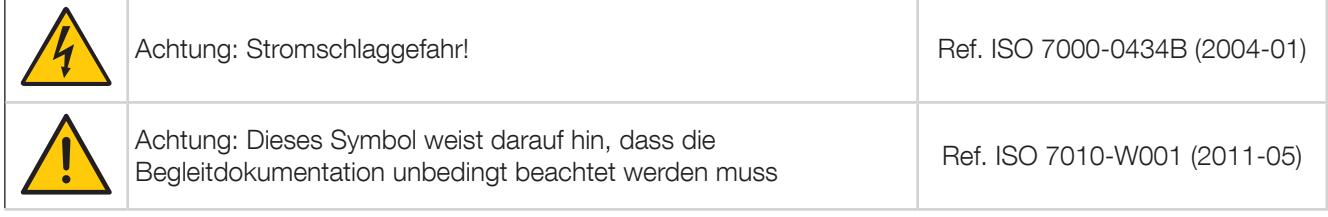

- Die Montage und Wartung dieses Geräts (Reinigung mit einem trockenen Lappen) darf ausschließlich durch qualifiziertes Personal erfolgen, das mit Einbau, Inbetriebnahme und Betrieb des Geräts vertraut sowie entsprechend geschult ist. Dieses Personal muss alle in dieser Bedienungsanleitung enthaltenen Sicherheits- und Warnhinweise aufmerksam gelesen und sich mit diesen vertraut gemacht haben.
- Es dürfen nur Anschlusskabel verwendet werden, die mit der Spannung und den Anschlüssen der Geräte übereinstimmen.
- Vor dem Durchführen jeglicher Arbeiten am Gerät alle Stromquellen trennen (Spannungseingänge, Hilfsstromversorgung des Geräts und die Versorgung der potentialfreien Kontakte).
- Die Trenneinrichtungen müssen:
	- sich innerhalb der eigentlichen elektrischen Installation befinden,
	- sich an einem gut zugänglichen Ort befinden,
	- als Schaltgerät für die Stromversorgung des Geräts gekennzeichnet sein.
- Stets mit einem geeigneten Spannungsprüfer sicherstellen, dass keine Spannung anliegt.
- Vor dem Einschalten des Geräts alle evtl. abgebauten Vorrichtungen, Türen und Abdeckungen anbauen.
- Gerät ausschließlich mit der korrekten Nennspannung in Betrieb nehmen.
- Gerät gemäß der Installationsanleitung in einem geeigneten Schaltschrank installieren.
- Diese Geräte sind für den Einbau vorgesehen und müssen in einem zusätzlichen Gehäuse eingebaut werden, das vor Stromschlag und Brandgefahr schützt.
- Differenzstromwandler ΔIC sowie Stromsensoren TE, TR/iTR oder TF ausschließlich mit den empfohlenen Anschlusskabeln anschließen und dabei die vorgeschriebenen Maximalströme beachten.
- Aus Sicherheitsgründen darf ausschließlich Zubehör verwendet werden, das den Spezifikationen des Herstellers entspricht.
- Während der Montage ist der Installateur des Systems für die Sicherheit jeglicher Systeme verantwortlich, in die das Gerät eingebaut wird.

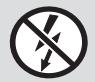

NICHT-ISOLIERTE Leiter, die GEFÄHRLICHE SPANNUNG führen, dürfen keinesfalls angeklemmt oder herausgezogen werden, da sie zu einem Stromschlag, zu Verbrennungen oder zu einem Lichtbogen führen können. Ref. IEC 61010-2-032

#### Das Nichtbeachten dieser Sicherheitshinweise kann zum Tod oder zu schweren Verletzungen führen.

Im Fall von Problemen bitte Kontakt aufnehmen mit: SOCOMEC,1 rue de Westhouse, 67235 BENFELD, FRANCE Tel. +33 3 88 57 41 41 info.scp.isd@socomec.com

## 2.2. Gefahr von Schäden am Gerät

Für eine korrekte Funktion des Geräts müssen folgende Bedingungen erfüllt sein:

- Das Gerät ist korrekt installiert.
- Die auf dem Gerät angegebene Hilfsversorgungsspannung: 24 V DC ±10 %.
- SOCOMEC-Stromversorgung 230 V AC/24 V DC (4829 0120) verwenden, bei der Verwendung einer anderen Stromversorgung muss eine Sicherung 1 A gG 24 V DC hinzugefügt werden.
- Die 24-V-DC-Stromversorgung muss Sicherheitskleinspannung (SELV) liefern.
- Differenzstromwandler und Stromsensoren TE, TR/iTR und TF stets mit den empfohlenen Anschlusskabeln anschließen und die vorgeschriebenen Maximalströme beachten.
- Für den Anschluss der Module über den Digiware-Bus ausschließlich RJ45-Kabel von SOCOMEC verwenden.
- Während der spezifischen Prüfungen und vor dem Trennen von der Stromversorgung oder dielektrischen Prüfungen die Geräte vom Netz trennen.
- Die Geräte sind für den Einsatz in Innenräumen vorgesehen.
- Wenn die Umgebungstemperatur +50 °C überschreitet, müssen die an die Klemmen angeschlossenen Kupferkabel für eine Temperatur von mindestens +85 °C geeignet sein.

#### Das Nichtbeachten dieser Sicherheitshinweise kann zur Beschädigung des Geräts führen.

## 2.3. Verantwortung

- Montage, Anschluss und Nutzung müssen den geltenden gesetzlichen Installationsstandards entsprechen.
- Die Installation des Geräts muss gemäß den Vorschriften in diesem Handbuch erfolgen.
- Das Nichtbefolgen der Installationsvorschriften für dieses Gerät kann dessen Eigensicherheit beeinträchtigen.
- Das Gerät darf nur in ein System eingebaut werden, das alle geltenden Normen und Vorschriften erfüllt.
- Zu ersetzende Kabel dürfen nur durch Kabel mit den entsprechenden korrekten Bemessungswerten ersetzt werden.

# 3. VORBEREITUNG

Zur Sicherheit des Personals und des Geräts den Inhalt dieser Anleitung vor der Installation sorgfältig durchlesen. Bei Erhalt des Pakets mit dem Gerät und einem oder mehreren Sensoren muss Folgendes geprüft werden:

- Zustand der Verpackung
- Transportschäden am Gerät
- Übereinstimmung von Packungsinhalt und Bestellung
- Vollständigkeit des Pakets mit Gerät und aussteckbaren Klemmenleisten und Kurzanleitung.

# 4. ÜBERSICHT

# 4.1. DIRIS Digiware-Differenzstrom-Überwachungssystem (RCM)

Das DIRIS Digiware-RCM ist ein mehrkreisfähiges System zur Energie- und Leistungsüberwachung (PMD\*) mit Funktionen zur Differenzstrom-Überwachung.

Im Wesentlichen dient die DIRIS Digiware-RCM zur Überwachung der Isolation in TN- und TT-Erdungssystemen. Dazu misst das System den Differenzstrom (IΔ) und erzeugt einen Alarm, wenn der Differenzstrom einen festgelegten Auslösewert überschreitet.

Die Module DIRIS Digiware R-60 verfügen über sechs Messkanäle für die Messung von Differenz- und Lastströmen und können einen oder gleichzeitig mehrere Stromkreise überwachen. Am Digiware-Bus können mehrere Module angeschlossen werden, um die Differenzströme und Leistung auch von einer großen Anzahl von Stromkreisen vollständig zu überwachen.

Das Anschließen der Differenzstromwandler und Stromsensoren ist einfach und dank der farbcodierten RJ12-Kabel fehlersicher.

Stromsensortyp und -bemessung werden vom DIRIS Digiware-Modul R-60 automatisch erkannt, was die Gefahr von Fehlern bei der Inbetriebnahme wesentlich verringert.

Das Digiware-Konzept ermöglicht ein größtmögliches Maß an Flexibilität und Skalierbarkeit. Die Anschlüsse zwischen den Modulen sind mit RJ12-Kabeln schnell hergestellt. Weitere Module R-60 können dadurch zu einem bestehenden DIRIS Digiware-System werkzeuglos hinzugefügt werden.

Das DIRIS Digiware-RCM wird über ein Remote-Display DIRIS Digiware D-50/D-70 oder über die Software Easy Config System konfiguriert. Die Messwerte können abgelesen werden im Webserver WEBVIEW-M des Display DIRIS Digiware D-70, das die Funktionen der Strom- und Energieüberwachung und der Differenzstrom-Überwachung kombiniert.

Dank der Architektur und der Kompatibilität mit mehreren offenen Protokollen kann die DIRIS Digiware-RCM sehr einfach in die Gebäudeleittechnik oder Energie-Management-Systeme von Drittanbietern integriert werden.

\* PMD: Gerät zur Strommessung und -überwachung gemäß EN 61557-12.

## 4.1.1. Produktprogramm

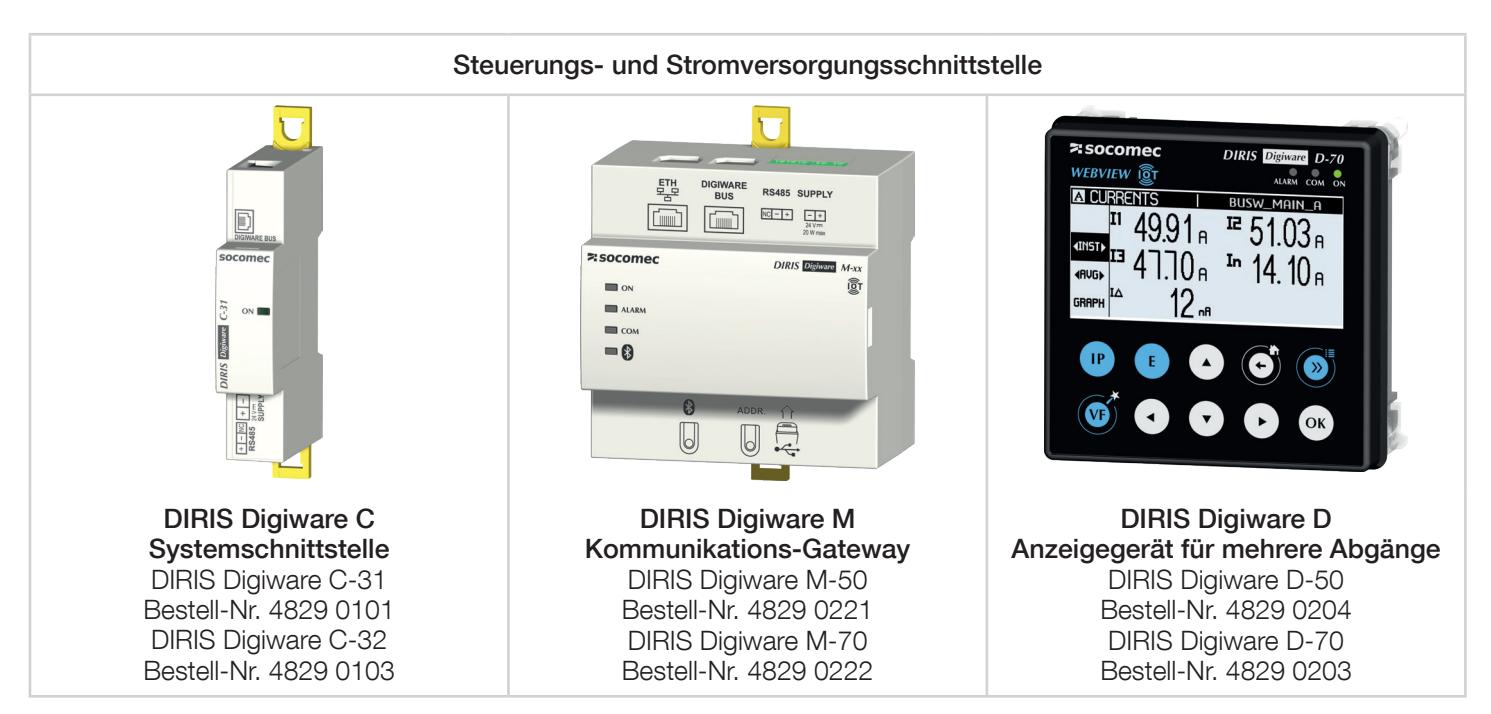

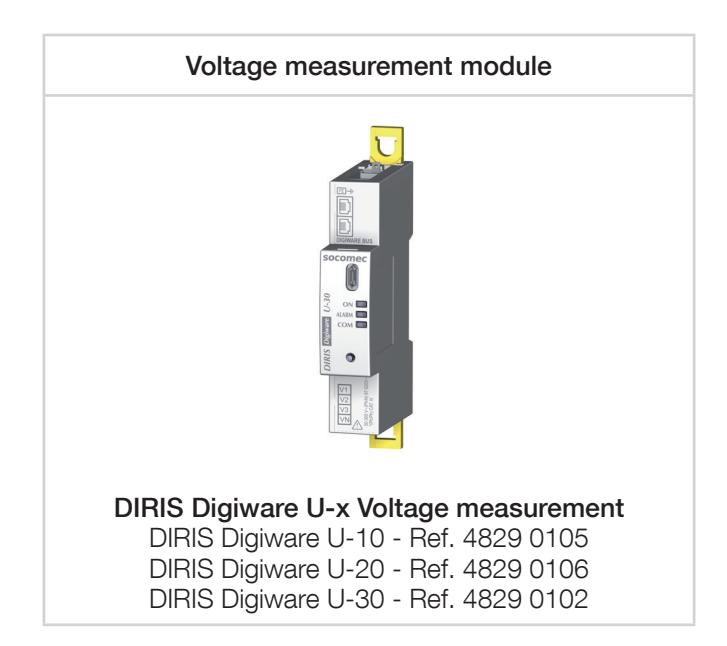

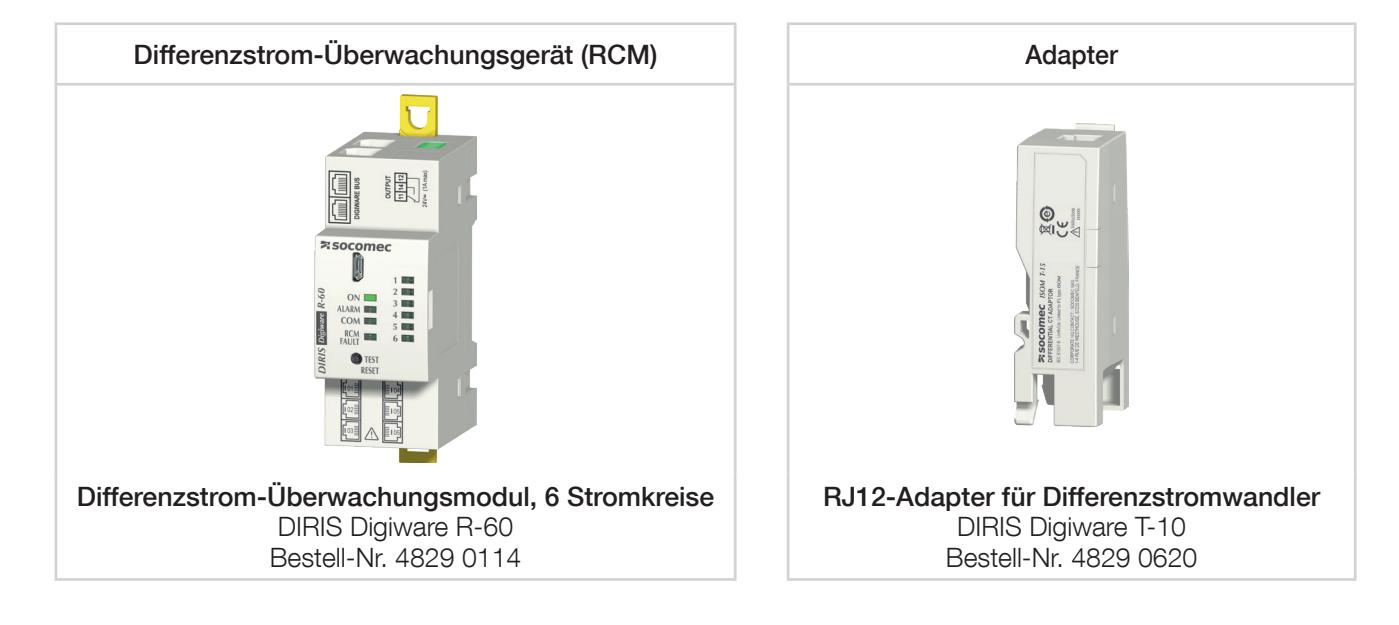

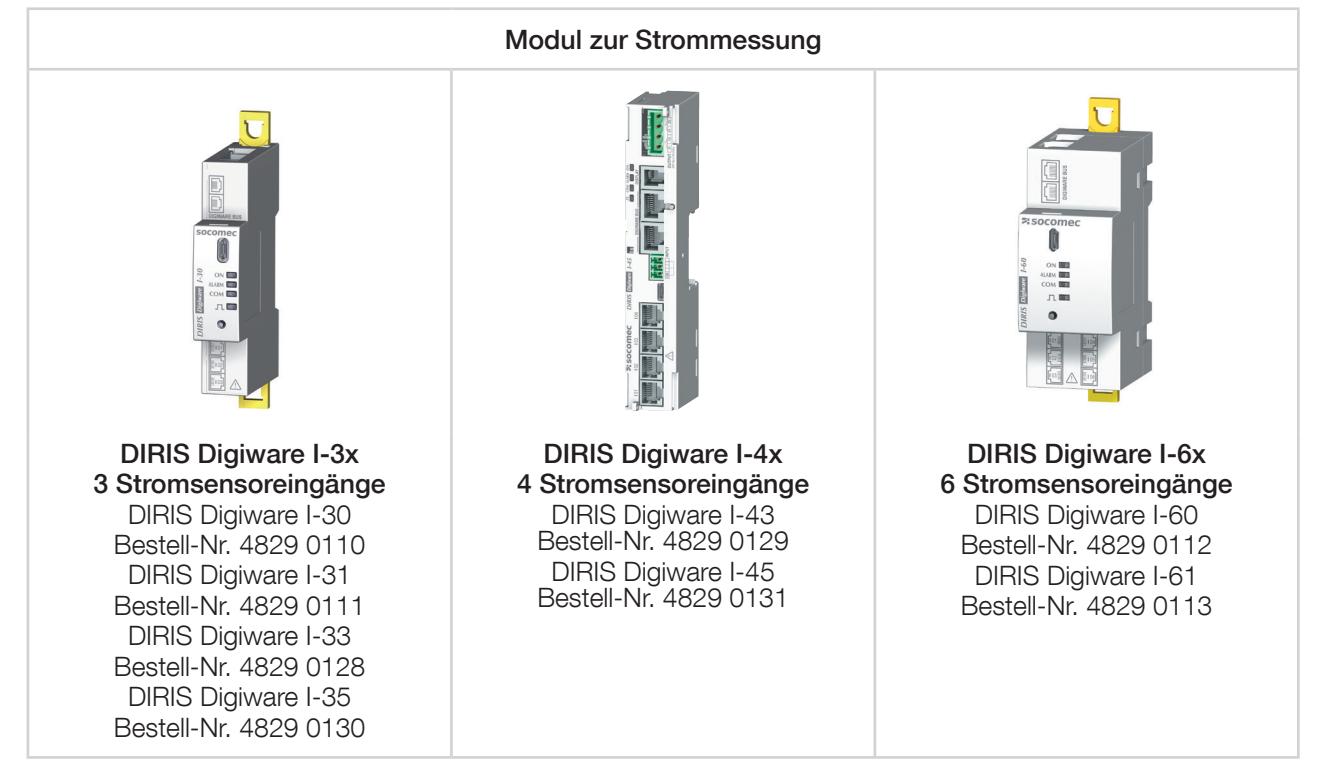

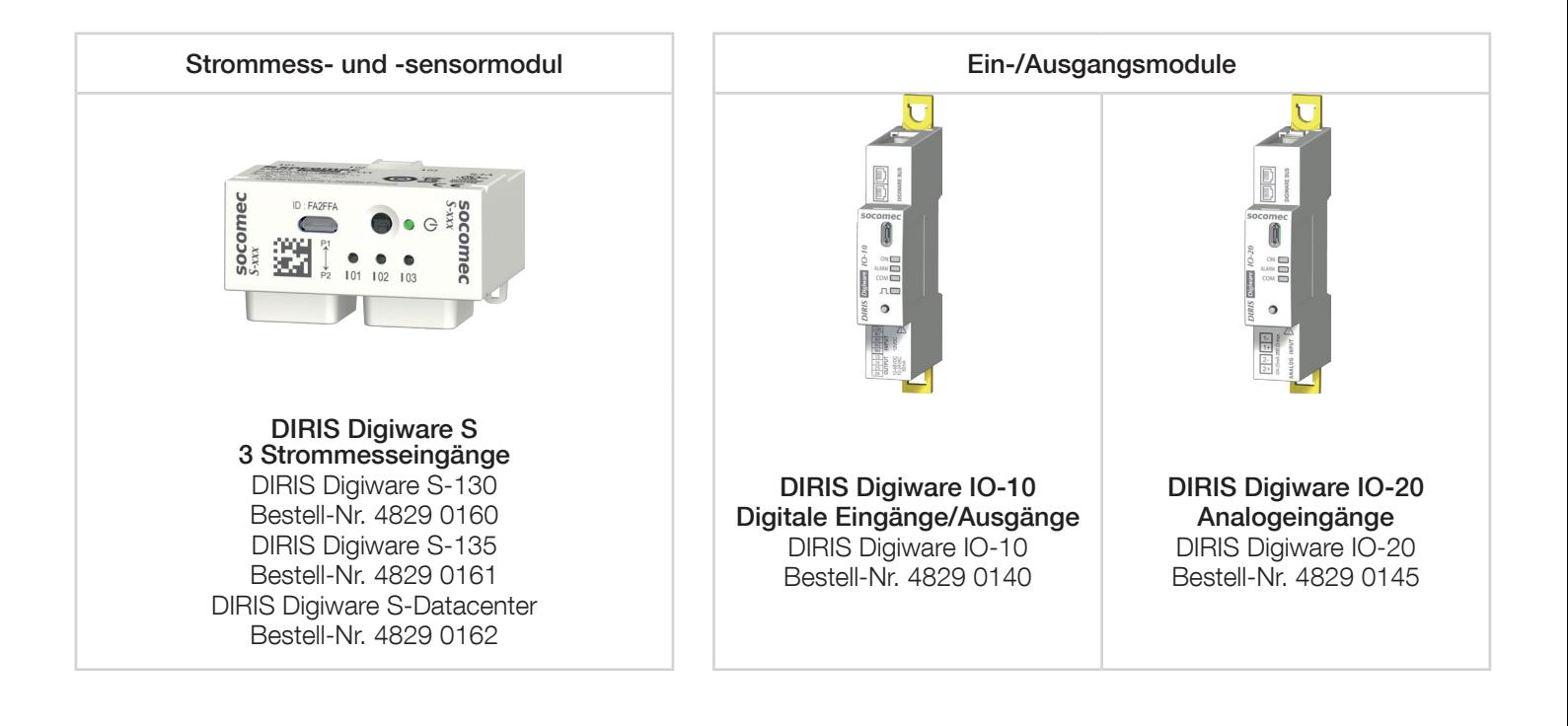

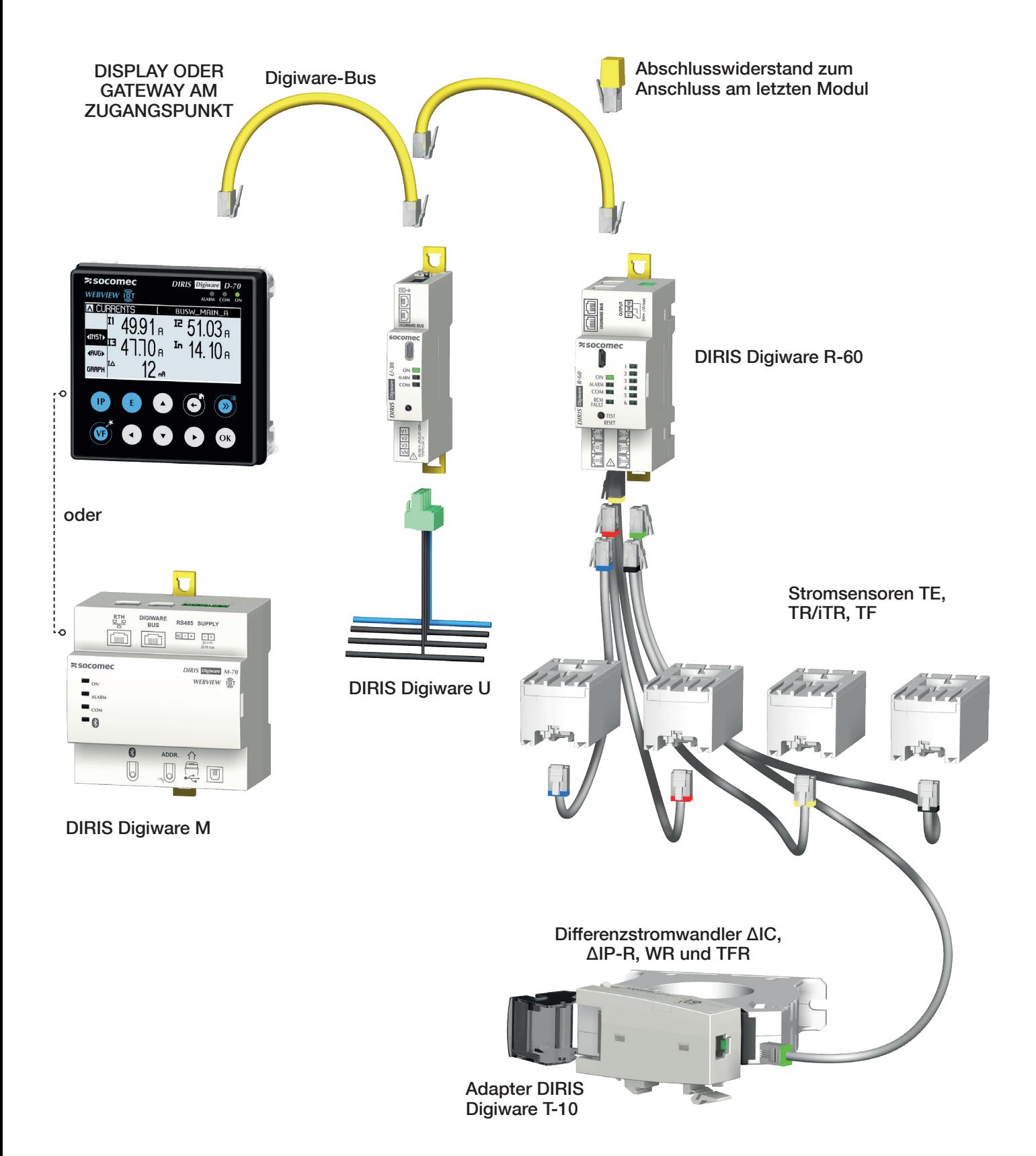

## 4.1.3. Funktionen

DIRIS Digiware verfügt über viele Optionen, u.a.:

#### Differenzstrom-Überwachung

- Differenzstrom I<sub>A</sub>.
- Erdstrom I<sub>PE</sub> im Erdschutzleiter PE.

#### RJ12-Eingänge

- Anschluss von Durchsteckstromsensoren TE, teilbaren Stromsensoren TR/iTR und flexiblen Stromsensoren TF sowie Differenzstromwandlern.
- Messung/Überwachung von 6 Strömen oder 6 Stromkreisen.
- Automatische Erkennung von Stromsensortyp und Bemessung.
- Gleichzeitige Verwaltung verschiedener ein-, zwei- und dreiphasiger Lasten.
- Genauigkeitsklasse 0,5 für Wirkenergie und Wirkleistung für die globale Messkette (einschl. Stromsensoren) gemäß IEC 61557-12.

#### Allgemeine Messungen (mit DIRIS Digiware-Modulen U)

- Strommessung mehrerer Lasten.
- Spannungsmessung.
- Betrieb über 4 Quadranten
- Gewährleistung der Gesamtgenauigkeit der Messkette aus DIRIS Digiware + Stromsensoren für Leistung und Wirkenergie bis Genauigkeitsklasse 0,5 gemäß IEC 61557-12.

#### Spannungsqualität (mit DIRIS Digiware-Modul U-30)

- Direkt-, Invers- und Verlagerungsspannungen
- THD und Oberschwingungen bis zur 63. für Spannung und Strom.
- Spannungsunsymmetrie.
- EN 50160 Spannungsqualitätsereignisse (Uswl, Udip, Uint).

#### Datenaufzeichnung

• Trends für I<sub>A</sub> und IPE.

#### Zählung

- Schein-, Blind- und Wirkleistung als Teil- und Gesamtleistung
- Mehrfachtarif (max. 8).
- Lastkurven.

#### Alarme mit Zeitstempel

- RCM-Alarme für IΔ und IPE.
	- o Dynamische Auslösewerte entsprechend den Lasten
	- o Automatischer Lernmodus und automatische Konfiguration der Auslösewerte
- Hoher Neutralstrom (I<sub>n</sub>).
- Schutzalarme.
	- o Öffnung der Schutzeinrichtung.
	- o Auslösung der Schutzeinrichtung mit Identifizierung der Auslösungsursache.
	- o Defekte Schutzeinrichtung.
	- o Defekte Fehlerstrom-Schutzeinrichtung.
- Systemalarme (Stromwandler nicht angeschlossen, VI-Zuordnung usw.).

#### Kommunikation und Services (mit DIRIS Digiware-M-Gateways und DIRIS Digiware-D-Displays)

- Ethernet Modbus TCP, BACnet IP, SNMP v1, v2, v3 und Traps.
- Der integrierte Webserver WEBVIEW-M ist verfügbar im Display DIRIS Digiware D-70 und im Gateway M-70.
- SNTP (Zeitsynchronisation).
- SMTP: E-Mail-Benachrichtigungen im Alarmfall.
- Automatische Erkennung und Adressierung der an DIRIS Digiware M-Gateways und D-Displays angeschlossenen Geräte.

# 4.1.4. Systemschnittstellen, Displays und Gateways

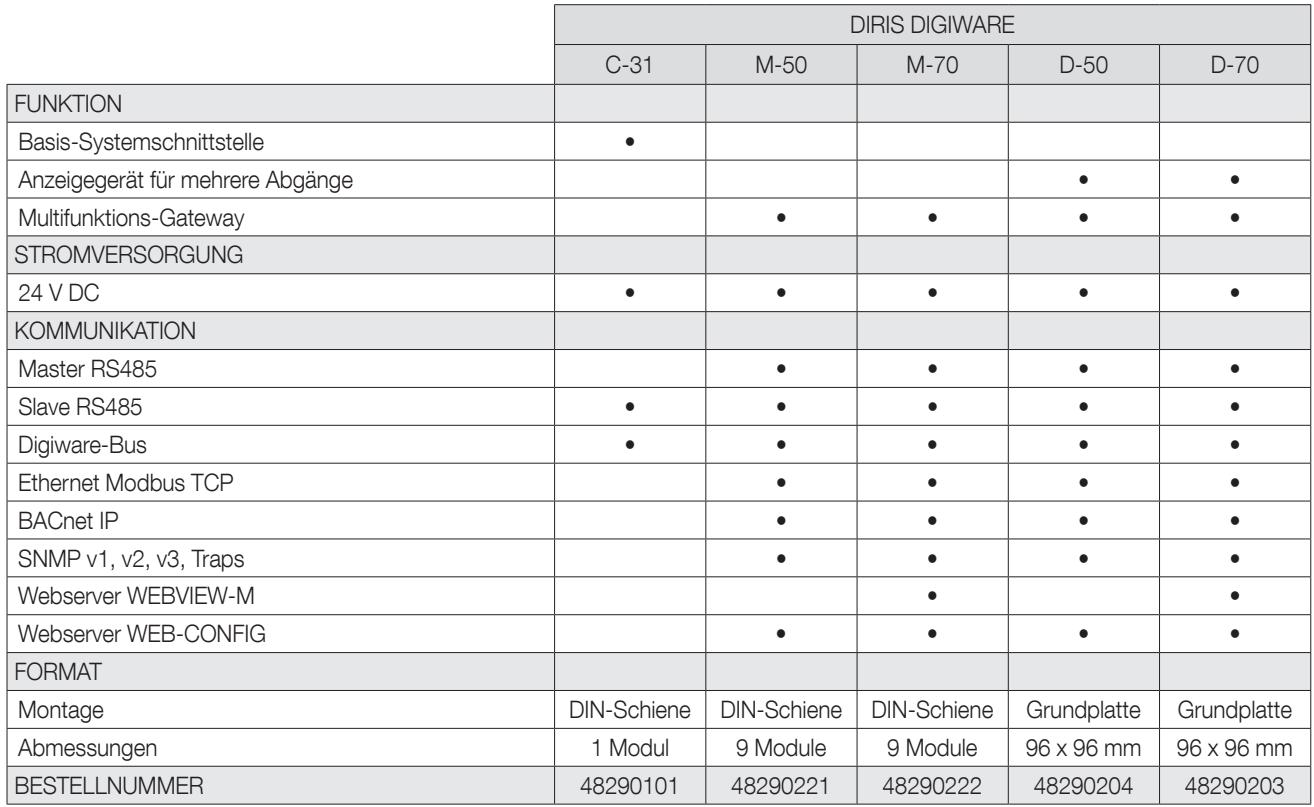

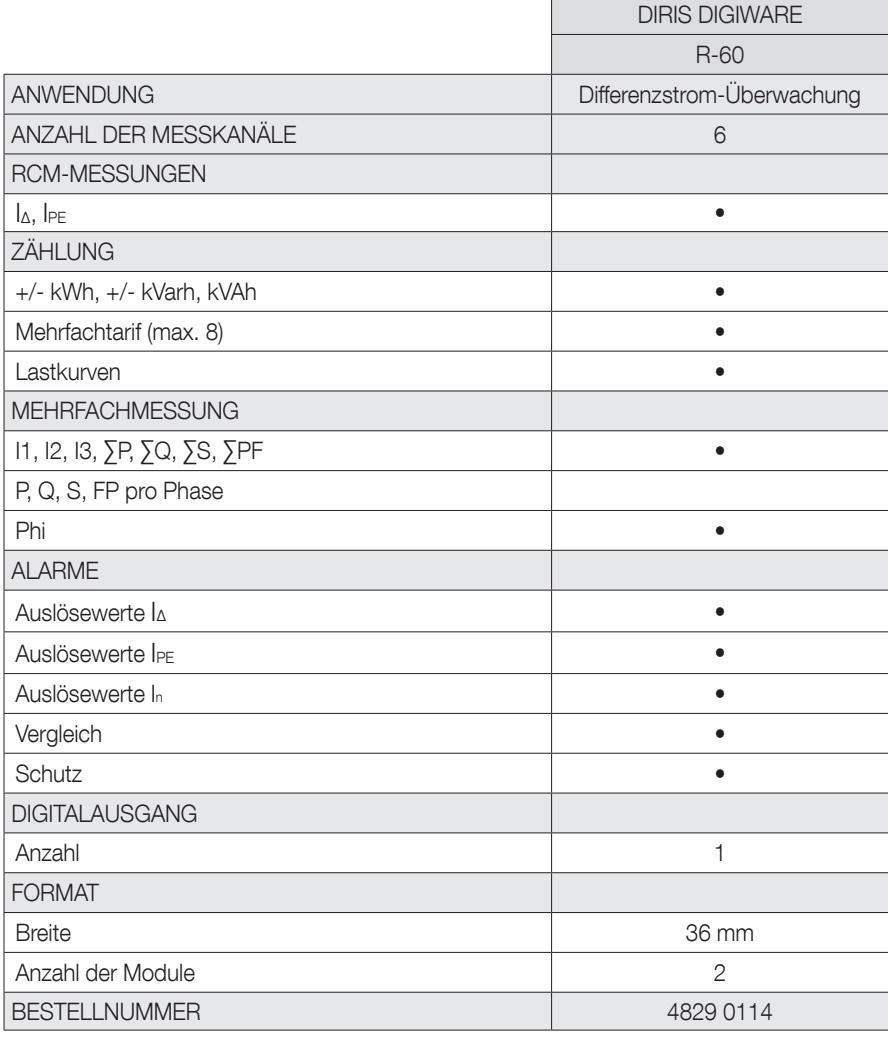

## DIRIS Digiware R-60 Abmessungen in mm

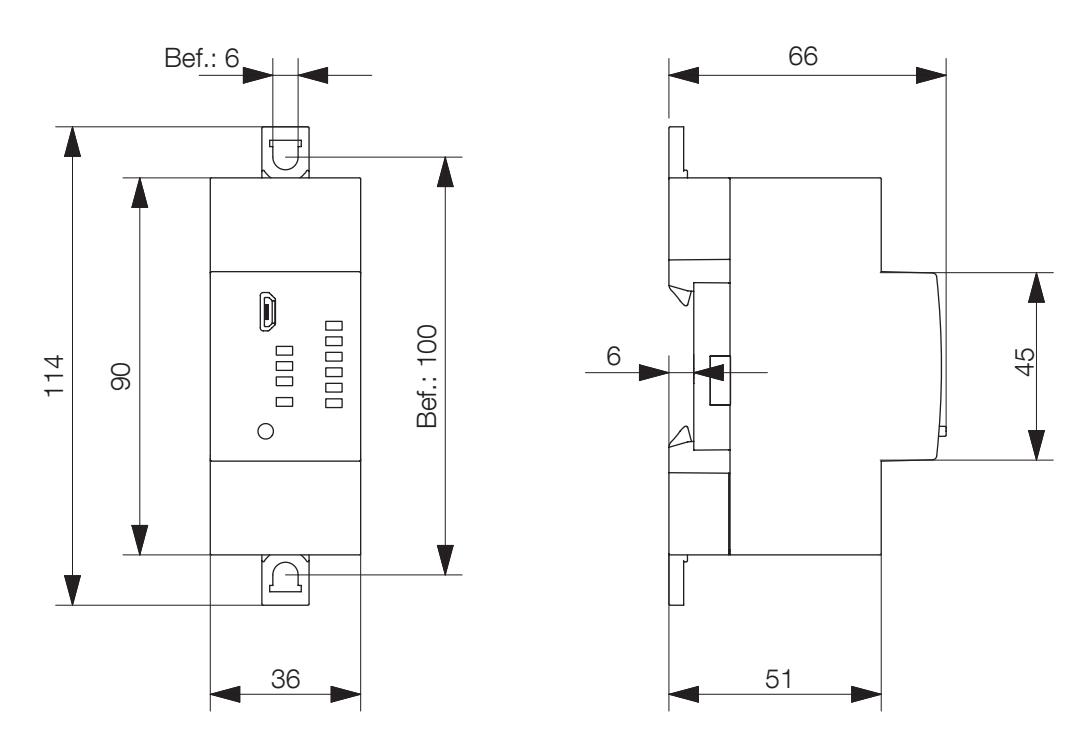

DIRIS Digiware T-10

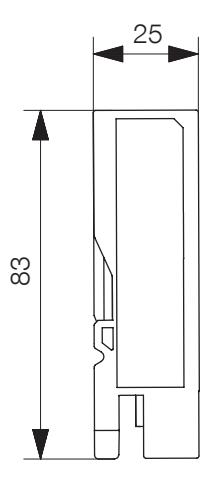

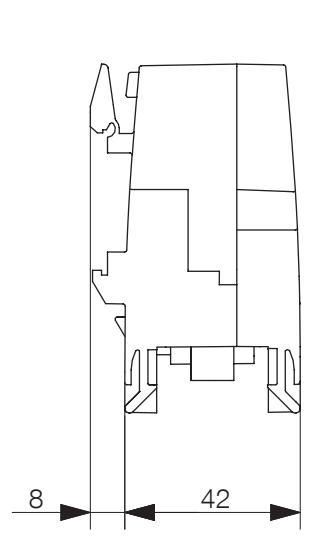

## 4.2. Zugehörige Stromsensoren und -wandler

An das Modul DIRIS Digiware R-60 können verschiedene Stromsensoren angeschlossen werden:

Differenzstromwandler zur Messung von Differenzströmen

- Durchsteckwandler (ΔIC)
- Teilbare Wandler (ΔIP-R)
- Rechteckwandler (WR, TFR)

Stromsensoren zur Messung von Lastströmen

- Durchsteckwandler (TE)
- Teilbare Sensoren (TR/iTR) oder flexible Sensoren (TF).

Die Sensoren und Differenzstromwandler sind geeignet für jede Art von neuer oder bestehender Hochstromanlage. Sie werden über eine spezifische RJ12-Verbindung mit dem DIRIS Digiware R-60 verbunden. Diese Art von Verbindung ermöglicht ein schnelles Anschließen ohne Verkabelungsfehler. Stromsensortyp und -bemessung werden vom DIRIS Digiware-Modul R-60 automatisch erkannt. Ihre Kombination gewährleistet die Gesamtgenauigkeit von DIRIS Digiware und der Stromsensormesskette über einen großen Strommessbereich.

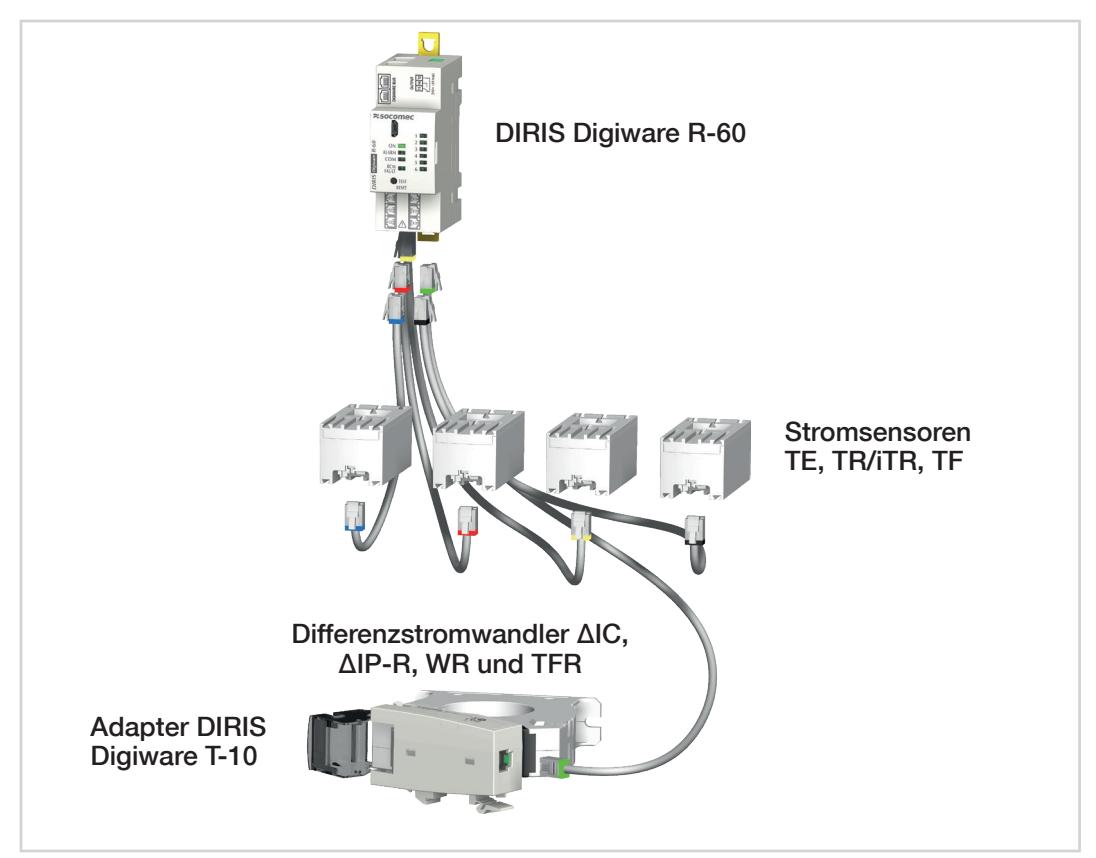

#### Wichtig:

Zum Anschluss der Stromsensoren dürfen ausschließlich SOCOMEC-Kabel folgenden Typs verwendet werden: RJ12, ungekreuzt, twisted pair, ungeschirmt, 600 V,

-10 °C / +70 % rel. Feuchte gem. IEC 61010-1 Version 3.0. Es wird empfohlen, alle Stromsensoren in derselben Richtung zu installieren.

#### Anschlusskabel für Stromsensoren:

\* Die Verkabelung darf eine maximale Länge von 10 Metern nicht überschreiten.

## 4.2.1. Differenzstromwandler ΔIC, ΔIP-R, WR und TFR

Differenzstromwandler umschließen die aktiven stromführenden Leiter und erfassen die vektorielle Summe der fließenden Ströme. Dies ermöglicht die Erkennung von Ableitströmen.

Durchsteckwandler (ΔIC, WR und Serie TFR) oder geteilte Wandler (Serie ΔIP-R) ermöglichen die Verwendung in allen Verkabelungskonfigurationen. Sie sind in allen Ausführungen und Größen zur Verwendung mit allen Größen und Konfigurationen von Kabeln und Schienen verfügbar.

Die Auswahl an Montagezubehör (für ΔIC und ΔIP-R) ermöglicht die Montage auf einer DIN-Schiene, einer Grundplatte oder direkt am Kabel.

Ein Zentrierzubehör (für ΔIC und ΔIP-R) mit flexibler Klemmung ermöglicht die Zentrierung der Kabel im Differenzstromwandler, um genaue Messungen und eine geringere Empfindlichkeit gegen Störungen des Netzstroms zu erreichen. Außerdem können damit die Differenzstromwandler direkt auf einem Kabel montiert werden.

Dank ihres "One-Click"-Verschlusses lassen sich geteilte Differenzstromwandler ΔIP-R schnell und einfach einbauen. Dieses System verfügt über keine losen Teile und garantiert damit die sichere Installation.

### 4.2.1.1. Produktprogramm

#### Anschlusskabel für Stromsensoren:

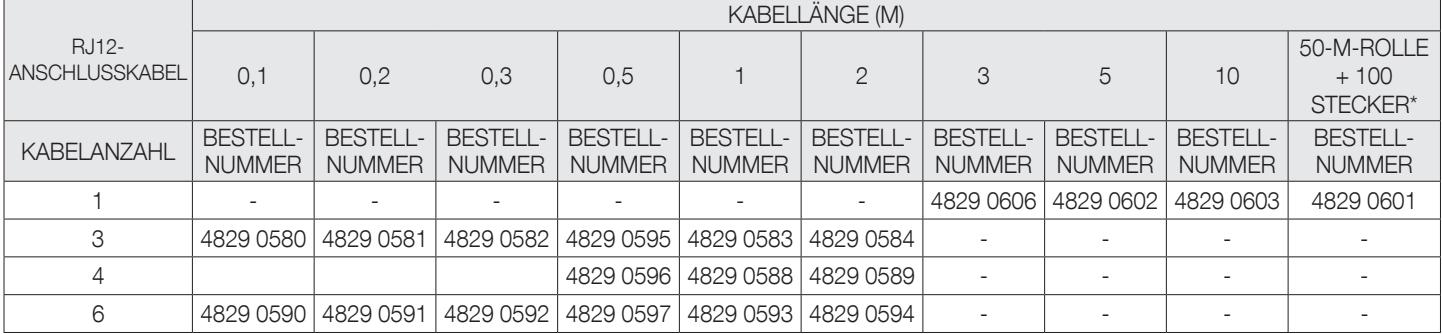

\* Die Verkabelung darf eine Höchstlänge von 10 Metern nicht überschreiten.

#### Runde Durchsteck-Differenzstromwandler ΔIC

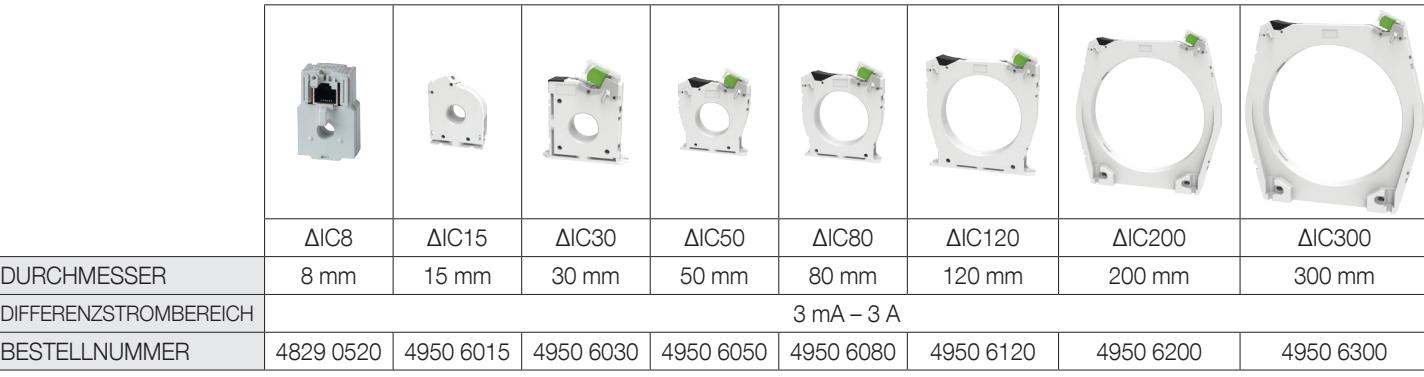

#### Runde geteilte Differenzstromwandler ΔI-R

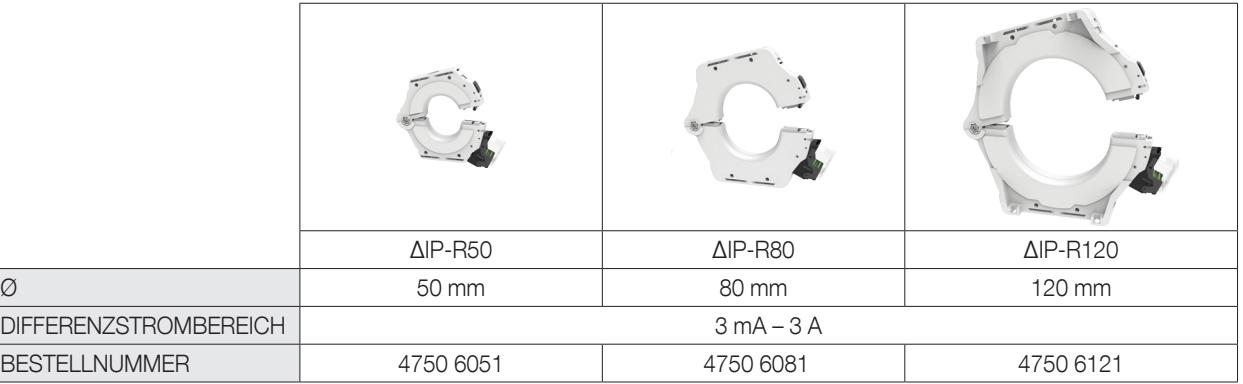

#### Rechteckige Durchsteck-Differenzstromwandler WR/TFR

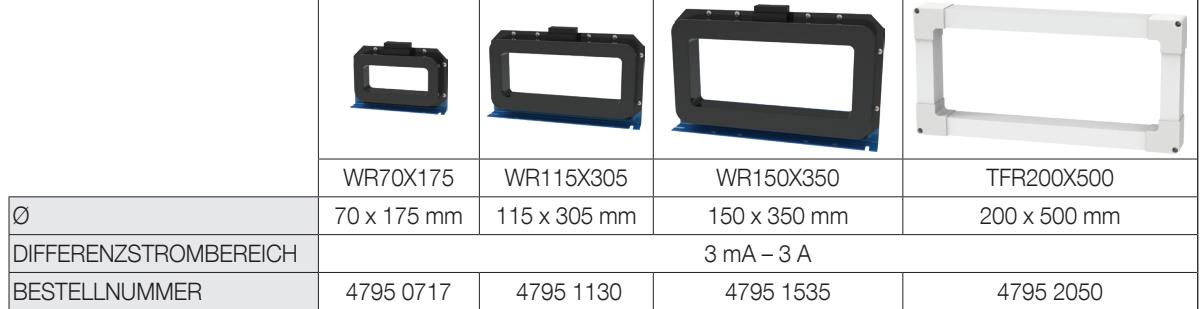

#### 4.2.1.2. Abmessungen

#### Runde Durchsteck-Differenzstromwandler ΔIC

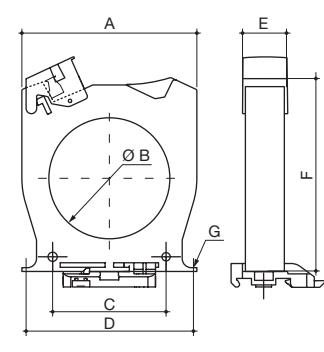

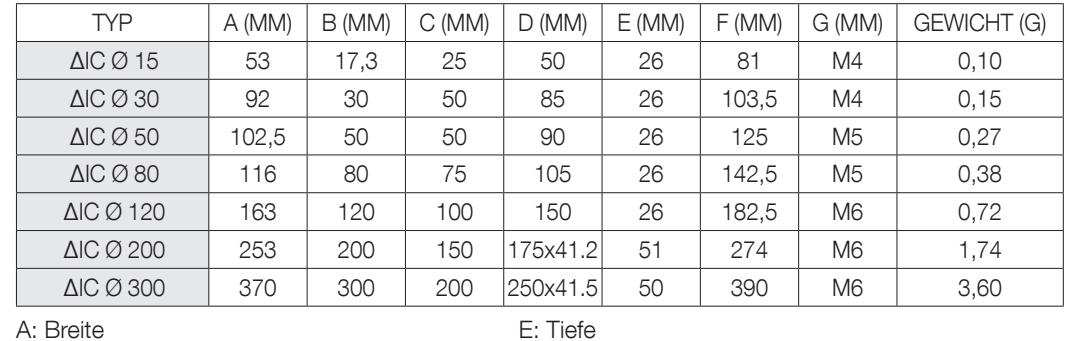

F: Höhe

A: Breite

B. Durchmesser

C. Abstandshalter

D. Abstandshalter f. hinteren Halter

G: Durchmesser der Befestigungsschrauben

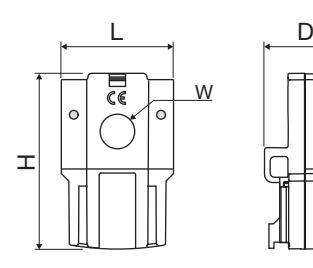

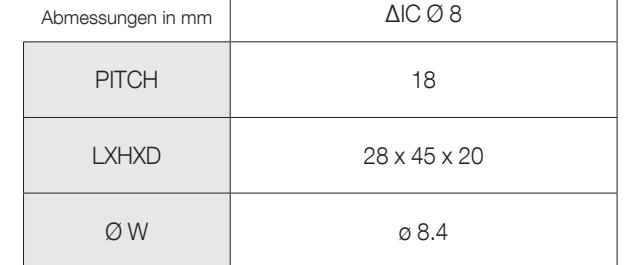

#### Runde geteilte Differenzstromwandler ΔIP-R

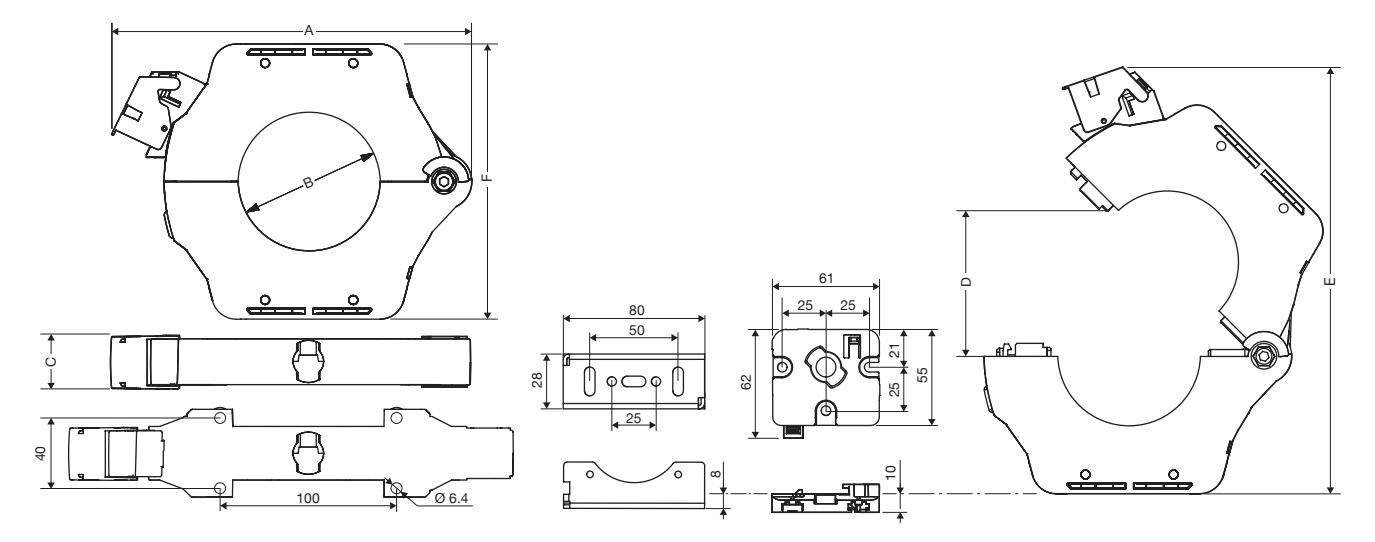

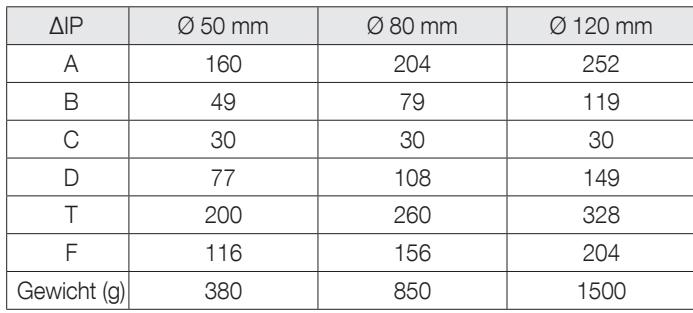

#### Rechteckige Durchsteck-Differenzstromwandler WR/TFR

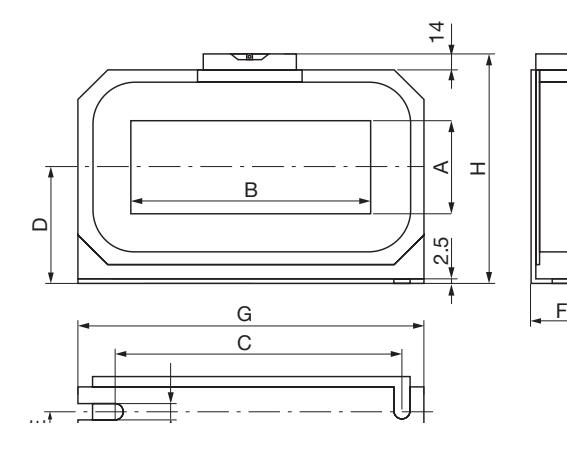

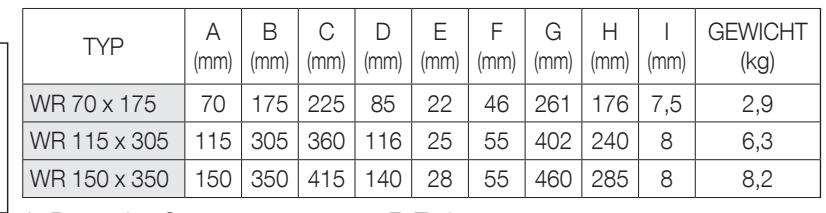

A. Breite

B. Länge C. Abstar

D. Halbe

E. Tiefe Montagehalte

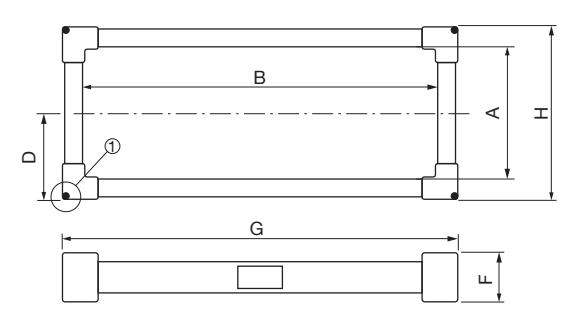

1) Befestigungen für Differenzstromwandler

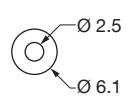

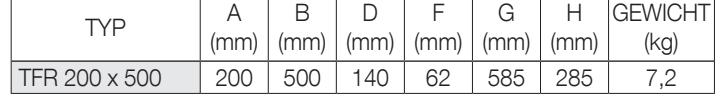

A. Breite des Gateway

B. Länge des Gateway D. Halbe Höhe

- F: Tiefe
- G. Breite
- H: Höhe

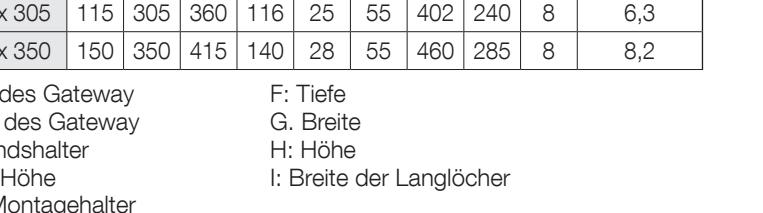

## 4.2.2. Adapter DIRIS Digiware T-10

Der RJ12-Adapter T-10 ermöglicht die Wandlung und Analyse des Signals zwischen dem Ausgang des Differenzstromwandlers (Differenzstromwandler ΔIC, Durchmesser 15 mm und größer, ΔIP-R, WR und TFR) und dem DIRIS Digiware-Modul R-60.

Der Adapter kann direkt auf einen Differenzstromwandler ΔIC (Durchmesser ≥ 30 mm) montiert werden oder auf eine DIN-Schiene oder Grundplatte für andere Differenzstromwandler (ΔIC mit Durchmesser 15 mm, ΔIP-R, WR und TFR).

Alle Anschlussteile für sämtliche Anwendungen werden mitgeliefert.

Adapter nicht in der Nähe von oder mit Kontakt zu stromführenden Teilen montieren oder in der Nähe von Schaltern oder anderen Geräten die eine gefährliche Spannung führen.

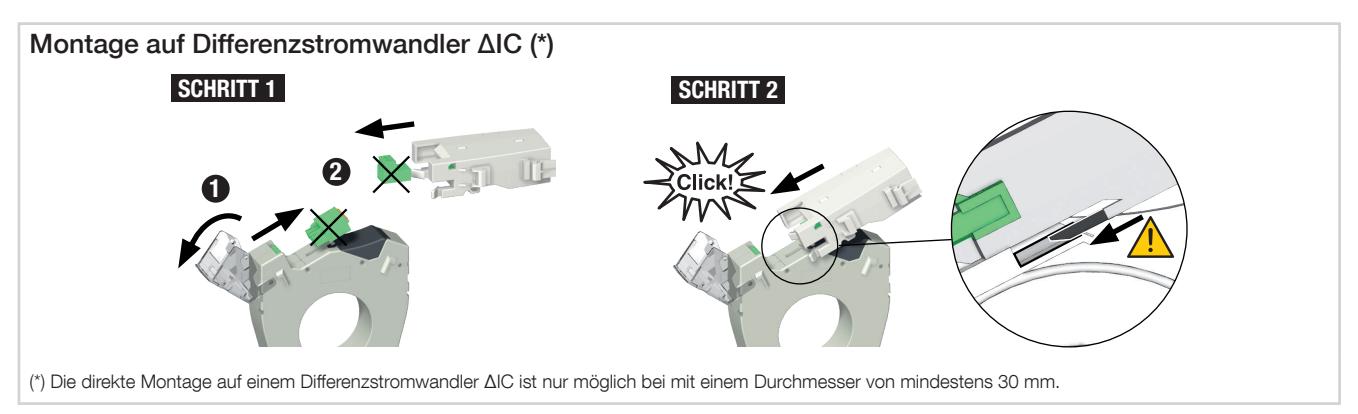

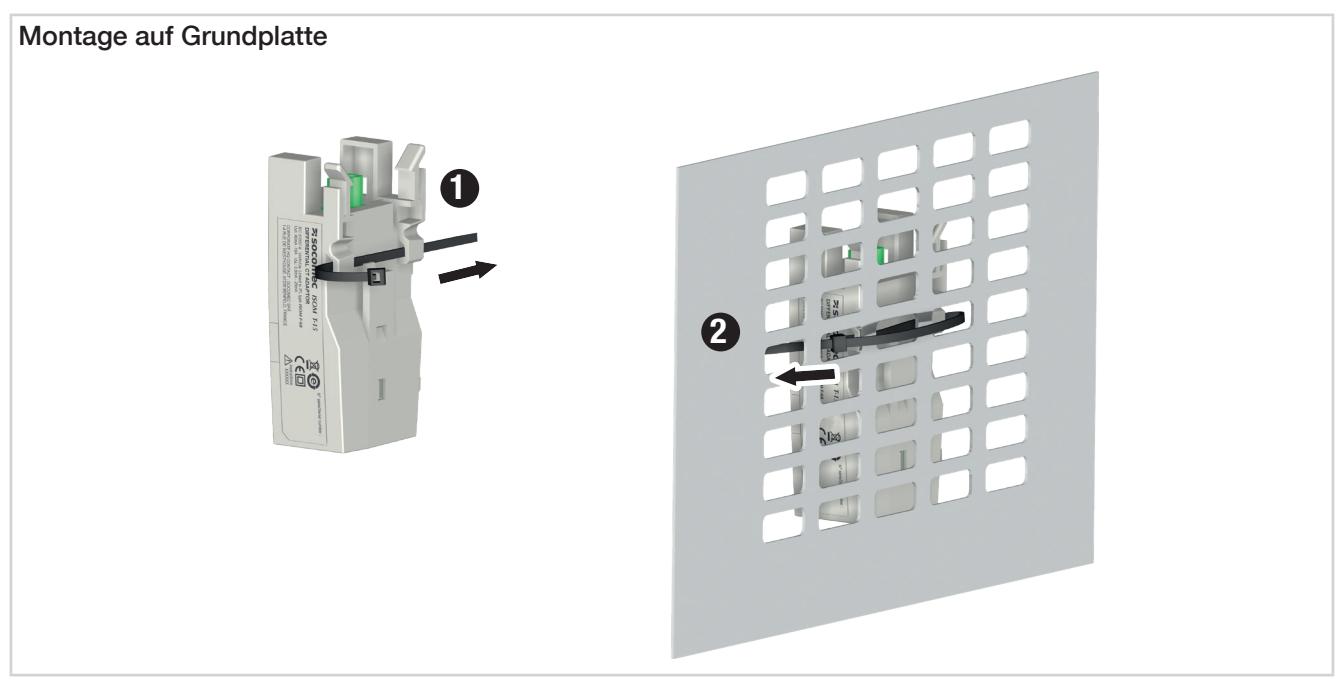

## 4.2.3. Durchsteck-Differenzstromwandler ΔIC

• Zentrierzubehör

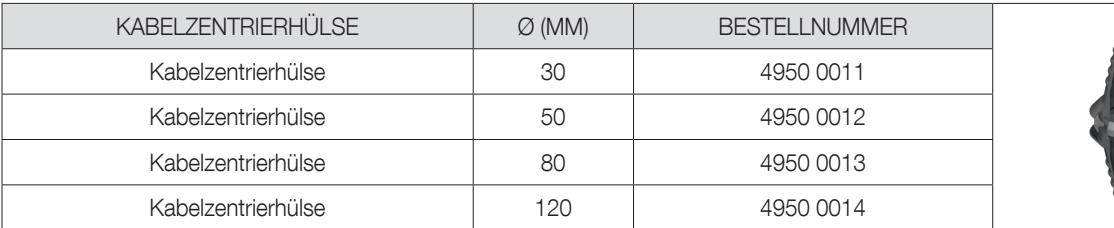

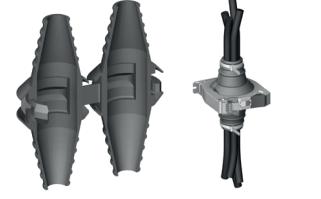

#### • Montagewinkel aus Metall

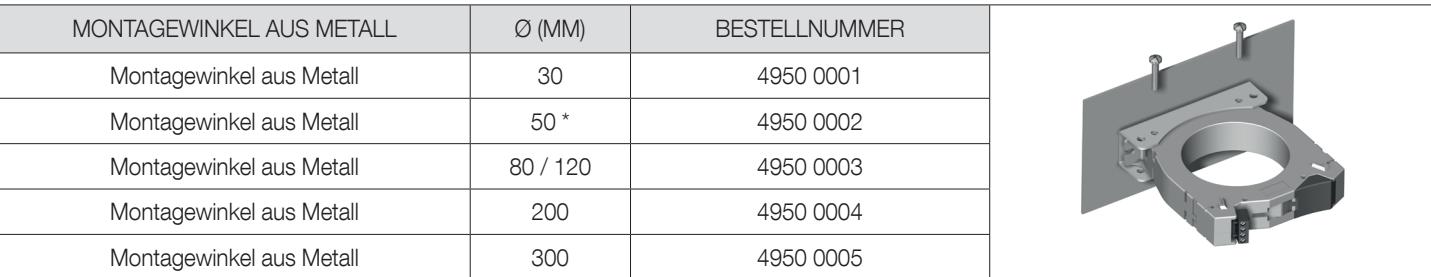

\* Auch kompatibel mit Differenzstromwandlern ΔIP-R mit 80/120 mm Durchmesser

### • Zubehör für Montage auf DIN-Schiene

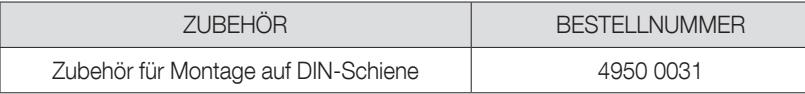

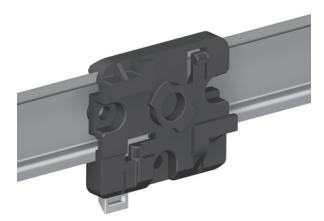

## 4.2.4. TE-Durchstecksensoren

Die TE-Durchstecksensoren können für die Einrichtung von Messpunkten in einer neuen oder bestehenden Installation eingesetzt werden. Durch ihre kompakte Bauform und die Anpassung an die Abmessungen der Stromschütze sind sie leicht zu integrieren. Außerdem ist eine große Anzahl von Zubehörteilen für den Direktanschluss bei allen Arten von Verdrahtungen verfügbar (Kabel, flexible oder starre Sammelschiene) oder auf einem DIN-Schienenträger oder einer Grundplatte.

Durch den spezifischen Anschluss werden sie vom DIRIS Digiware R-60 erkannt. Dies garantiert eine hohe Gesamtgenauigkeit der Messkette.

#### 4.2.4.1. Produktprogramm

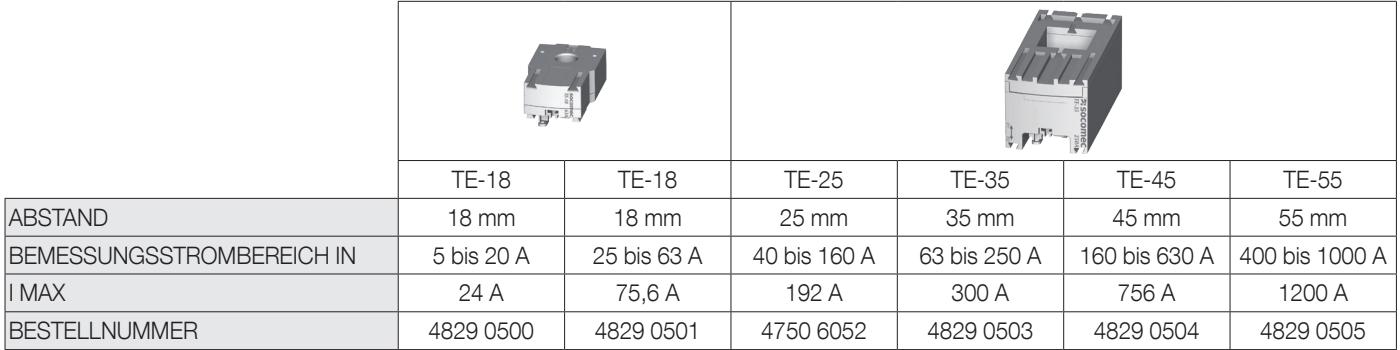

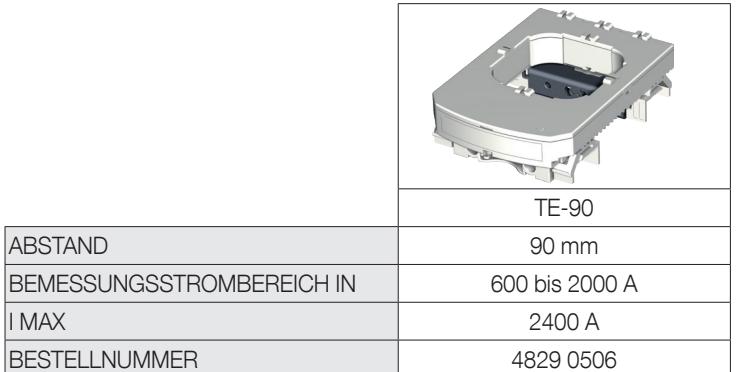

#### 4.2.4.2. Abmessungen

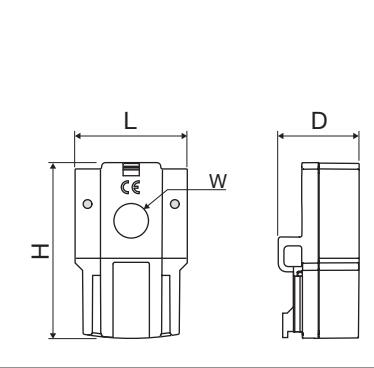

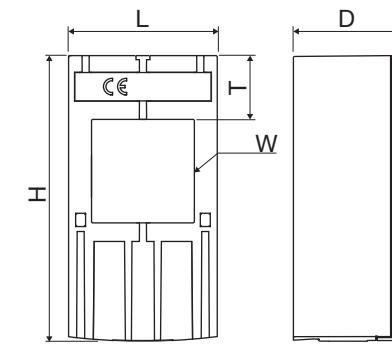

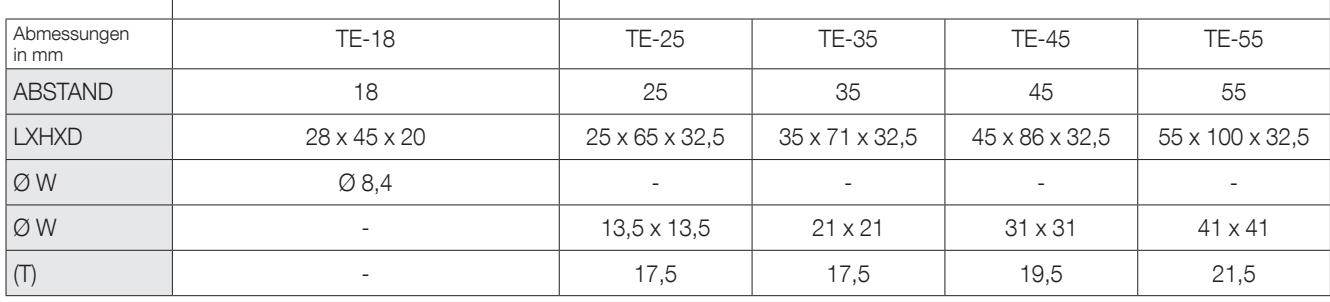

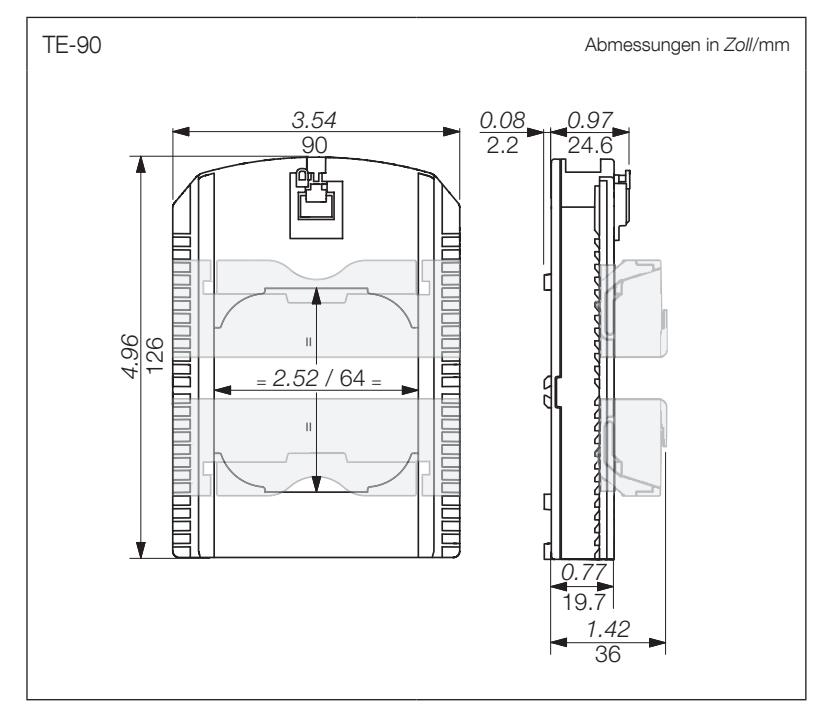

### 4.2.5. Teilbare TR-Stromsensoren

Teilbare TR-Stromsensoren können an Messpunkten in einer bestehenden Anlage installiert werden, ohne in deren Verdrahtung einzugreifen. Durch den spezifischen Anschluss werden sie vom DIRIS Digiware R-60 erkannt. Dies garantiert eine hohe Gesamtgenauigkeit der Messkette.

#### 4.2.5.1. Produktprogramm

Es sind vier Modelle von 25 A bis 600 A für die Analyse verschiedener Lasttypen verfügbar.

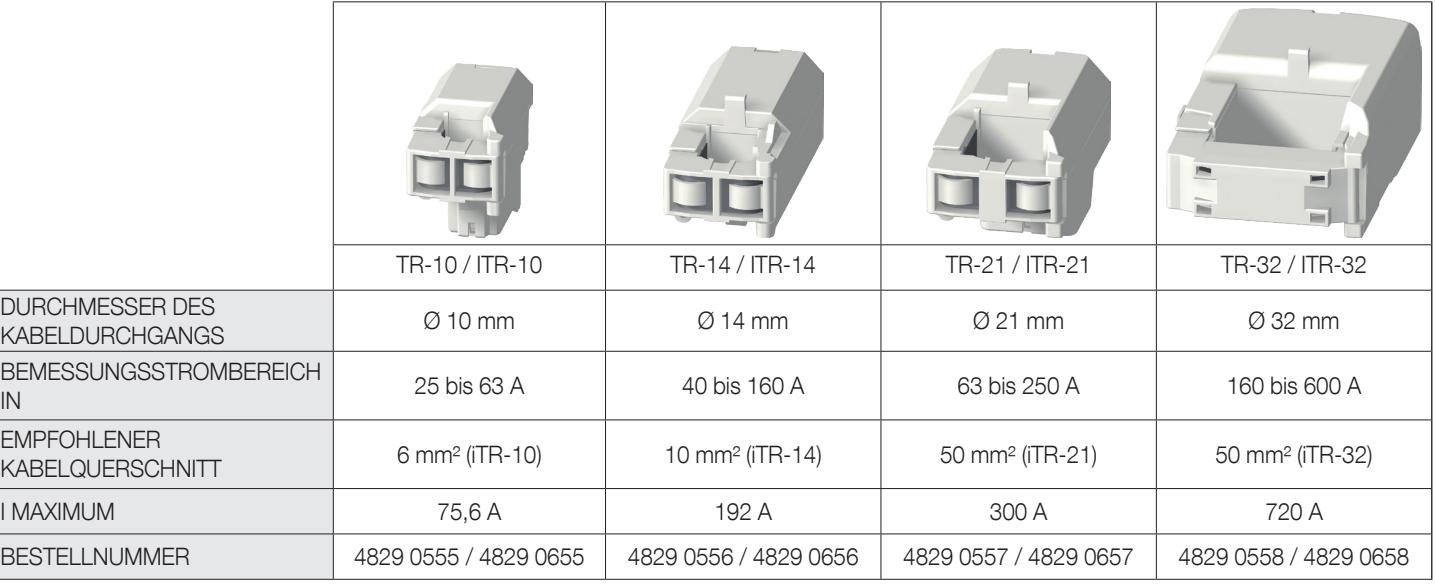

#### 4.2.5.2. Abmessungen

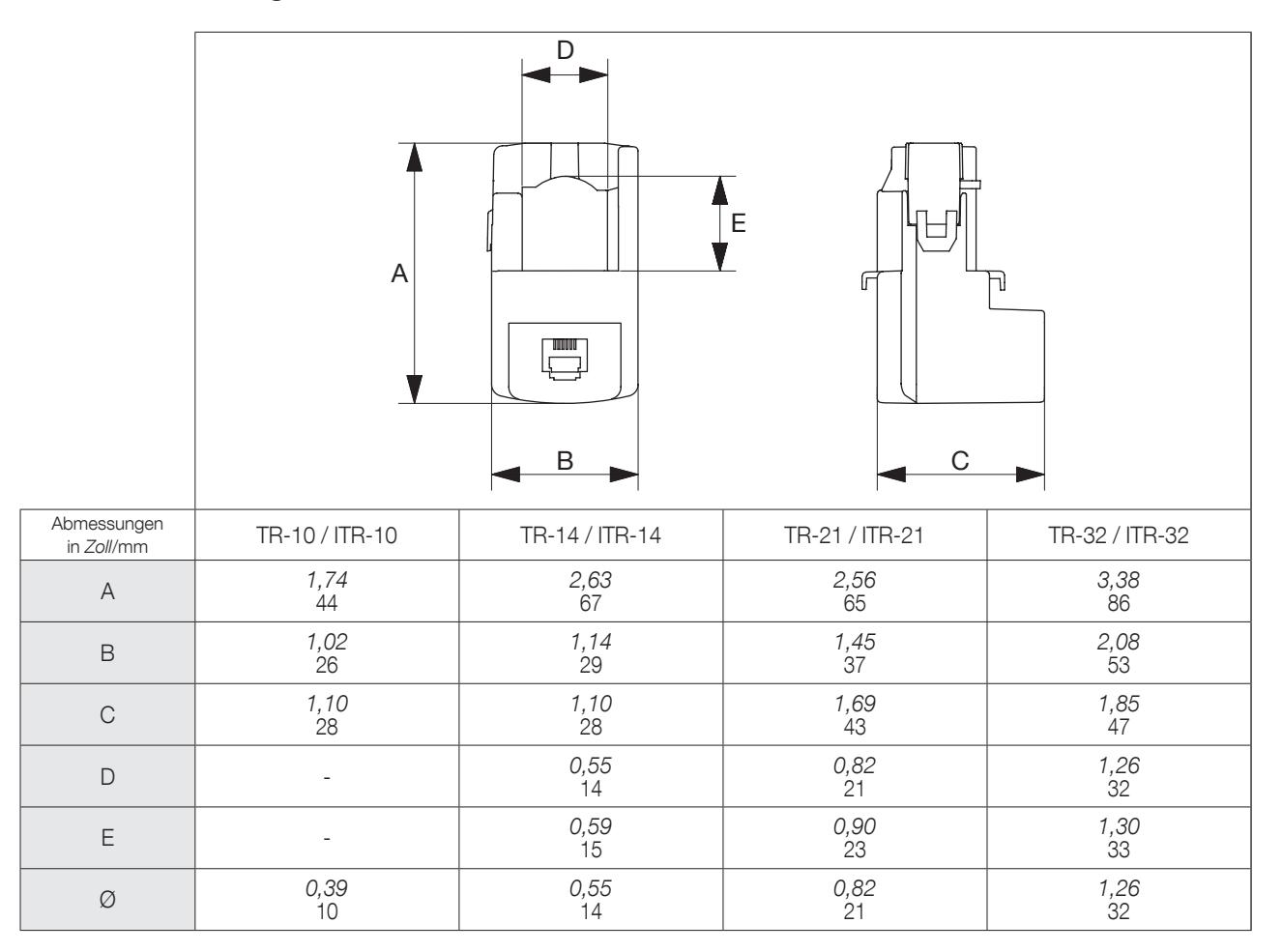

## 4.2.6. Flexible TF-Stromsensoren

Flexible TF-Stromsensoren beruhen auf dem Rogowski-Prinzip und decken einen großen Strombereich ab ohne Sättigung.

Ihre flexible Konstruktion und das leicht zu öffnende System ermöglichen eine schnelle Installation in Schaltanlagen. Dadurch eignen sie sich besonders gut für das Hinzufügen von Messpunkten in bestehenden Anwendungen, besonders bei begrenztem Platzangebot.

Die sichere Verschlusstechnik verhindert das unbeabsichtigte Öffnen der Rogowski-Spule. Durch den spezifischen Anschluss werden sie vom DIRIS Digiware R-60 erkannt. Dies garantiert eine hohe Gesamtgenauigkeit der Messkette.

#### 4.2.6.1. Produktprogramm

Es sind sechs Modelle verfügbar, die einen großen Strombereich bis 6000 A und verschiedene Öffnungsformen und -größen abdecken. Dazu zählt ein kompakter und eigenversorgter Integrator für die Umwandlung des Stromsignals.

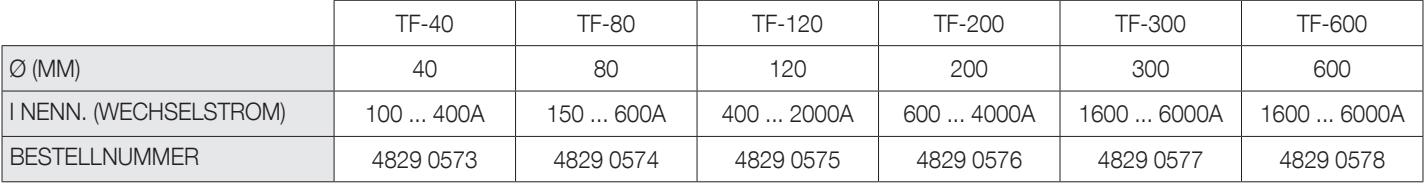

#### 4.2.6.2. Abmessungen

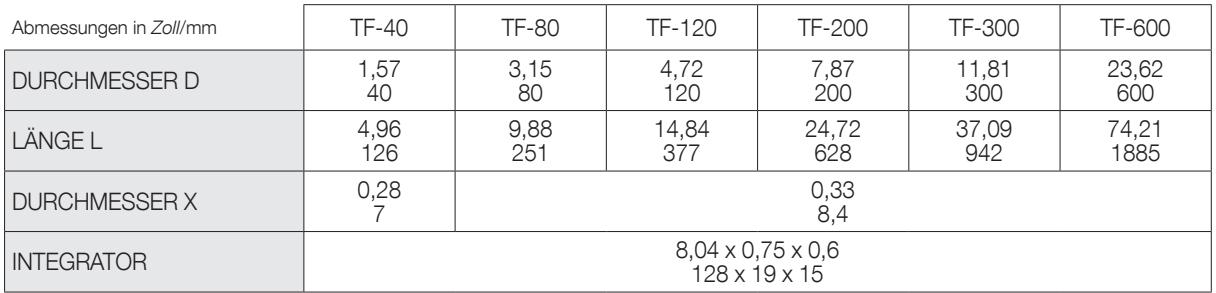

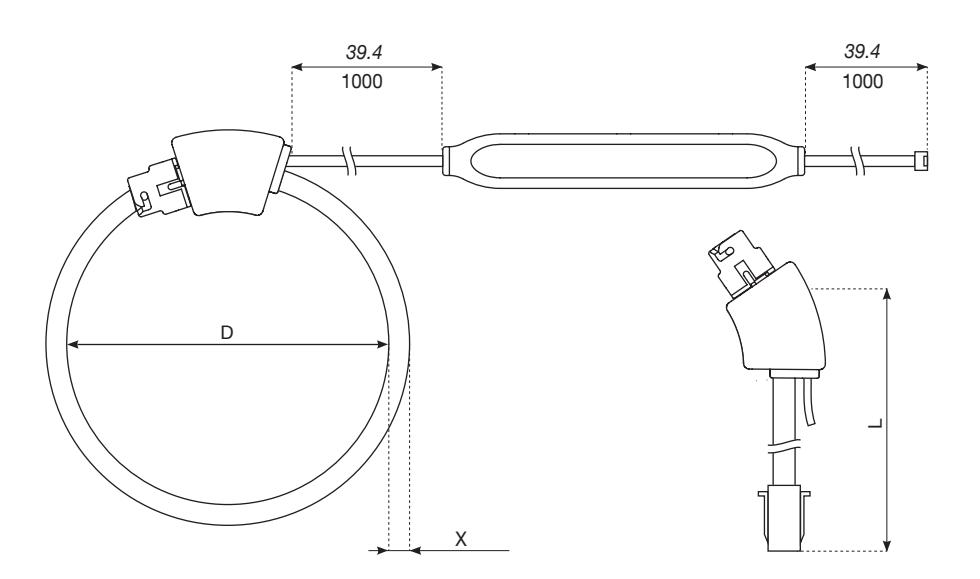

## 4.2.7. Adapter für 5-A- oder 1-A-Stromwandler

Der Adapter ermöglicht die Nachrüstung eines bestehenden 1-A- oder 5-A-Sekundärstromwandlers und dessen Verwendung im DIRIS Digiware-System. Die Gesamtgenauigkeit des DIRIS Digiware-Systems ist nicht mehr gewährleistet, da sie abhängig ist von der Genauigkeit der zugehörigen Stromwandler (siehe Norm "IEC 61557-12 Anhang F"). Der maximale Primärstrom beträgt 1000 A bei einem 5-A-Sekundärstromwandler und 2000 A bei einem 1-A-Sekundärstromwandler.

#### 4.2.7.1. Produktprogramm

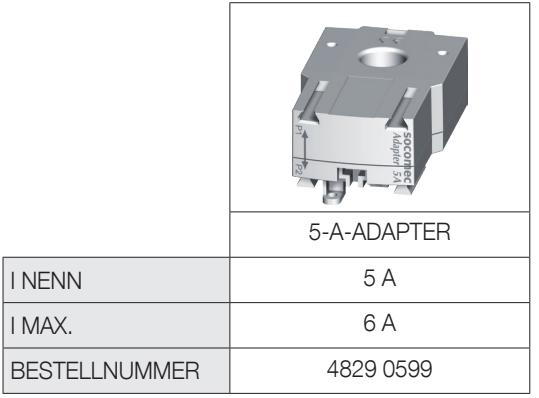

#### 4.2.7.2. Abmessungen

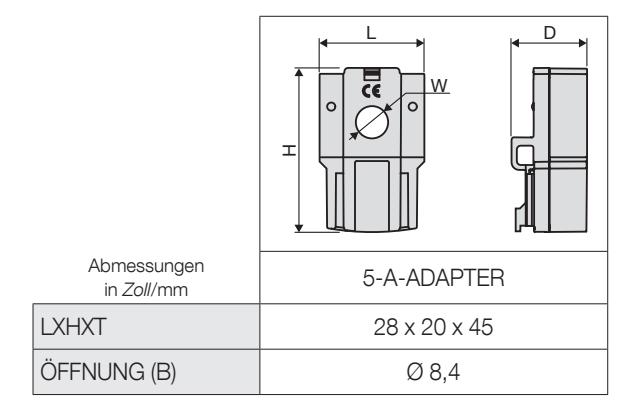

# 5. MONTAGE

Die folgenden Abschnitte beschreiben die Montage des DIRIS Digiware-Differenzstrom-Überwachungssystems.

## 5.1. Sicherheitshinweise

Sicherheitsvorschriften beachten (Kapitel "Gefahren- und Warnhinweise", page 7)

## 5.2. DIRIS Digiware-Module einbauen

## 5.2.1. DIRIS Digiware R-60 – Montage auf DIN-Schiene

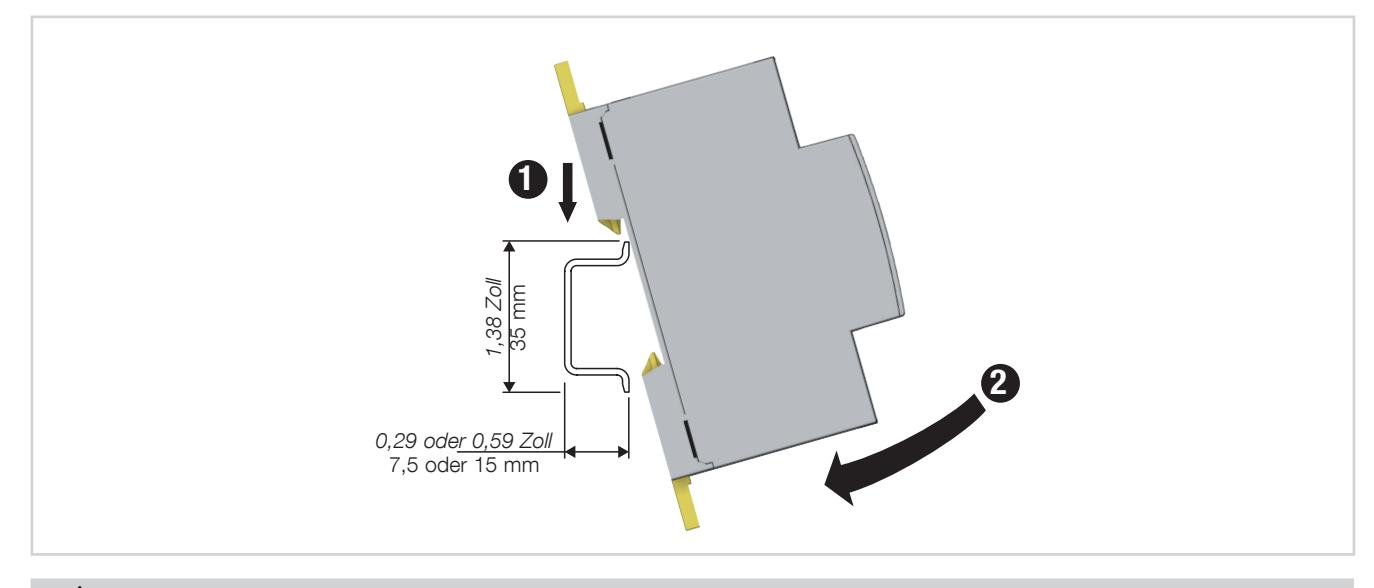

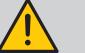

HINWEIS:

- Bei der Montage des Adapters DIRIS Digiware T-10 auf einer DIN-Schiene darf der Differenzstromwandler ΔIC nicht am Adapter T-10 montiert werden.
- Sicherstellen, dass die DIN-Schiene geerdet ist.
- Adapter T-10 nicht in der Nähe von oder mit Kontakt zu stromführenden Teilen montieren oder in der Nähe von Schaltern oder anderen Geräten, die gefährliche Spannung führen.

## 5.2.2. DIRIS Digiware R-60 – Montage auf Grundplatte

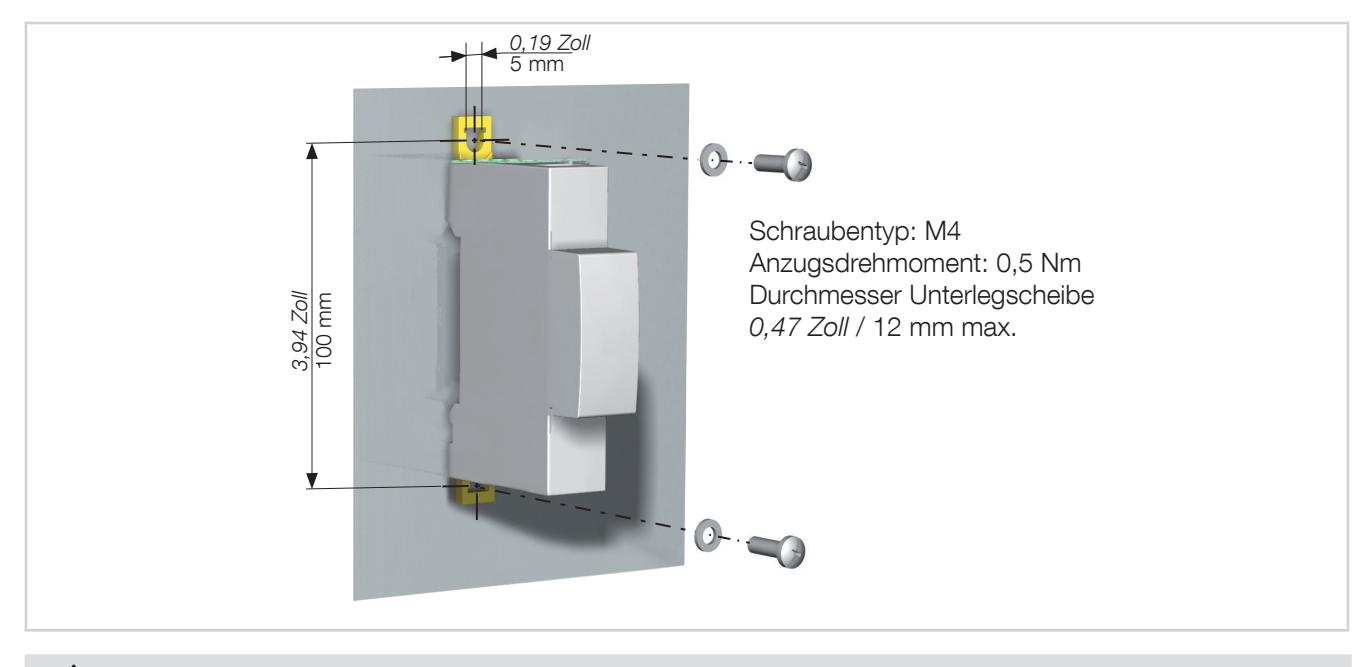

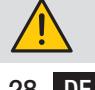

Wenn ein Montagewinkel aus Metall verwendet wird, muss dessen Erdung sichergestellt sein.

## 5.3. Differenzstromwandler einbauen

5.3.1. Empfehlungen für die Installation von Differenzstromwandlern auf Verteilungskabeln

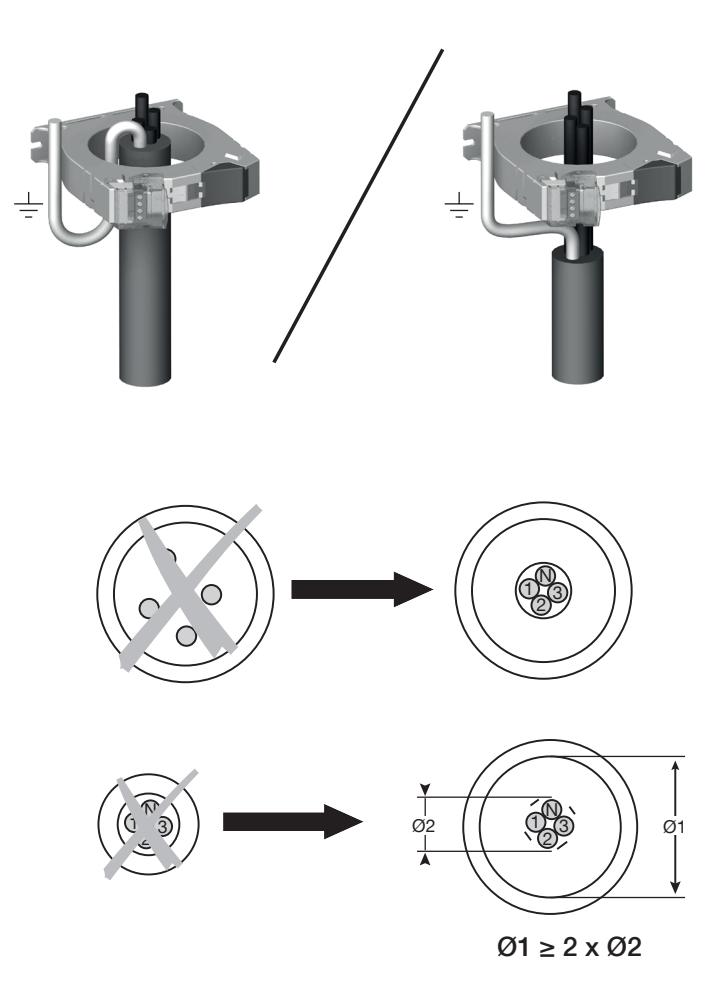

## 5.3.2. Zentrierhülse (kompatibel mit Differenzstromwandlern ΔIC und ΔIP-R Ø 30 – 120 mm)

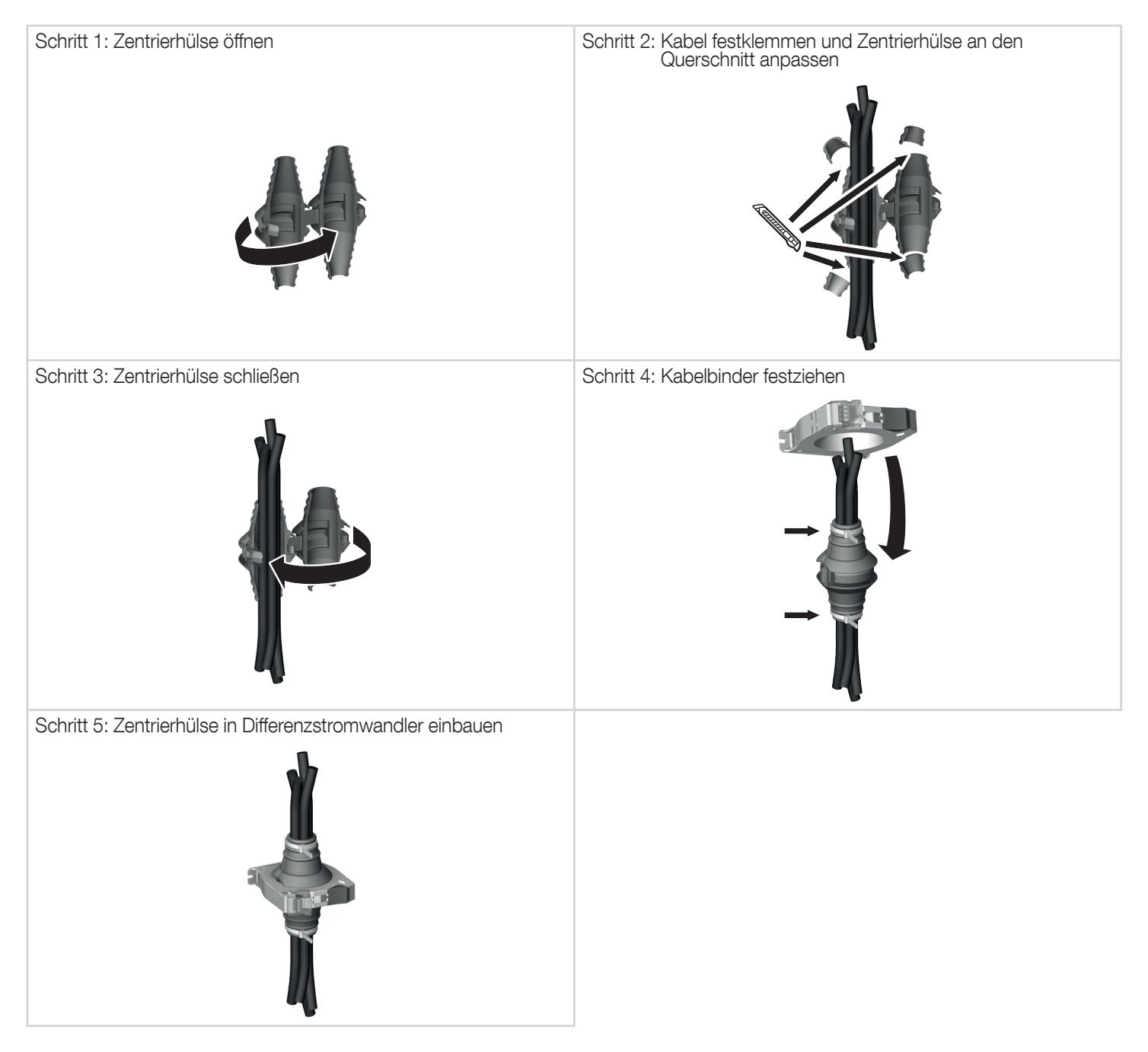

## 5.3.3. Zubehör für Montage auf DIN-Schiene

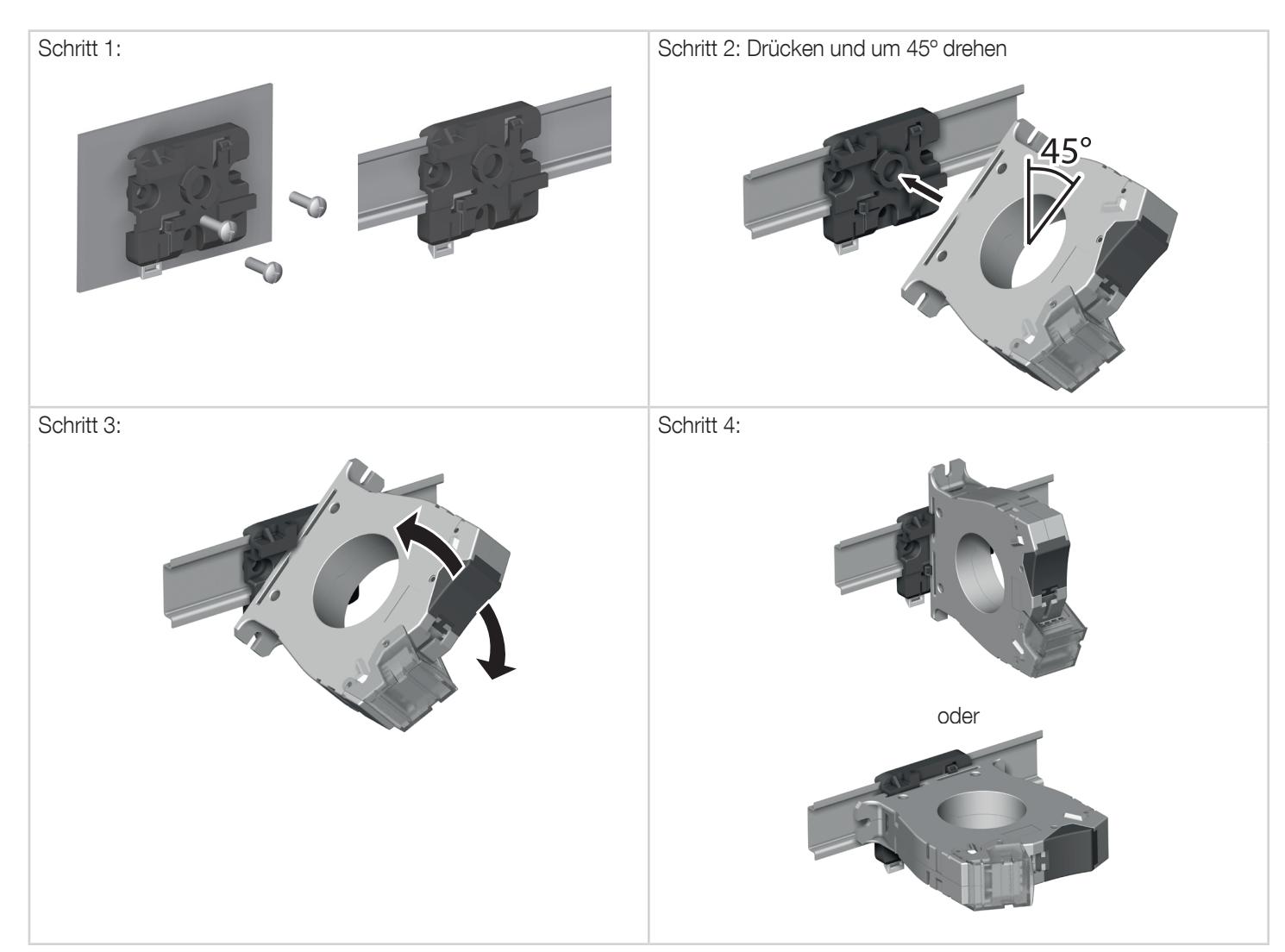

## 5.3.4. Montage mit Montagewinkel aus Metall (nur für ΔIC und ΔIP-R)

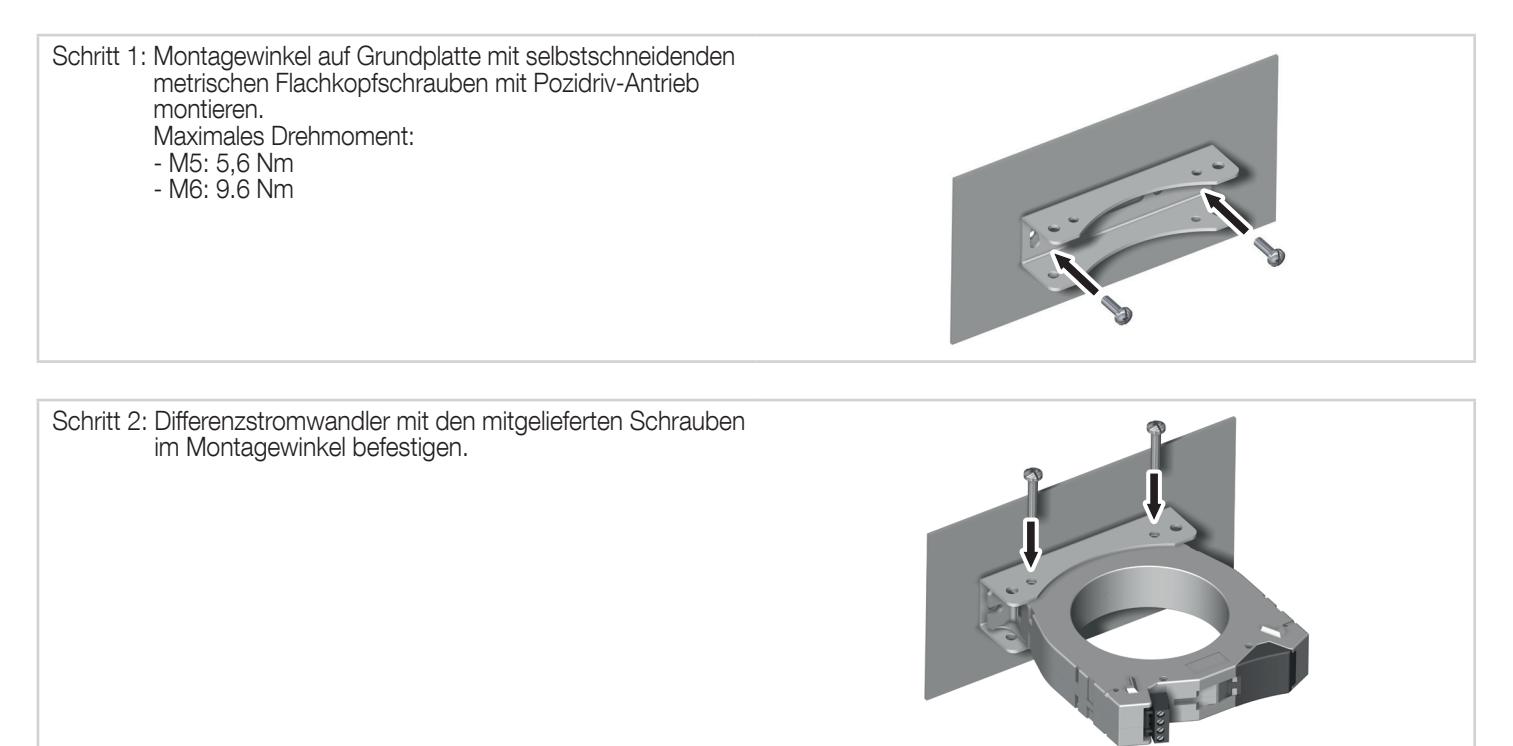

# 5.4. TE-Durchstecksensoren einbauen

## 5.4.1. Montagezubehör

Der Wandler wird mit dem folgenden Montagezubehör ausgeliefert:

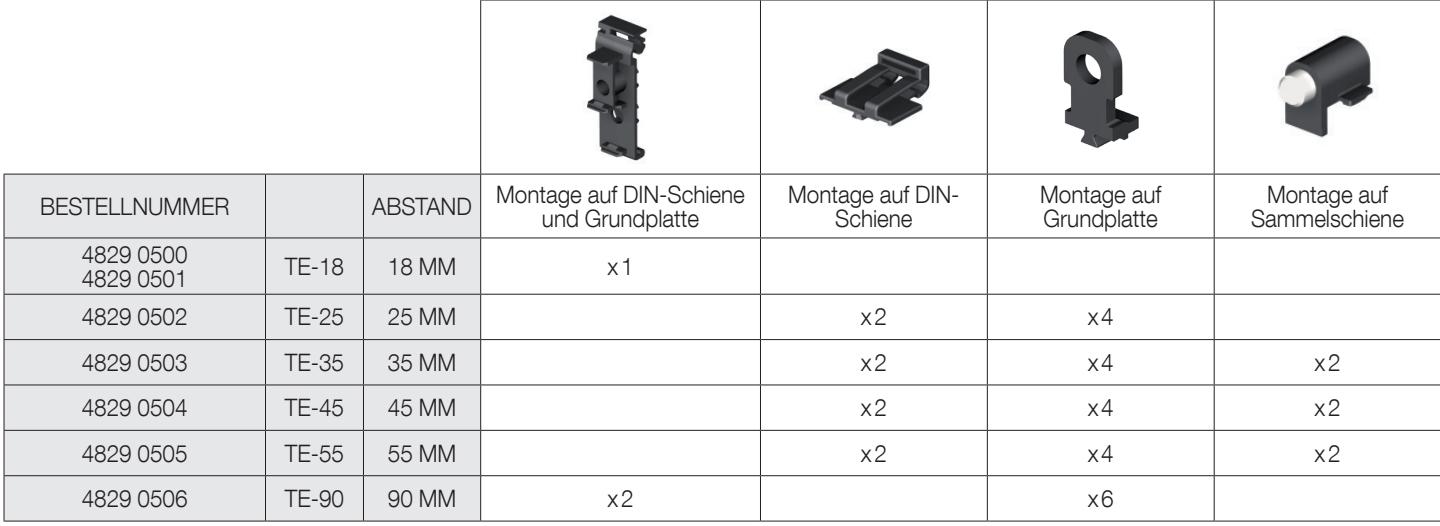

## 5.4.2. Montage auf DIN-Schiene

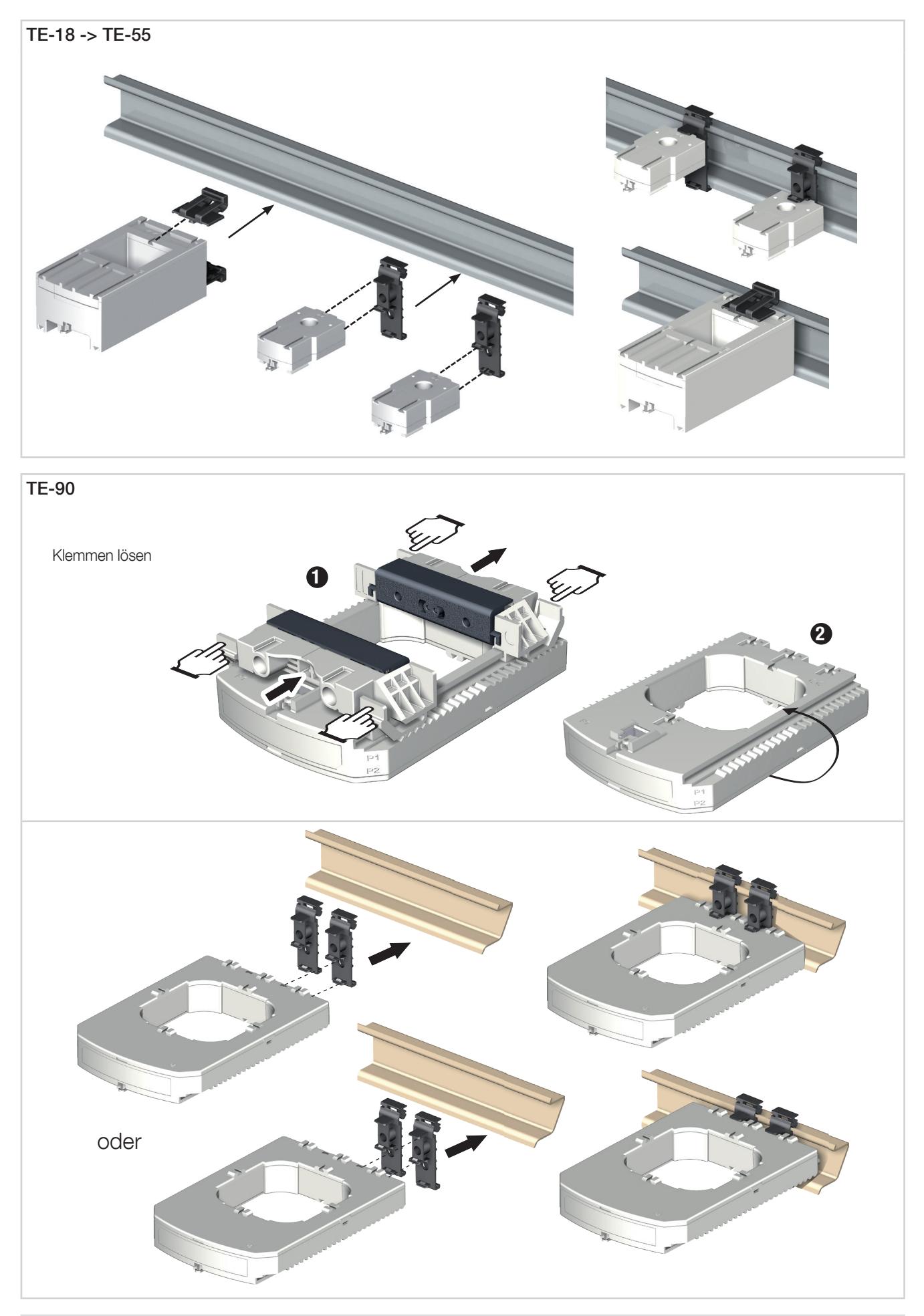

Zur Vereinfachung des Einbaus kann der Sensor TE-90 auf der DIN-Schiene montiert werden. Dies ist eine temporäre Installation. Zur Installation des Sensors TE-90 auf der DIN-Schiene die Klemmschellen benutzen.

 $\mathbf{I}$ 

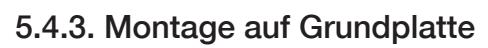

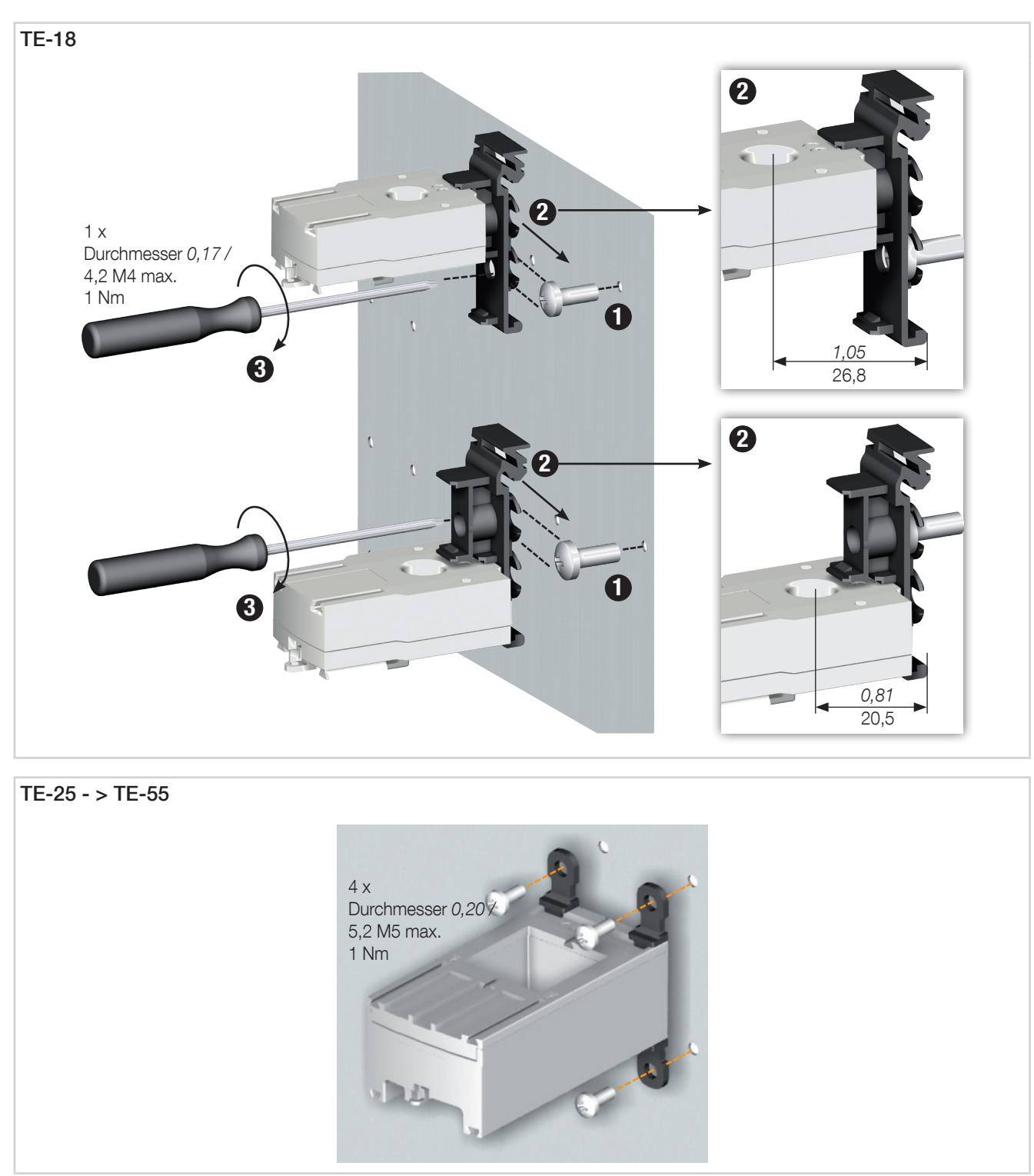

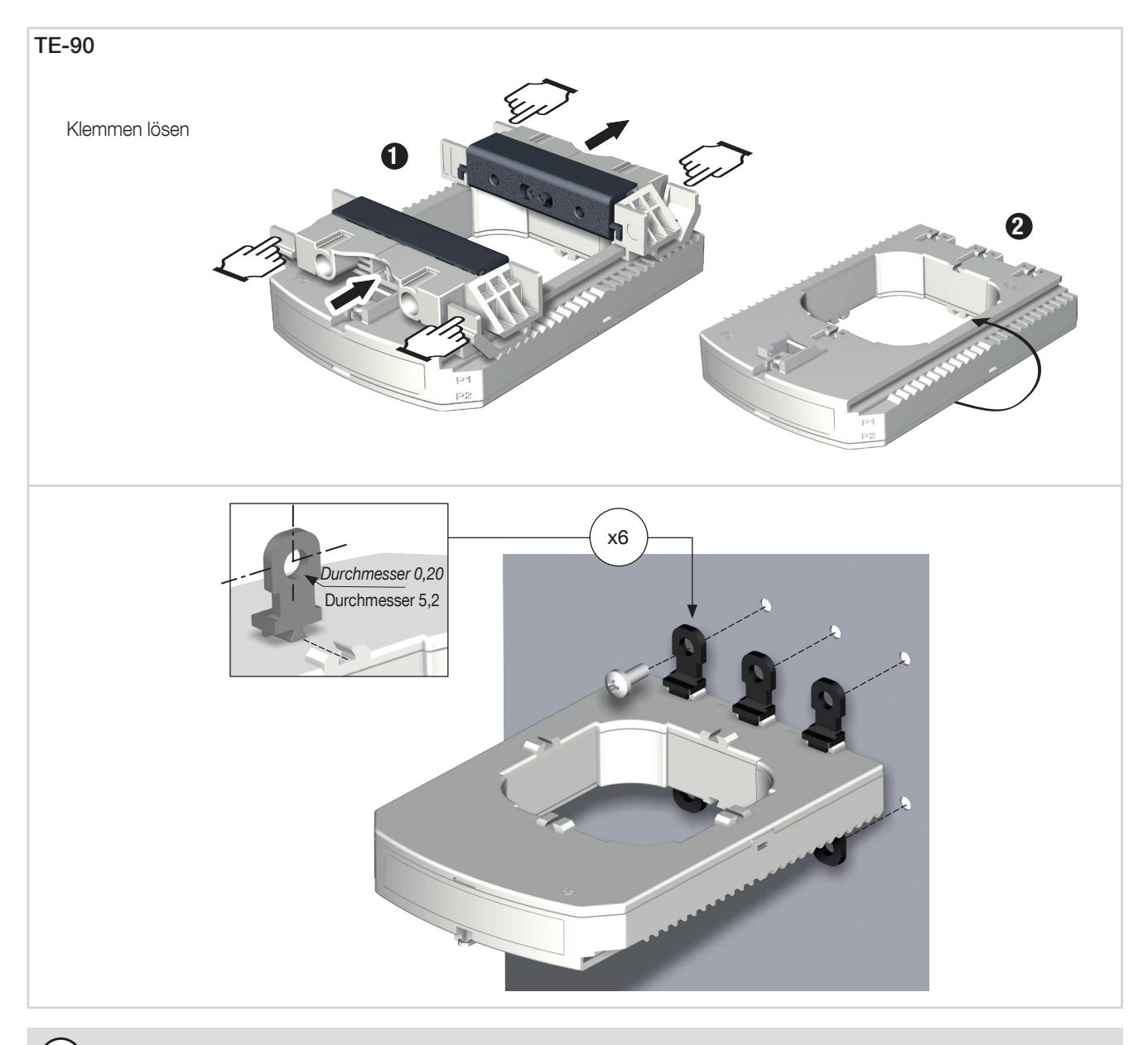

 $\overrightarrow{1}$  Zur Installation des Sensors TE-90 auf der Grundplatte die Klemmschellen benutzen.

## 5.4.4. Montage auf einem Kabel mit Kabelbinder

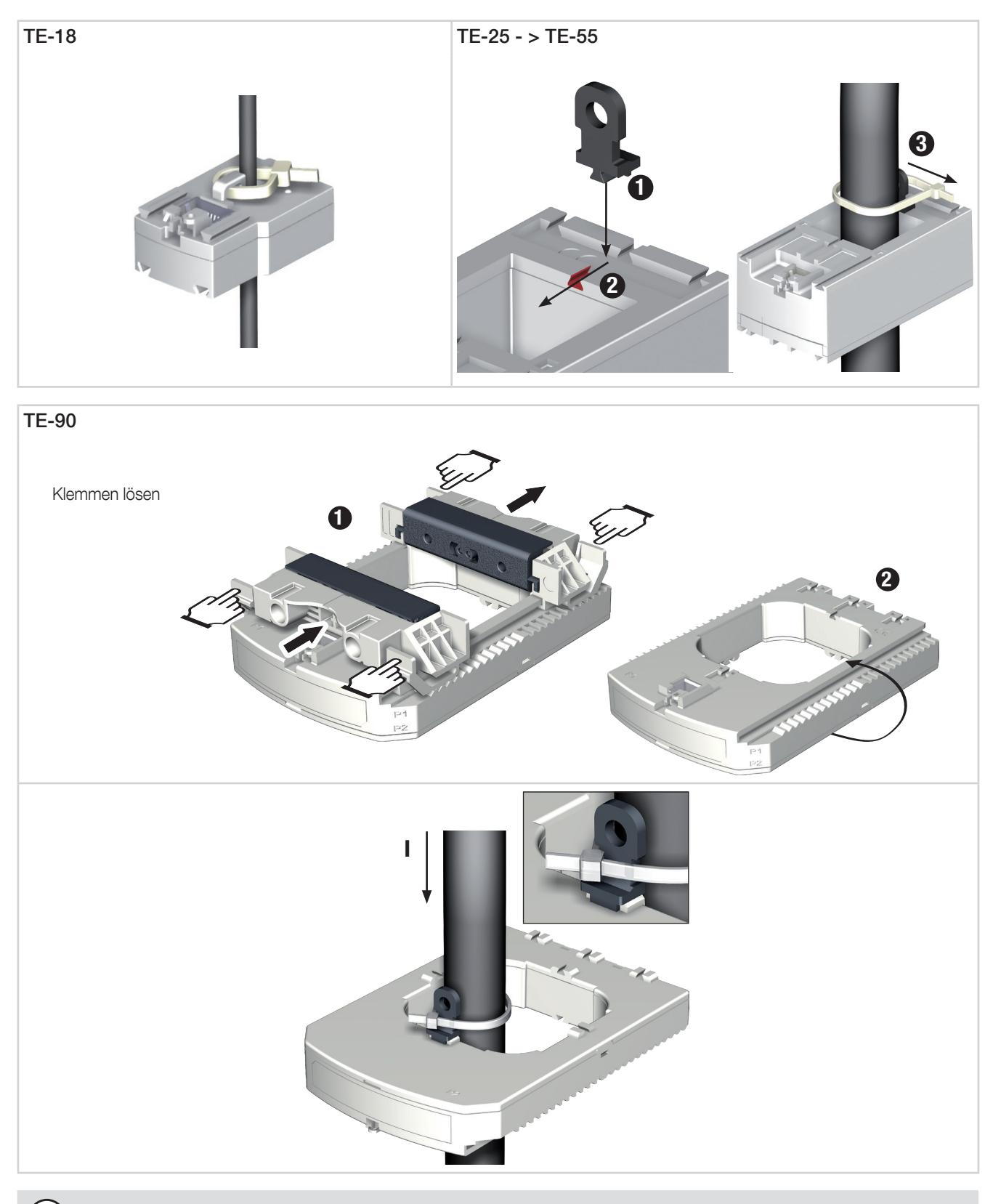

Zur Befestigung des Sensors TE-90 auf einem Kabel einen Kabelbinder benutzen.

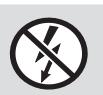

Ť

NICHT-ISOLIERTE Leiter, die GEFÄHRLICHE SPANNUNG führen, dürfen keinesfalls angeklemmt oder herausgezogen werden, da sie zu einem Stromschlag, zu Verbrennungen oder zu einem Lichtbogen führen können. Ref. IEC 61010-2-032
### 5.4.5. Montage auf Sammelschiene

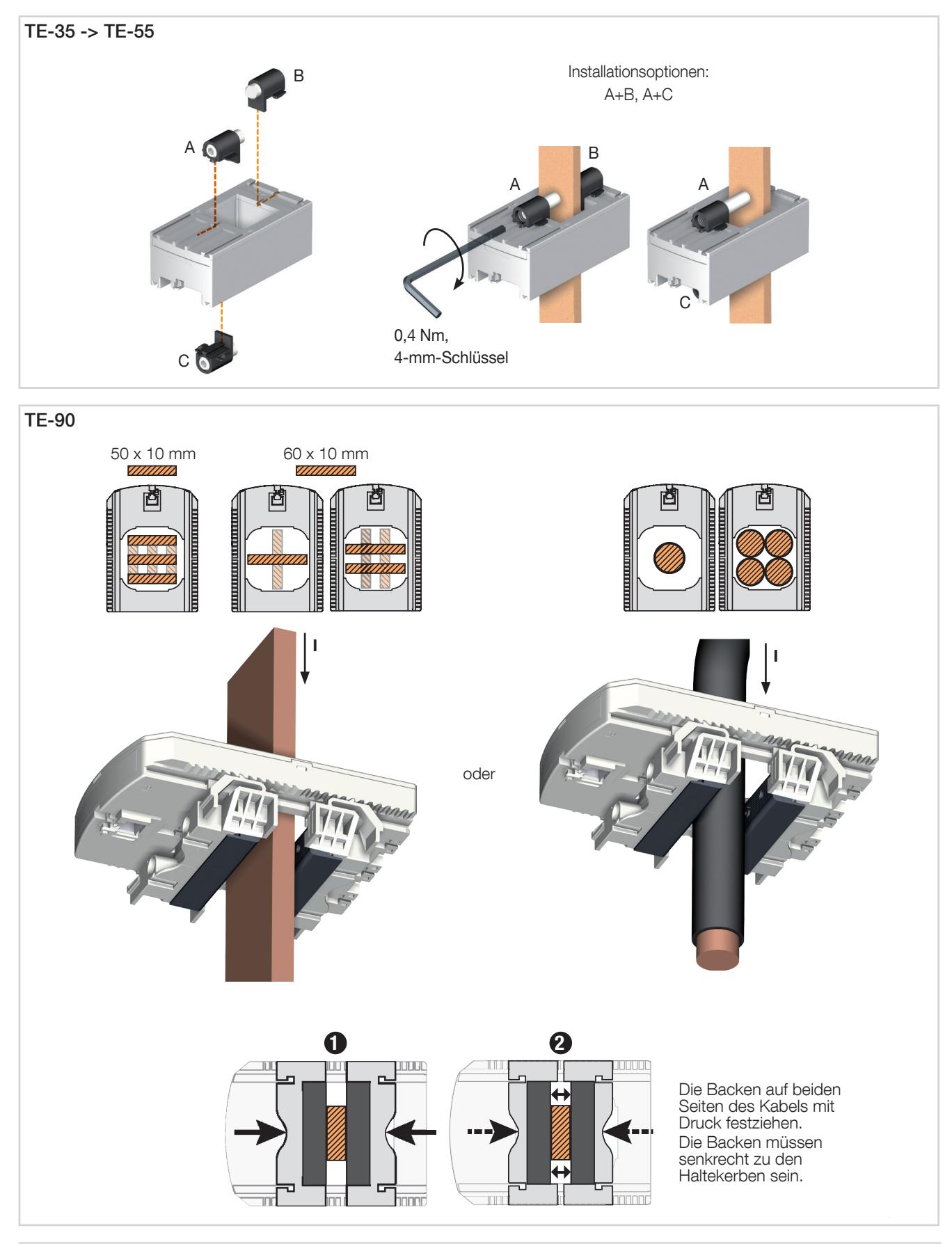

NICHT-ISOLIERTE Leiter, die GEFÄHRLICHE SPANNUNG führen, dürfen keinesfalls angeklemmt oder herausgezogen werden, da sie zu einem Stromschlag, zu Verbrennungen oder zu einem Lichtbogen führen können. Ref. IEC 61010-2-032

# 5.4.6. Anordnung der Sensoren

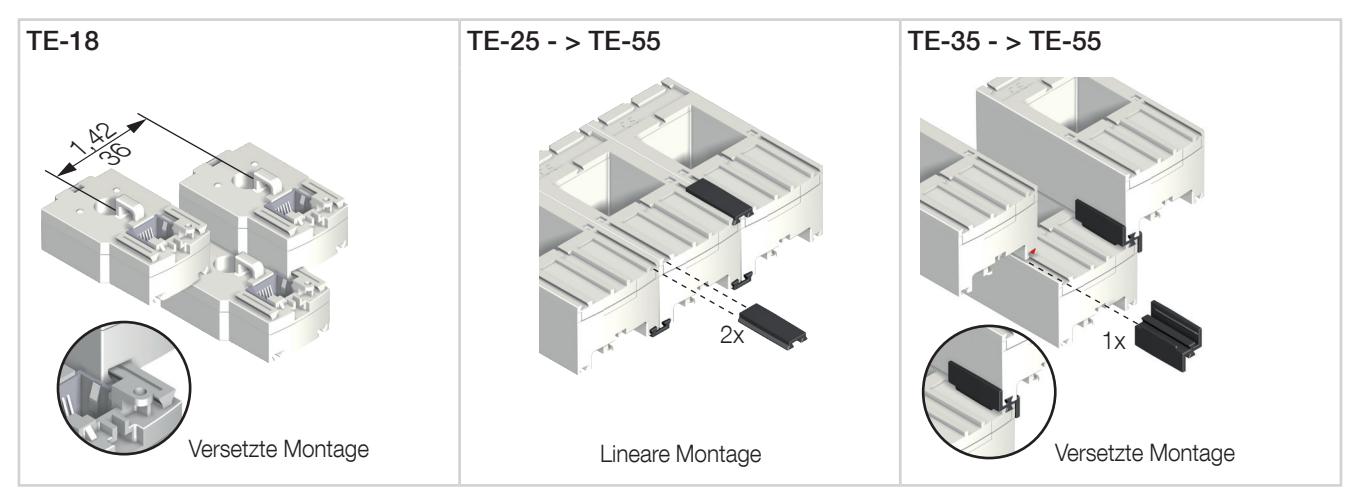

Montagezubehör zum Kombinieren von Sensoren:

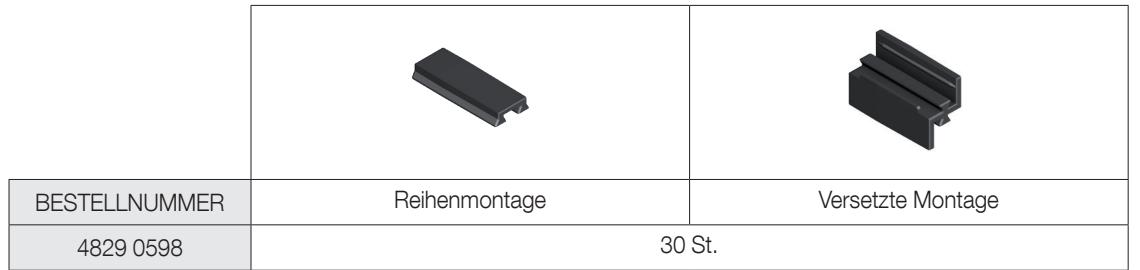

Diese Zubehörteile müssen separat bestellt werden.

### 5.4.7. Plombiersatz für Sensoren

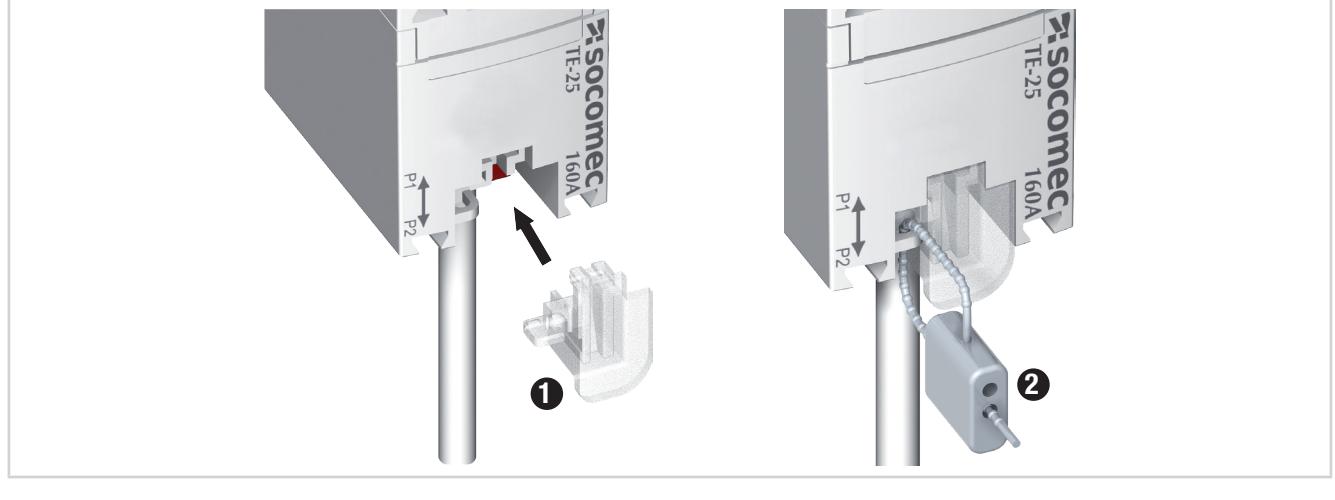

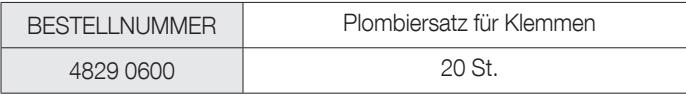

Diese Zubehörteile müssen separat bestellt werden.

## 5.5. Teilbare TR/iTR-Sensoren einbauen

### 5.5.1. Montage auf Kabel

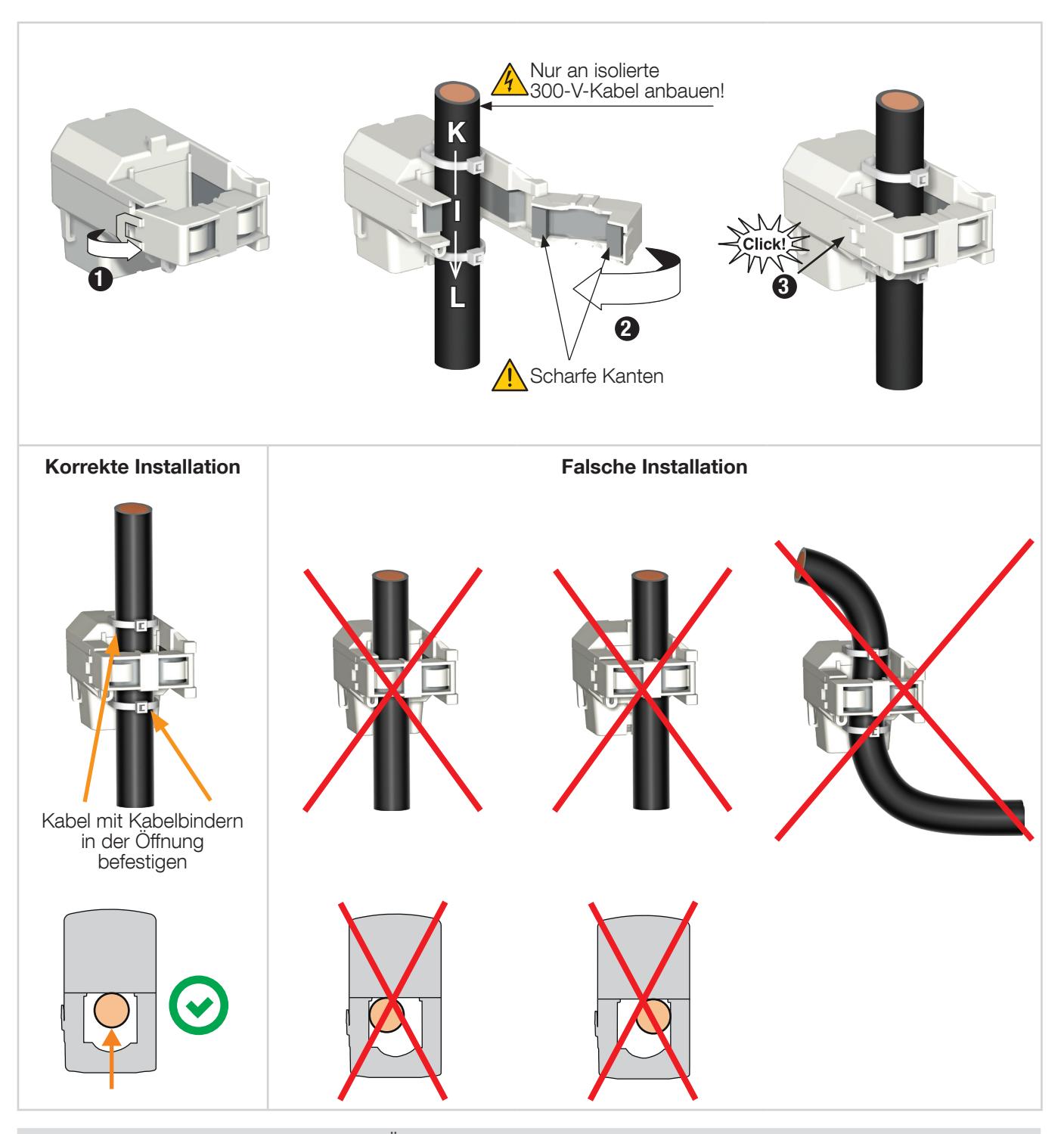

NICHT-ISOLIERTE Leiter, die GEFÄHRLICHE SPANNUNG führen, dürfen keinesfalls angeklemmt oder herausgezogen werden, da sie zu einem Stromschlag, zu Verbrennungen oder zu einem Lichtbogen führen können. Ref. IEC 61010-2-032

Vor dem Schließen des TR-Sensors sicherstellen, dass der Luftspalt sauber ist (keine Verunreinigung oder Korrosion).

# 5.6. Flexible TF-Stromsensoren einbauen

## 5.6.1. Montage auf Kabel oder Sammelschiene

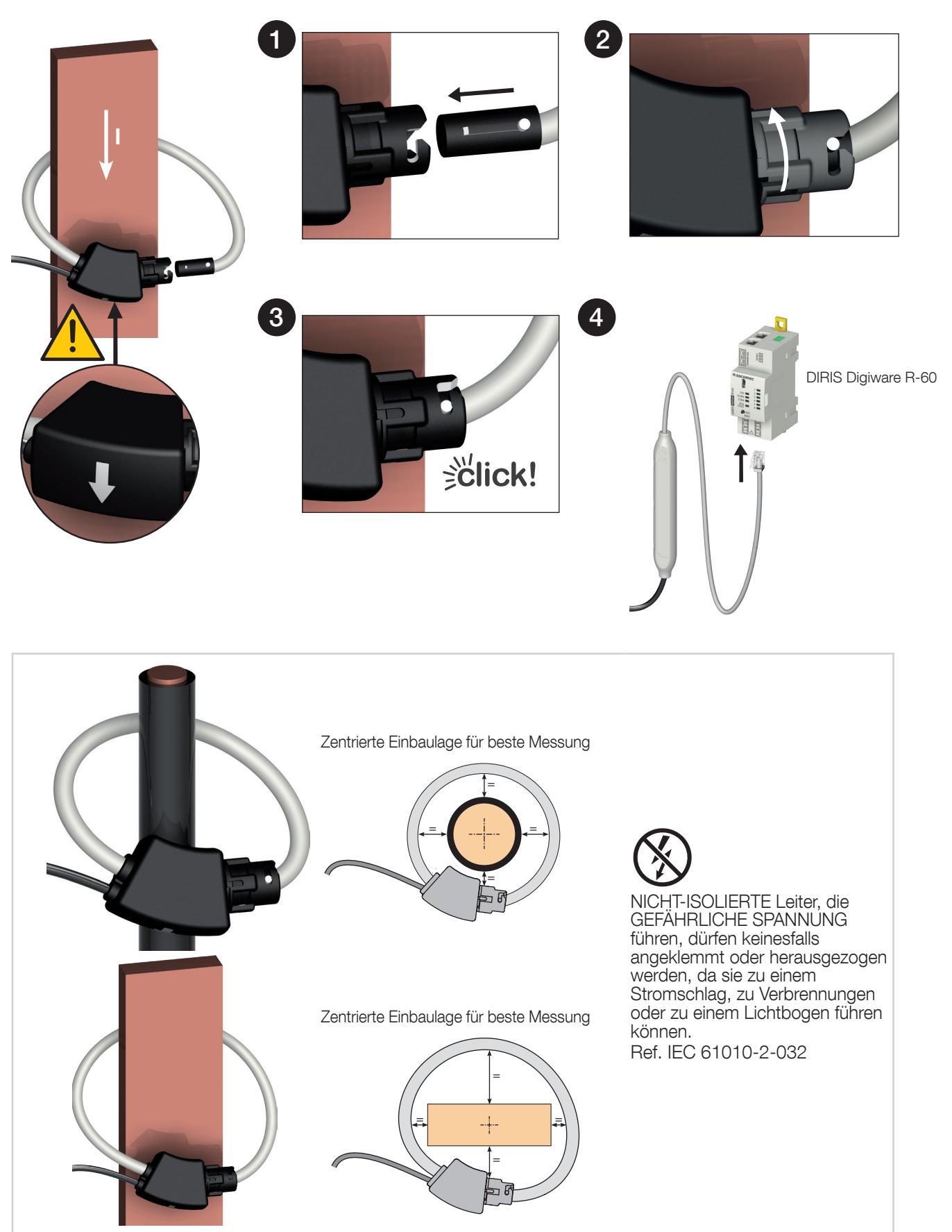

# 5.7. 5-A-Adapter einbauen

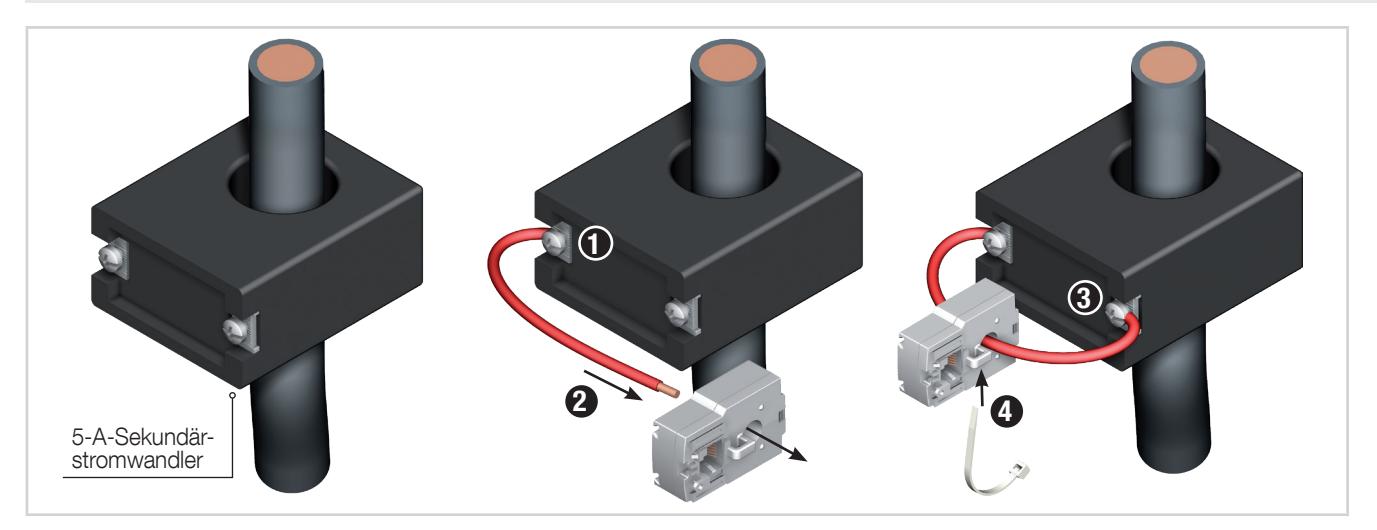

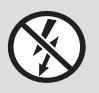

NICHT-ISOLIERTE Leiter, die GEFÄHRLICHE SPANNUNG führen, dürfen keinesfalls angeklemmt oder herausgezogen werden, da sie zu einem Stromschlag, zu Verbrennungen oder zu einem Lichtbogen führen können. Ref. IEC 61010-2-032

# 6. ANSCHLUSS

# 6.1. DIRIS Digiware-Differenzstrom-Überwachungsgerät anschließen

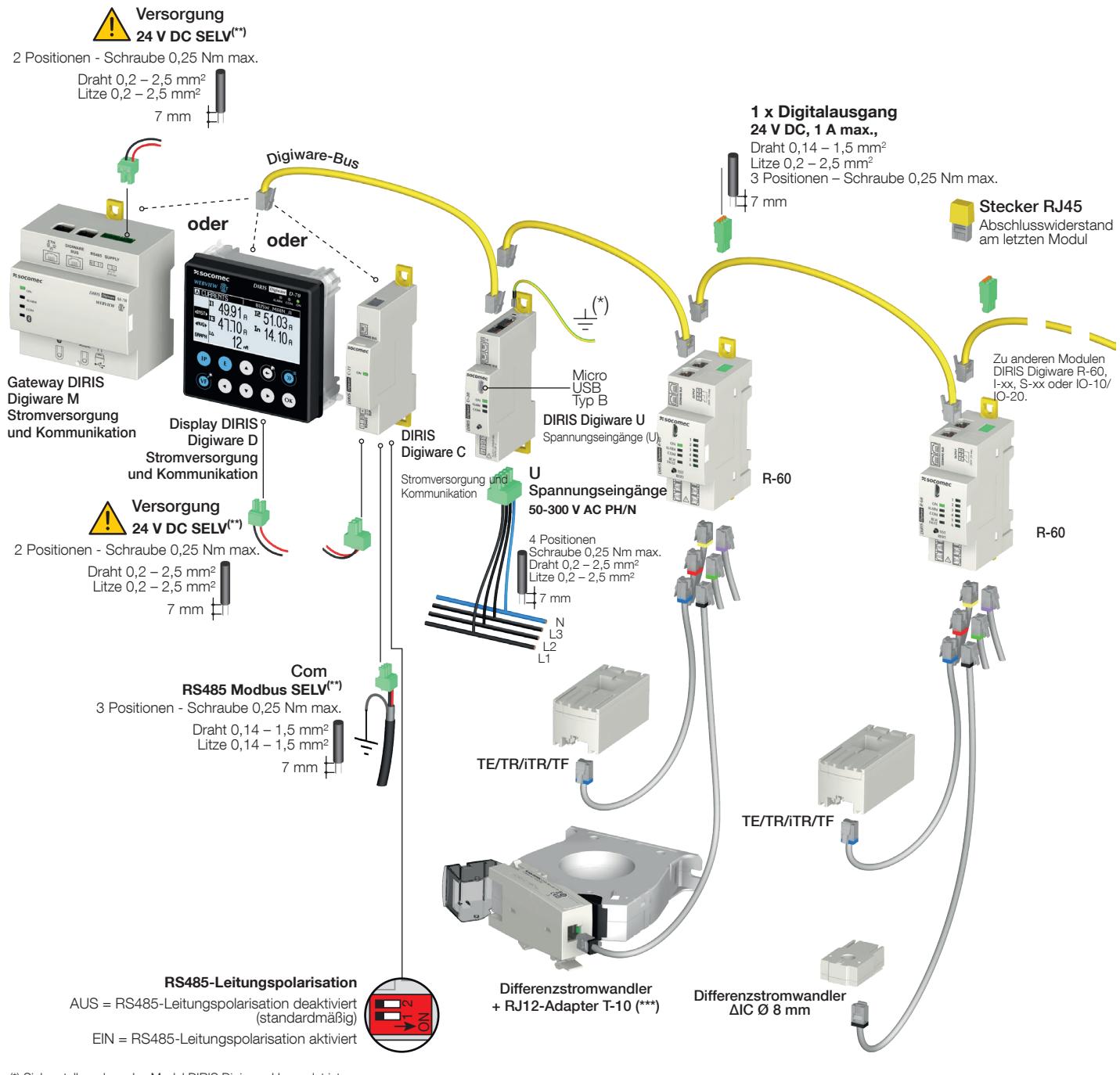

(\*) Sicherstellen, dass das Modul DIRIS Digiware U geerdet ist<br>(\*\*) Sicherheitskleinspannung (SELV)<br>(\*\*) Adapter T-10 ist nur erforderlich für Differenzstromwandler ΔIC Ø 15 – 200 mm, ΔIP-R, WR und TFR

## 6.2. Beschreibung der Klemmen

#### Display bzw. Gateway DIRIS Digiware D-50/D-70 bzw. M-50/M-70

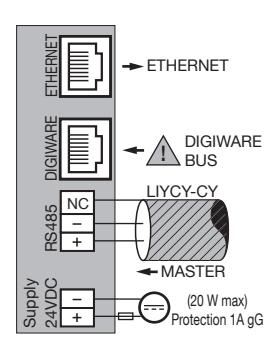

# DIRIS Digiware R-60

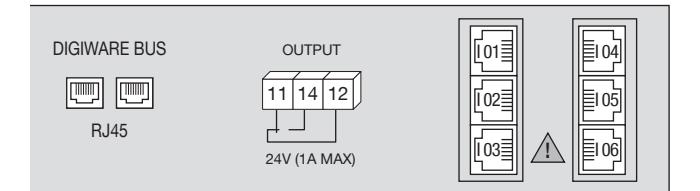

Digiware-Bus Digiware-Bus-Anschluss zu anderen Digiware-Geräten

11 – 14 – 12: Alarmrelaisausgang (Sicherung 1 A gG) I01 – I02 – I03 – I04 – I05 – I06: Anschluss an Adapter T-10 (für Differenzstromwandler) oder Stromsensoren TE/TR/iTR/ TF

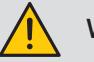

#### WICHTIG:

- Die auf dem Gerät angegebene Hilfsversorgungsspannung beachten: 24 V DC ±10 %.
- Stromversorgung P15 24 V DC mit 15 W Leitung (Best.-Nr. 4829 0120) verwenden oder das Gerät mit einer Sicherung 1A gG 24 V DC schützen.
- Eine Sicherung 2 A gG an den Netzstromeingängen einbauen.

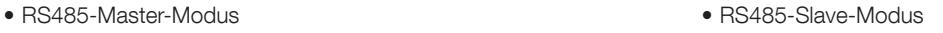

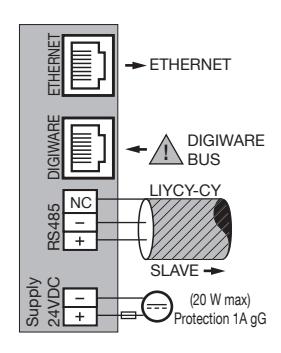

## 6.3. Differenzstromwandler und Stromsensoren anschließen

### 6.3.1. Anschlussplan

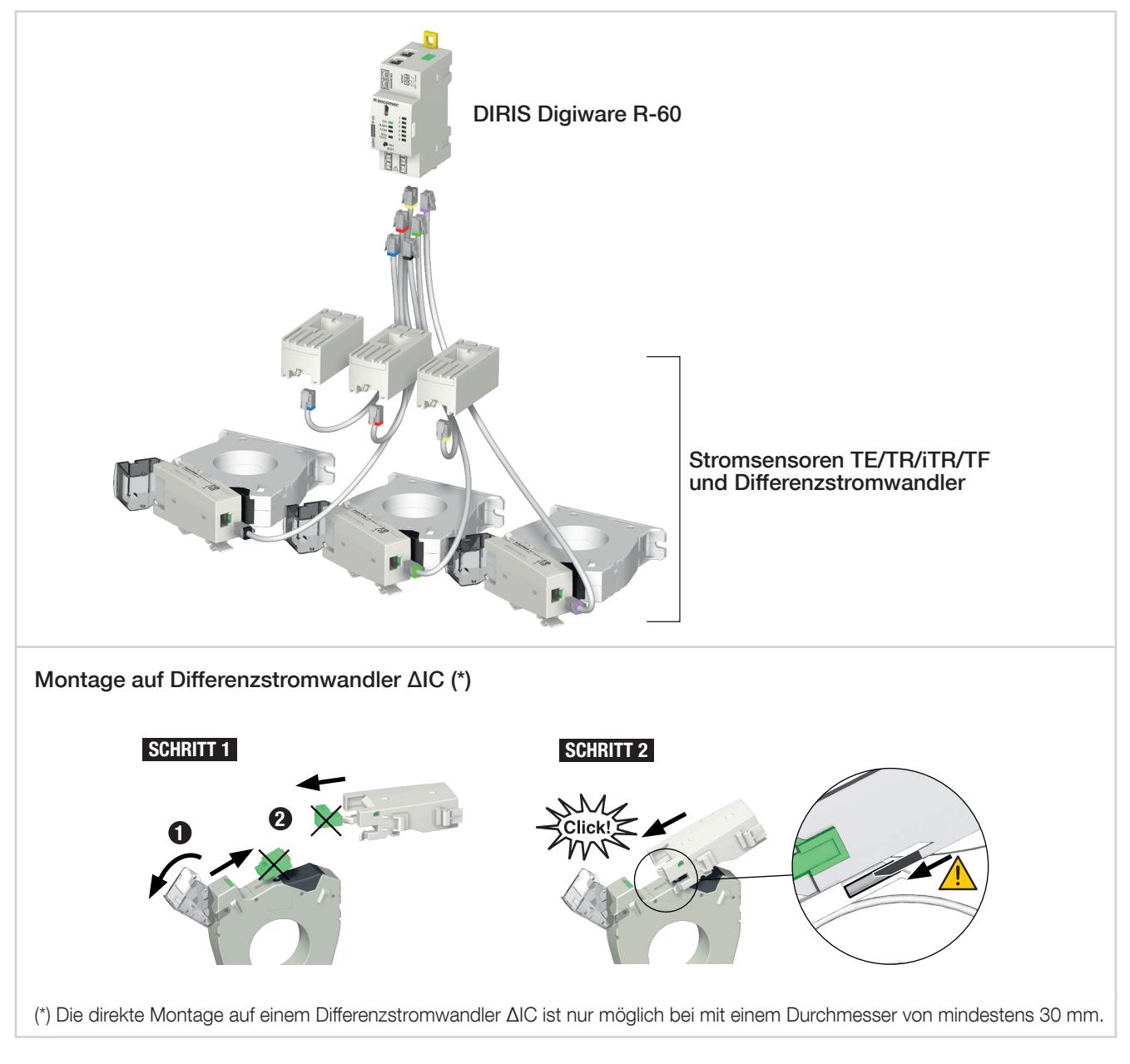

#### Wichtig:

- Für den Anschluss der Stromsensoren oder Differenzstromwandler ausschließlich SOCOMEC- oder gleichwertige Kabel verwenden: Typ RJ12, ungekreuzt, twisted pair, ungeschirmt, 600 V, -10 °C / +70 °C gemäß IEC 61010-1 Version 3.0.
- Es wird empfohlen, alle Stromsensoren in derselben Richtung zu installieren.
- Immer zuerst Eingang I01 anschließen.

#### 6.3.2. Details zu den RJ12-Anschlüssen der einzelnen Stromsensoren

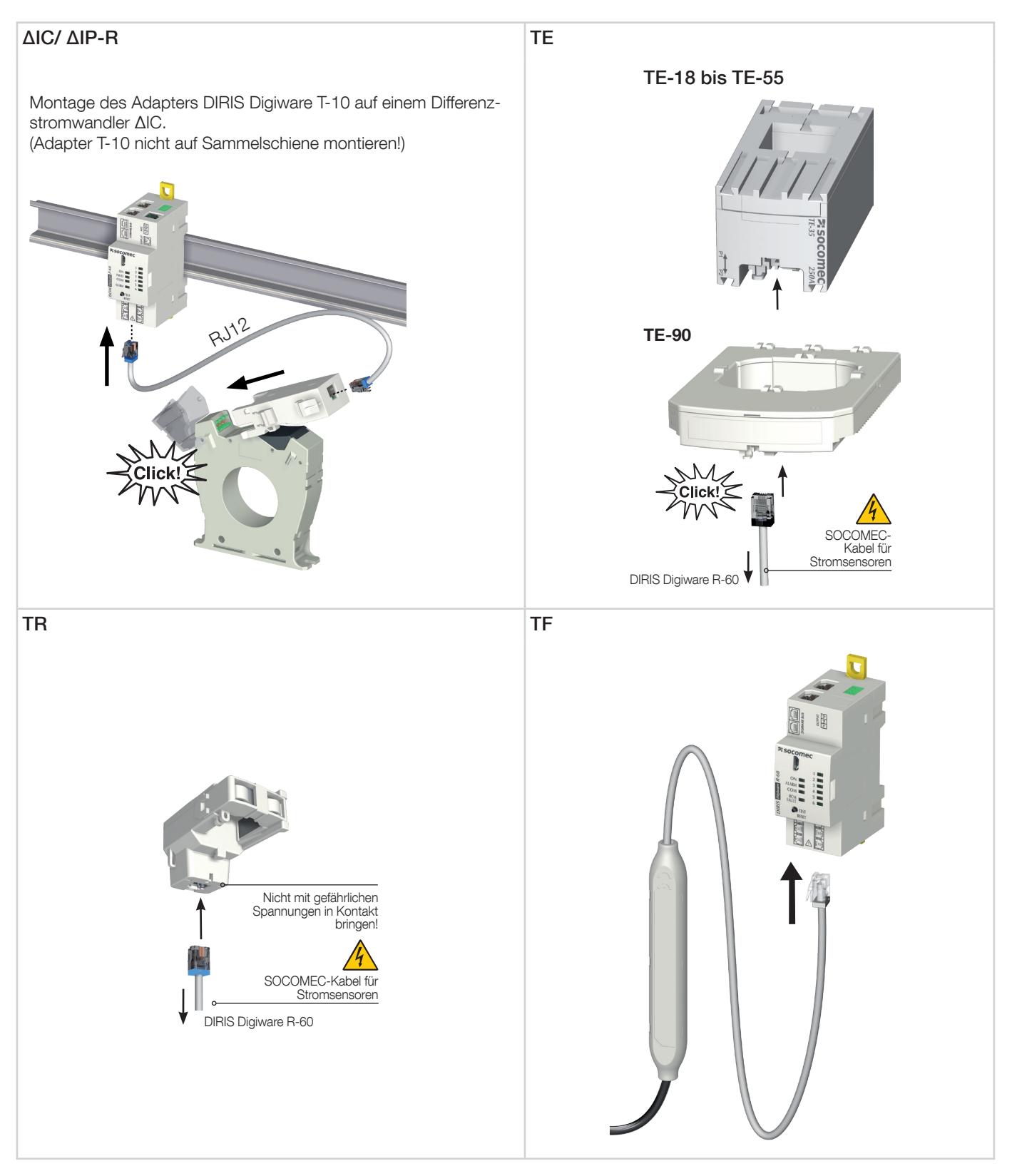

# 6.4. Anschluss an Stromnetz und Stromkreise

Das DIRIS Digiware-Differenzstrom-Überwachungssystem ist geeignet für ein-, zwei- und dreiphasige elektrische Systeme.

Das DIRIS Digiware-Modul R-60 überwacht Differenzströme in TN-S- und TT-Erdungssystemen. Mit dem Spannungsmodul DIRIS Digiware U ermöglicht das System außerdem die Überwachung des Betriebsverhaltens gemäß IEC 61557-12.

Jedes DIRIS Digiware-Modul R-60 kann die Differenzstrom-Überwachung mit der Überwachung von Energie und Leistung für mehrere Stromkreise kombinieren.

Durch die Verwendbarkeit verschiedener Typen von Differenzstromwandlern und Stromsensoren (Durchsteck-, teilbare und flexible Sensoren) ist das System kompatibel mit neuen, bestehenden oder Hochstrom-Installationen.

Die einzelnen DIRIS Digiware-Module R-60 werden mit spezifischen RJ12-Kabeln an die zugehörigen Differenzstromwandler und Stromsensoren angeschlossen. Das Modul R-60 erkennt die angeschlossenen Sensoren automatisch.

Die Installation ist dadurch schnell, ohne Gefahr von Verkabelungsfehlern und völlig sicher.

Außerdem ist die DIRIS Digiware-Differenzstrom-Überwachung kompatibel mit den meisten Lasttypen: einphasig, dreiphasig mit oder ohne Neutralleiter, symmetrisch oder asymmetrisch, mit 1, 2, 3 oder 4 Stromsensoren.

### 6.4.1. Konfigurierbare Lasten nach Netztyp

Die folgende Tabelle fasst die Lasten zusammen, die in Abhängigkeit vom Netztyp des Systems konfiguriert werden können (CT = Stromwandler)

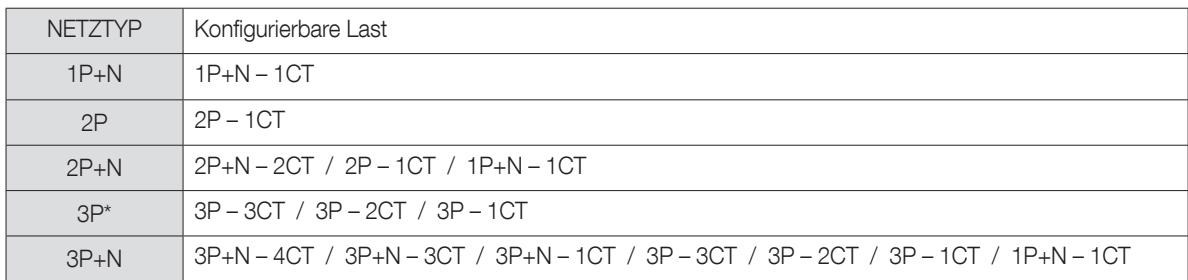

(\*) Hinweis: Einphasige Lasten können nicht auf einem 3P-Netzwerk konfiguriert werden.

### 6.4.2. Beschreibung der wichtigsten Netz- und Stromkreiskombinationen

#### Legende:

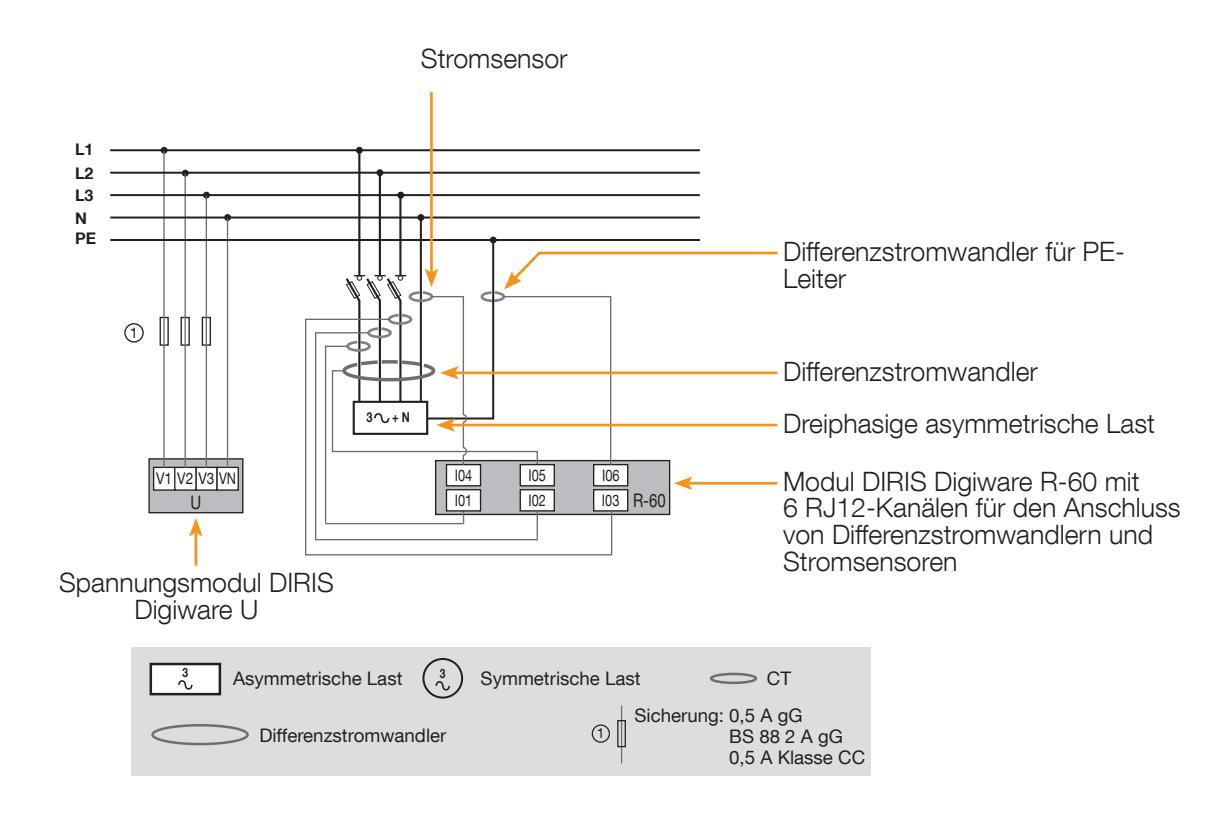

Jeder Stromeingang ist individuell, nachfolgend sind einige Anschlussbeispiele gezeigt:

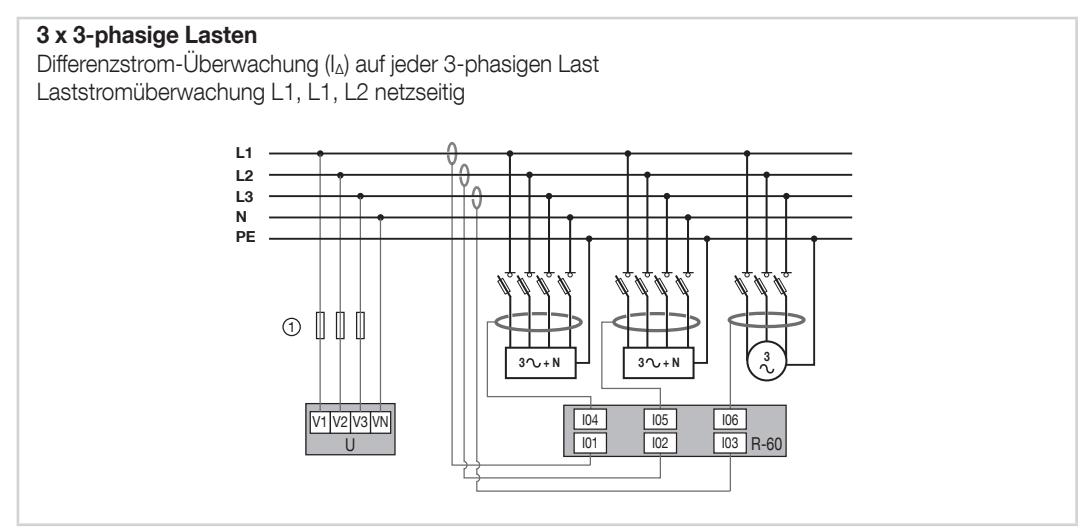

#### 3 x 3-phasige Lasten

Differenzstromüberwachung (IΔ) auf jeder 3-phasigen symmetrischen Last Laststromüberwachung auf jeder 3-phasigen symmetrischen Last

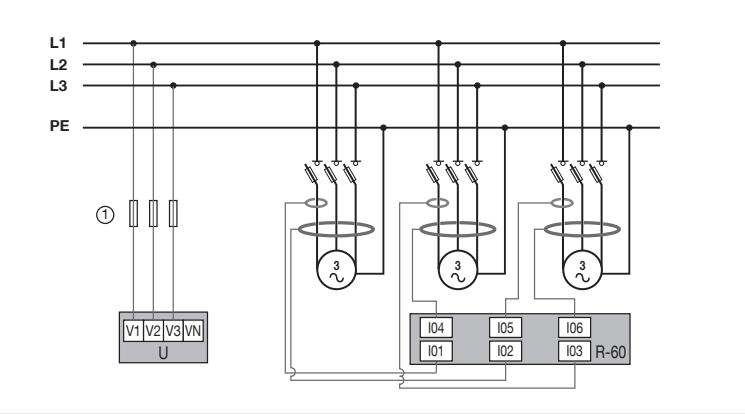

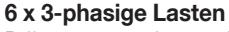

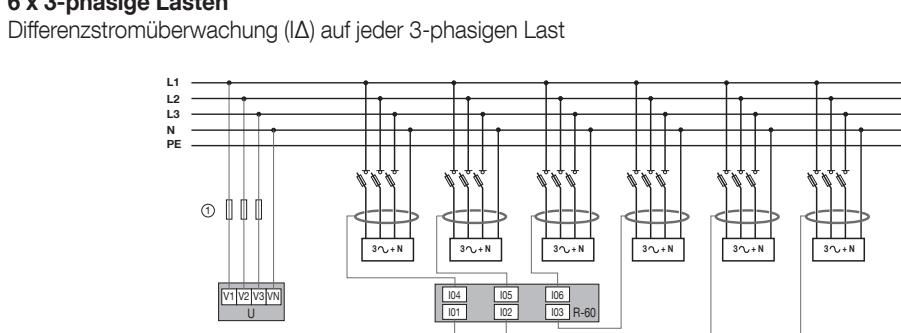

#### 6 x 1-phasige Lasten

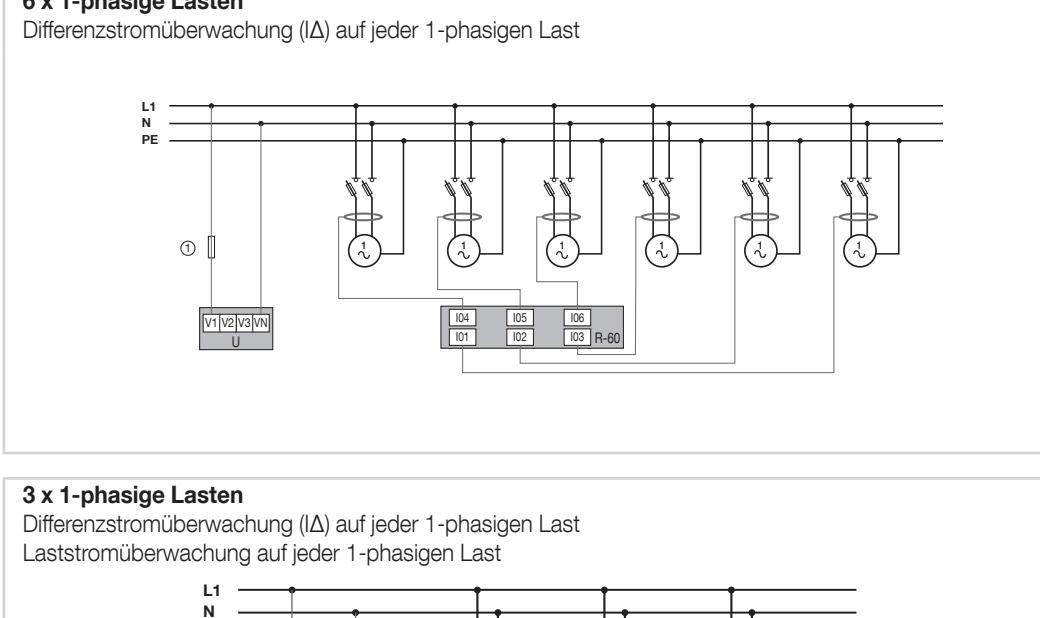

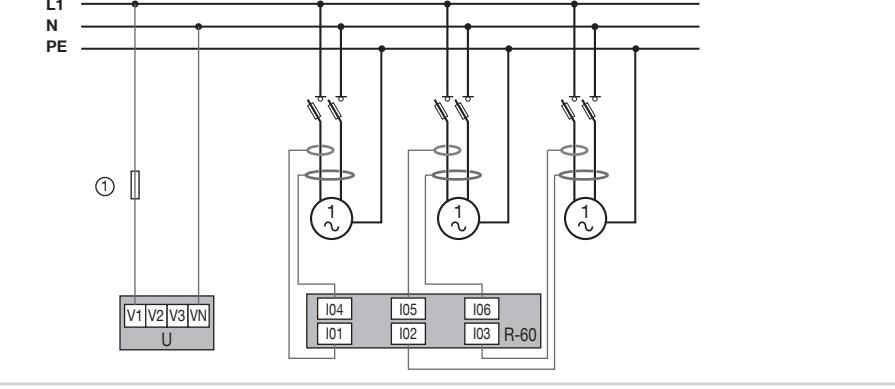

Bei der Kombination von Laststrom- und Differenzstrom-Überwachung im selben Stromkreis stets die ersten verfügbaren I0x-Stromeingänge für die Stromsensoren TE, TR/iTR und TF und die direkt anschließenden für die Differenzstromwandler verwenden.

Beispiel für eine Last: 3P+N – 3 Stromsensoren

- $-101 \rightarrow$  Laststromüberwachung (11)
- I02 → Laststromüberwachung (I2)
- I03 → Laststromüberwachung (I3)
- I04 Differenzstrom-Überwachung (IΔ)
- $-105 \rightarrow$  Differenzstrom-Überwachung (IPE)

Beispiel für drei Lasten: 1P+N – 1 Stromsensor

- I01  $\rightarrow$  Laststromüberwachung 1 (I1)
- I02 Differenzstrom-Überwachung (IΔ)
- $-103 \rightarrow$  Laststromüberwachung 2 (I1)
- I04 Differenzstrom-Überwachung (IΔ)
- $-105 \rightarrow$  Laststromüberwachung 3 (I1)
- I06 Differenzstrom-Überwachung (IΔ)

Mit der Software Easy Config System können unterschiedliche Varianten der elektrischen Netze und Lasten konfiguriert werden.

İ

# 7. DIGIWARE-BUS

# 7.1. Funktionsprinzip

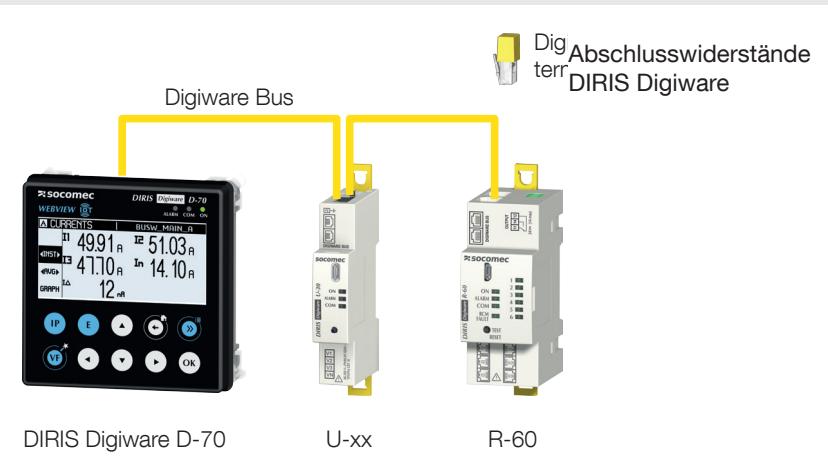

Das DIRIS Digiware-Differenzstrom-Überwachungssystem umfasst folgende Komponenten:

- Systemdisplay DIRIS Digiware D (oder Gateway DIRIS Digiware M)
- DIRIS Digiware-Spannungsmodul U
- Ein oder mehrere DIRIS Digiware-Module R-60 für die Messung von Differenz- und Lastströmen
- Ein Digiware-Busabschluss (Best.-Nr. 4829 0180). Dieser wird mit den DIRIS Digiware-Geräten Display D, Gateway M und der Systemschnittstelle C-31 mitgeliefert.

Das DIRIS Digiware-Differenzstrom-Überwachungssystem kann außerdem verbunden werden mit:

- DIRIS Digiware-Module I oder S für zusätzliche Funktionen zur Stromüberwachung oder zur Stromqualität
- DIRIS Digiware-IO-Module für die Verwaltung von digitalen oder analogen Ein-/Ausgängen

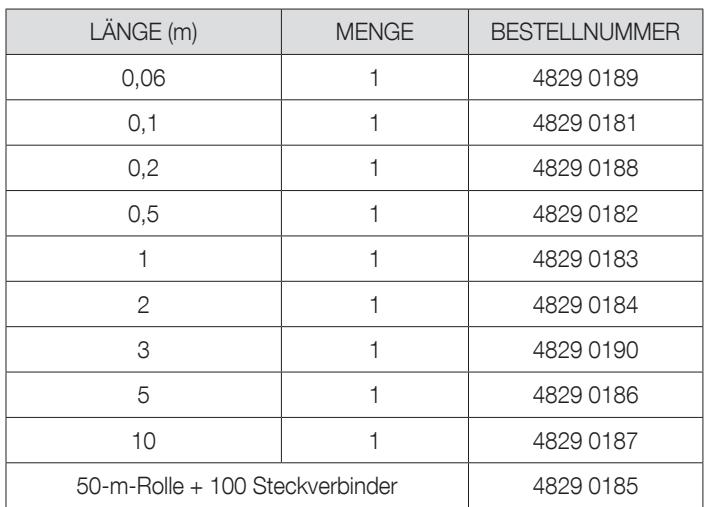

#### 7.1.1. Digiware-Bus-Anschlusskabel

Zur Minimierung der elektromagnetischen Abstrahlung die kürzest mögliche Kabellänge verwenden.

Die Gesamtlänge darf 100 Meter nicht überschreiten.

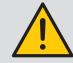

Für den Digiware-Bus dürfen ausschließlich SOCOMEC-Kabel verwendet werden.

### 7.1.2. Digiware-Busabschluss

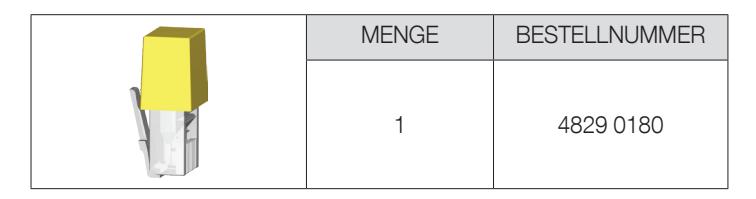

Der DIRIS Digiware-Busabschluss wird mit jeder DIRIS Digiware-Systemschnittstelle (C-31, M-50/M-70, D-50/D-70) mitgeliefert.

# 7.2. Dimensionierung der Stromversorgung

DIRIS Digiware-Module werden über einen 24-V-DC-Anschluss der DIRIS Digiware-Systemschnittstelle (D, M oder C-31) versorgt.

Zwei Stromversorgungen sind verfügbar:

- Die Stromversorgung P15 24 V DC mit einer Leistung von 15 W (Best.-Nr. 4829 0120):
	- o 230 V AC / 24 V DC 0,63 A 15 W
		- o Modulares Format
		- o Abmessungen (H x B): 90 x 36 mm
- Die Stromversorgung P30 24 V DC mit einer Leistung von 30 W (Best.-Nr. 4729 0603):
	- o 230 V AC / 24 V DC 1,75 A 30 W
		- o Modulares Format
		- o Abmessungen (H x B): 90 x 54 mm

#### 7.2.1. Geräteverbrauch

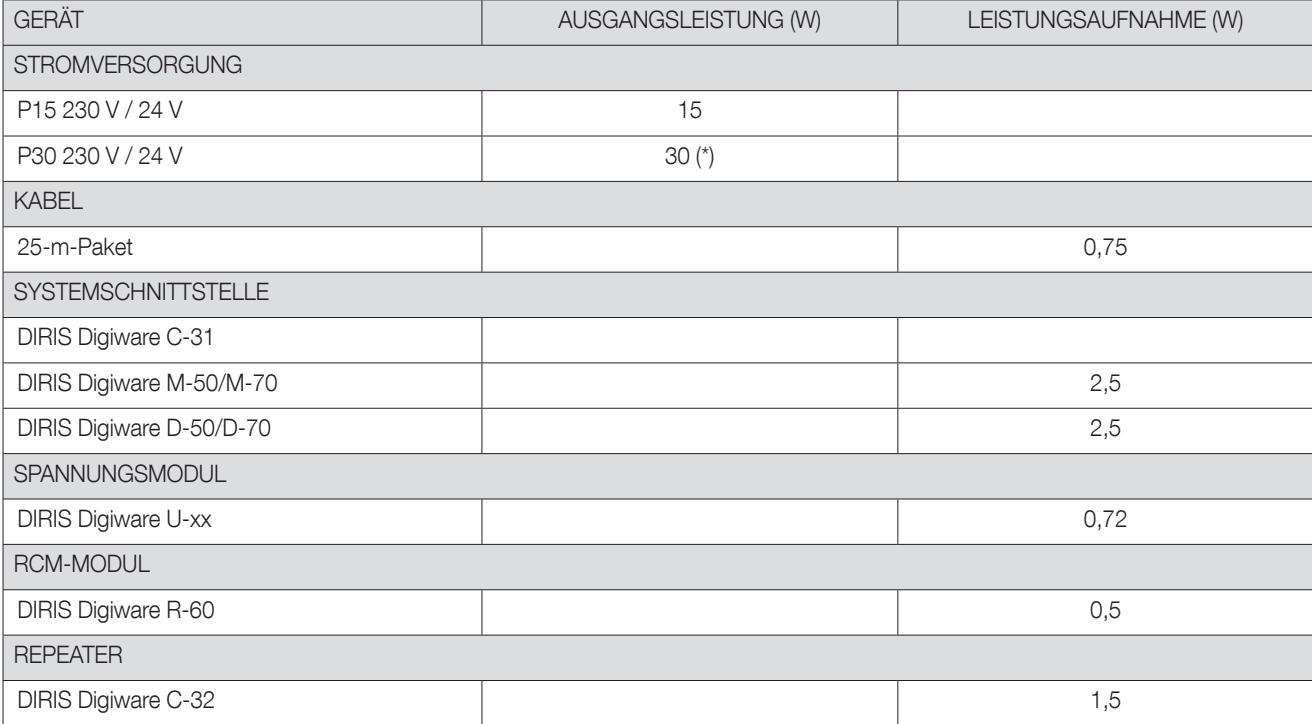

(\*) Max. 20 W für die Verwendung im Digiware-System

#### 7.2.2. Berechnungsregeln für die max. Anzahl von Geräten auf dem Digiware-Bus

Die Gesamtleistung, die von den Geräten am Digiware-Bus aufgenommen wird, darf die Leistung der 24-V-DC-Versorgung nicht überschreiten.

#### Auslegung mit Stromversorgung P15 (Bestell-Nr.: 4829 0120) mit 15 W Ausgangsleistung

Folgende Konfiguration ist z.B. möglich:

- 1 Display DIRIS Digiware D-70 (2,5 W)
- 25 Meter Kabel (0,75 W)

und

- 8 DIRIS Digiware-Module R-60 (8 x 0,5 = 4 W)
- 48 Adapter T-10 (48  $\times$  0,05 = 2,4 W)
- $\rightarrow$  Gesamtleistung = 9,65 W

#### Auslegung mit Stromversorgung P30 (Best.-Nr. 4729 0603) mit 20 W maximal nutzbarer Ausgangsleistung durch das Digiware-System

Folgende Konfiguration ist z.B. möglich:

- 1 Display DIRIS Digiware D-70 (2,5 W)
- 1 DIRIS Digiware-Spannungsmodul U-xx (0,72 W)
- 25 Meter Kabel (0,75 W)

und

- 17 DIRIS Digiware-Module R-60 (17  $\times$  0,5 = 8,5 W)
- 102 Adapter T-10 (102 x 0,05 = 5,1 W)
	- $\rightarrow$  Gesamtleistung = 17,57 W

### 7.2.3. Digiware-Bus-Repeater

Sobald die Leistungsaufnahme mehr als 15 oder 20 W oder die Entfernung mehr als 100 m beträgt, ist ein Repeater DIRIS Digiware C-32 erforderlich. In einem DIRIS Digiware-System können maximal 2 Repeater verwendet werden.

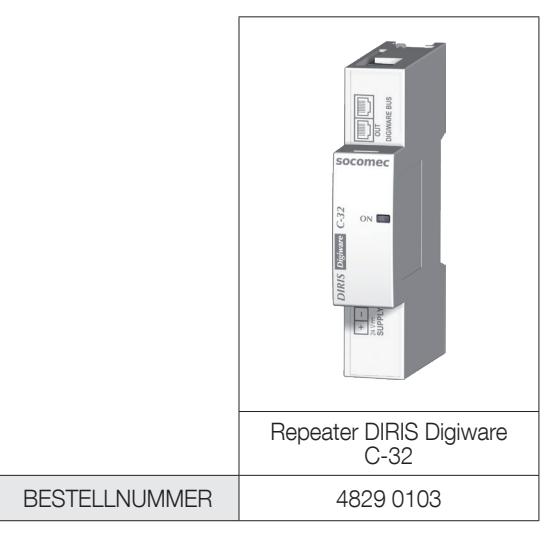

Konfigurationsbeispiel:

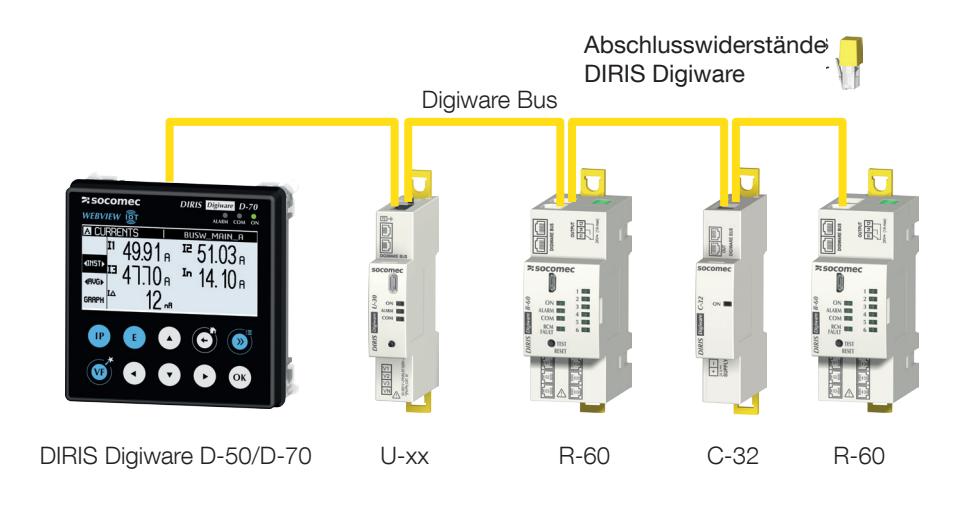

Das Spannungsmodul DIRIS Digiware U muss vor dem Repeater angeordnet werden.

Der Repeater braucht eine 24-V-DC-Stromversorgung.

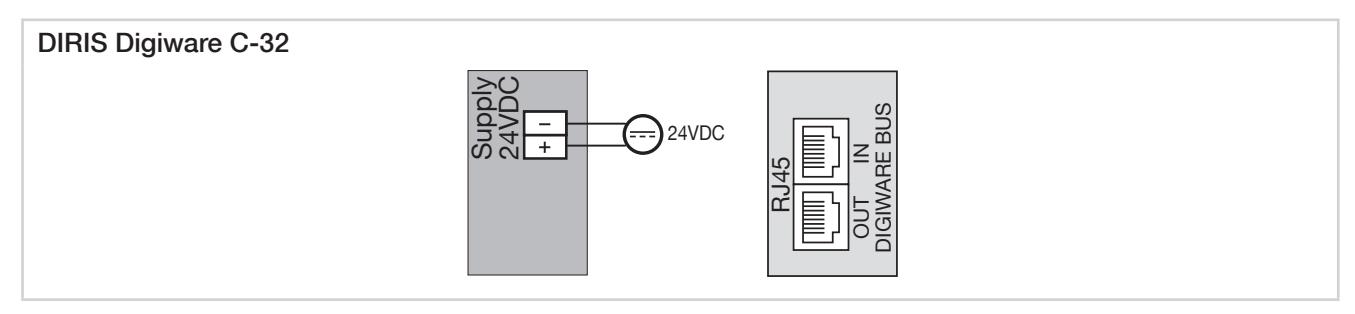

# 8. KOMMUNIKATION

# 8.1. Allgemeine Informationen

Das DIRIS Digiware-System kommuniziert über RS485 oder Ethernet vom Gateway bzw. Display DIRIS Digiware M-50/M-70 bzw. D-50/D-70 aus, wobei beide Geräte als alleinige Zugangspunkte zu Messungen dienen.

Die Geräte M-50/M-70 und D-50/D-70 können über mehrere Protokolle kommunizieren: Modbus RTU, Modbus TCP, BACnet IP, SNMP v1, v2, v3.

Im Display D-50/D-70 oder in WEBVIEW-M, dem im Gateway M-70 und Display D-70 integrierten Webserver, können bis zu 32 Geräte visualisiert werden.

## 8.2. RS485-Kommunikation

Das Modul DIRIS Digiware C-31 und das Display bzw. Gateway DIRIS Digiware D-50/D-70 bzw. M-50/M-70 können über RS485 (2- oder 3-Draht) und das Modbus RTU-Protokoll kommunizieren.

Das Modbus-Protokoll erfordert einen Dialog in einer Master-/Slave-Struktur. Der Kommunikationsmodus ist RTU (Remote Terminal Unit). Bei einem Standardaufbau ermöglicht eine RS485-Verbindung den Anschluss von bis zu 32 RS485- Geräten an einen PC (das DIRIS Digiware C-31 oder DIRIS Digiware D-50/D-70 zählen als ein Gerät) oder eine SPS bis zu einer Distanz von 1.200 Metern.

Beispiel einer Architektur mit einem Modul C-31\*:

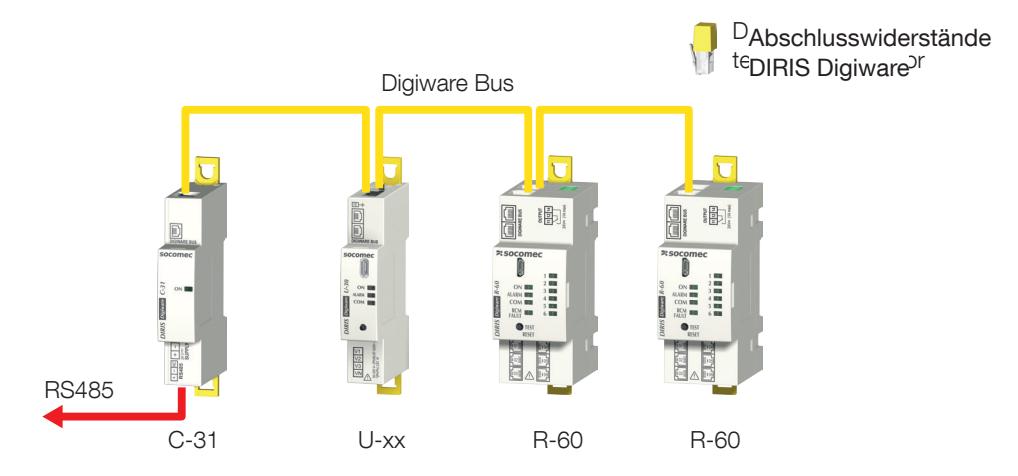

\* RS485-Kommunikation ist auch möglich mit Gateways M-50/M-70 und Displays D-50/D-70

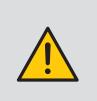

Dabei müssen folgende Regeln beachtet werden:

- Am Anfang der RS485-Verbindung muss ein 120-Ω-Widerstand hinzugefügt werden.

- Am Ende der RS485-Verbindung muss ein 120-Ω-Widerstand hinzugefügt werden

Am Ende des Digiware-Bus muss ein Abschlusswiderstand hinzugefügt werden

# 8.3. Ethernet-Kommunikation

Das Gateway bzw. Display DIRIS Digiware M-50/M-70 bzw. D-50/D-70 können über Ethernet und mehrere Kommunikationsprotokolle (Modbus TCP, BACnet IP, SNMP v1, v2, v3 und Traps) kommunizieren.

Beispiel einer Architektur mit einem Gateway M-50/M-70:

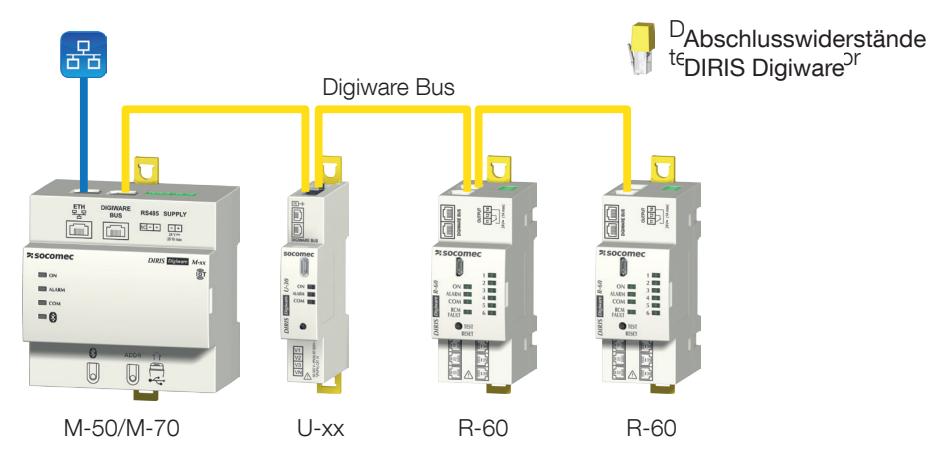

# 8.4. Ethernet- und RS485-Kommunikation

Falls das System mit einer zweiten SPS über RS485 kommunizieren muss, können Gateway M-50/M-70 und Display D-50/D-70 als RS485-Slaves konfiguriert werden, damit sie zusätzlich zum Ethernet-Bus auch über den RS485-Bus kommunizieren können.

Beispiel einer Architektur mit einem Display D-50 oder D-70:

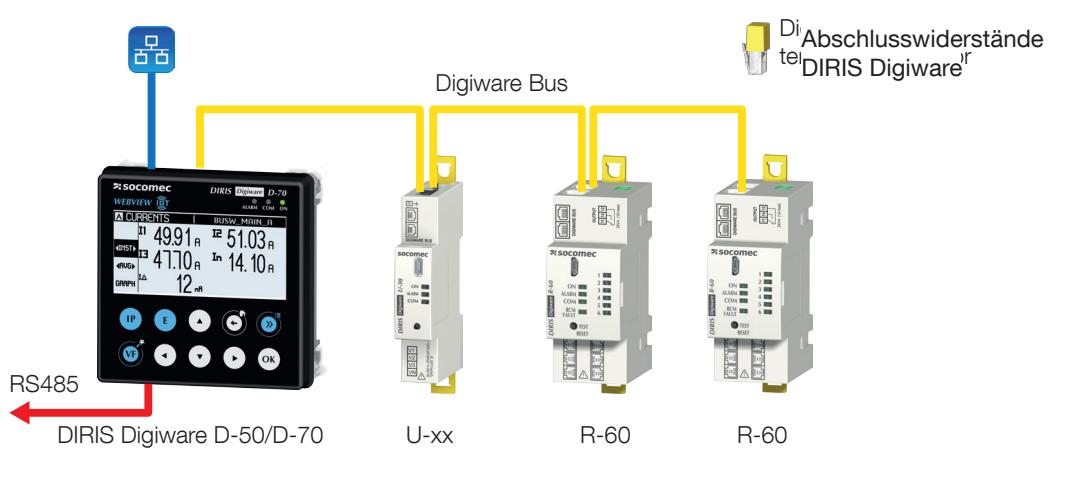

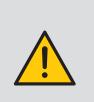

Folgende Regeln müssen beachtet werden:

- Am Anfang der RS485-Verbindung muss ein 120-Ω-Widerstand hinzugefügt werden.

- Am Ende der RS485-Verbindung muss ein 120-Ω-Widerstand hinzugefügt werden

- Am Ende des Digiware-Bus muss ein Abschlusswiderstand hinzugefügt werden

## 8.5. Kommunikationstabellen

Die Kommunikationstabellen und die zugehörigen Erläuterungen sind verfügbar in der DIRIS Digiware- Dokumentation auf der SOCOMEC-Website: www.socomec.com/operating-instructions\_en.html

# 9. STATUS-LEDS, TASTEN UND AUTOTEST

Diese LEDs zeigen immer den aktuellen Gerätestatus an.

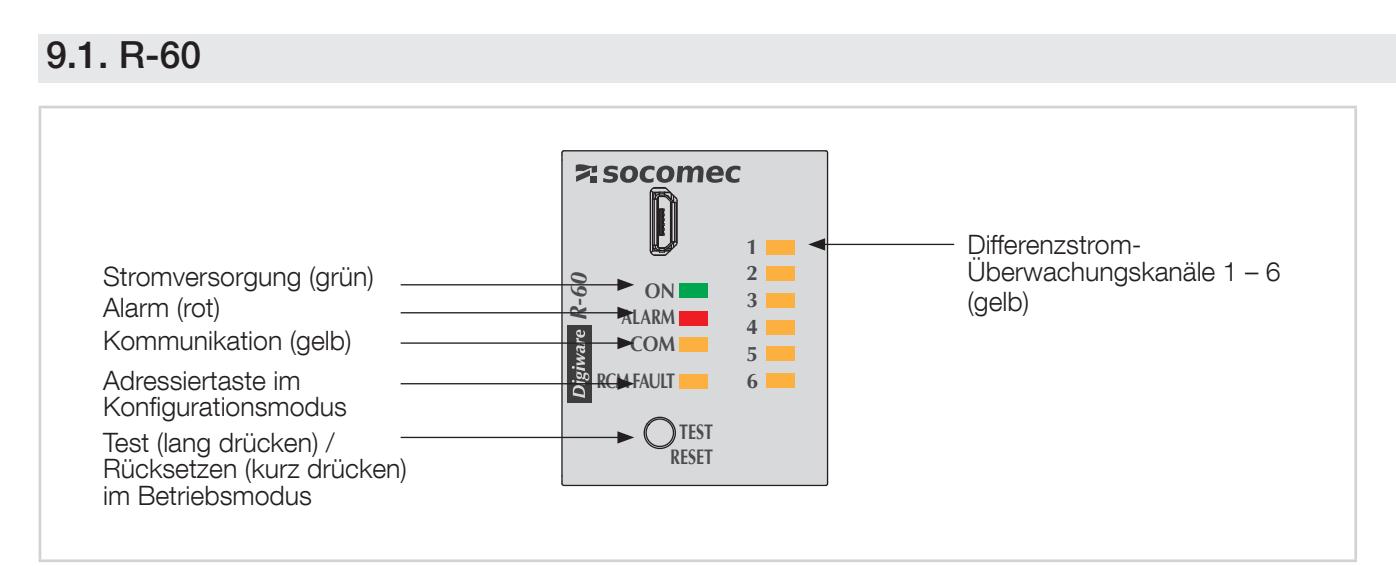

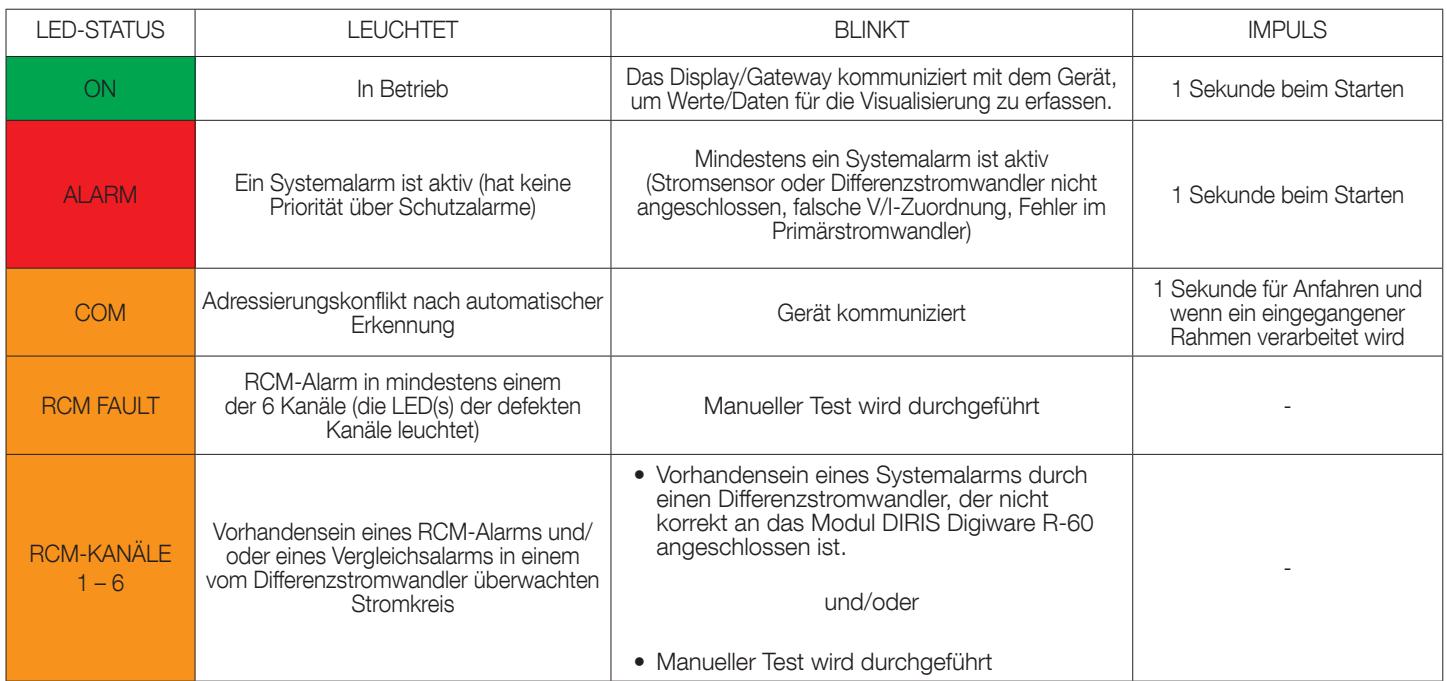

# 9.2. T-10

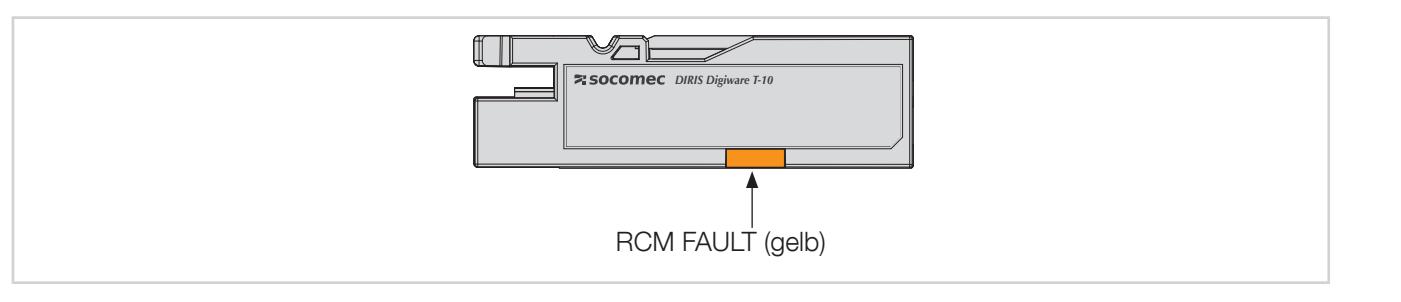

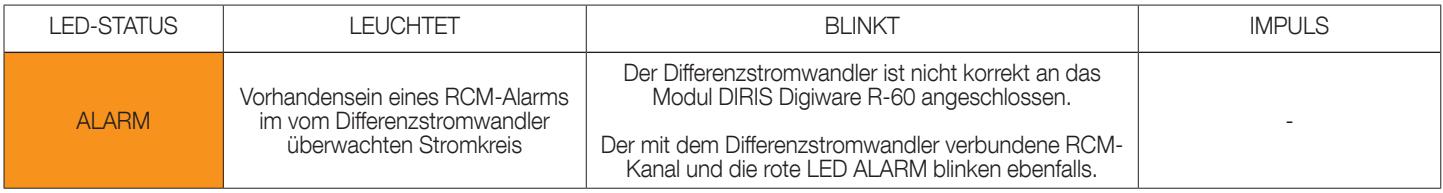

# 9.3. Autotest

Die AUTOTEST-Funktion wird gestartet, indem die Taste in der Gerätefront des Moduls DIRIS Digiware R-60 5 Sekunden gedrückt wird.

Zum Starten des AUTOTEST die Taste TEST 5 Sekunden lang drücken. Während des AUTOTEST blinken die LED RCM FAULT und die Kanal-LED des angeschlossenen Differenzstromwandlers.

Der AUTOTEST simuliert die Aktivierung eines RCM-Alarms der einzelnen Differenzstromwandler, um die korrekte Funktion und Alarmauslösung des Moduls DIRIS Digiware R-60 beim Auftreten eines hohen Ableitstroms zu prüfen.

Der AUTOTEST dauert ca. 10 Sekunden, danach kehren die LEDs in ihren normalen Betriebszustand zurück.

# 10. VIRTUALMONITOR-TECHNOLOGIE

# ÜBERWACHUNG VON SCHUTZEINRICHTUNGEN (NUR BEI iTR-SENSOREN)

Teilbare iTR-Stromsensoren integrieren die VirtualMonitor-Technologie. Beim Anschluss an ein Modul DIRIS Digiware R-60 ermöglicht diese Technologie eine komplexe Echtzeit-Überwachung von Schutzeinrichtungen ohne Verwendung von Hilfskontakten:

- Position (offen/geschlossen)
- Auslöse-Informationen
- Betriebs- und Auslöse-Zähler
- Alarme:
	- Bei Öffnung oder Auslösung von Schutzeinrichtungen
	- Bei einem Defekt einer Schutzeinrichtung

Folgende Schutzeinrichtungen sind kompatibel:

- Leitungsschutzschalter
- Fehlerstrom-Schutzeinrichtungen wie RCCB (Fehlerstrom-/Differenzstrom-Schutzschalter ohne eingebauten Überstromschutz) oder RCBO (Fehlerstrom-/Differenzstrom-Schutzschalter mit eingebautem Überstromschutz)
- Schalter
- Sicherungsschalter
- Schmelzsicherung

Eine Visualisierung ist möglich über ein Display bzw. Gateway DIRIS Digiware D-50/D-70 bzw. M-50/M-70 und DATALOG H80/H81 und die integrierte Software WEBVIEW.

Die Art der verwendeten Schutzeinrichtung wird für jede VirtualMonitor-Funktion konfiguriert in der Software Easy Config System im Menü "Protection":

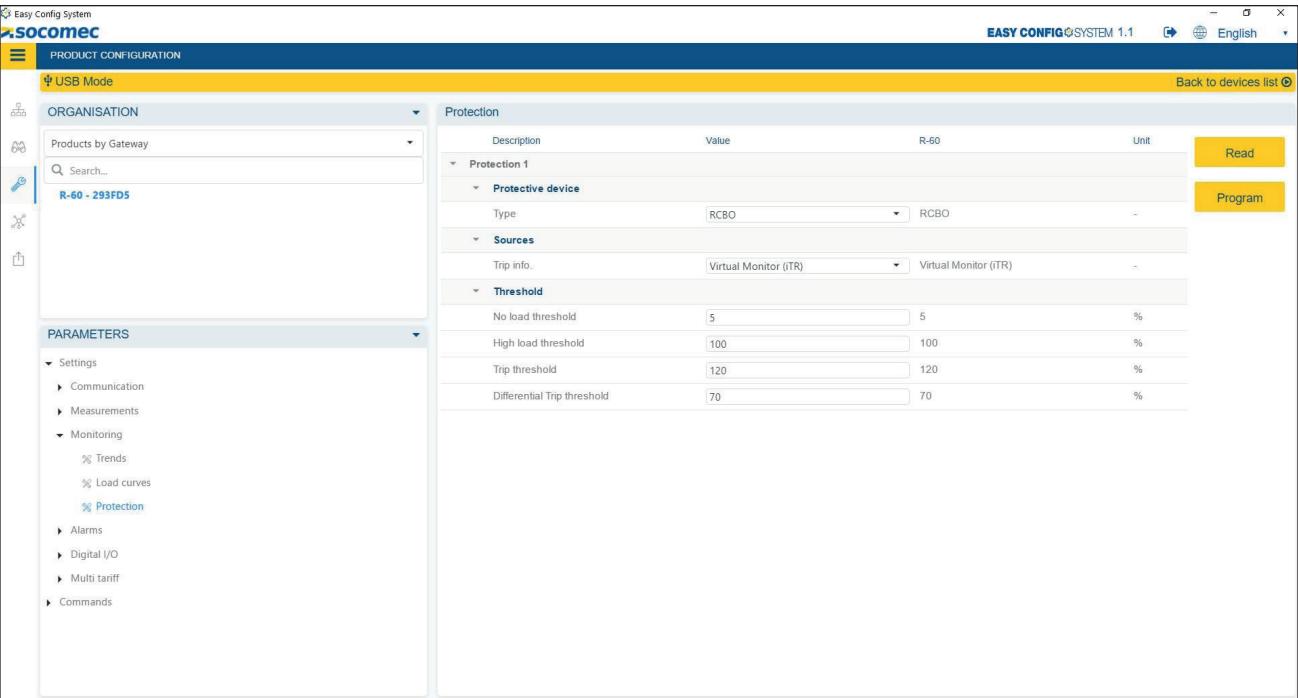

VirtualMonitor kann nur verwendet werden, wenn das Modul DIRIS Digiware U bzw. S der Schutzeinrichtung vorgeschaltet ist und die iTR-Sensoren nachgeschaltet sind. Diese Konfiguration ist im Schema unten dargestellt:

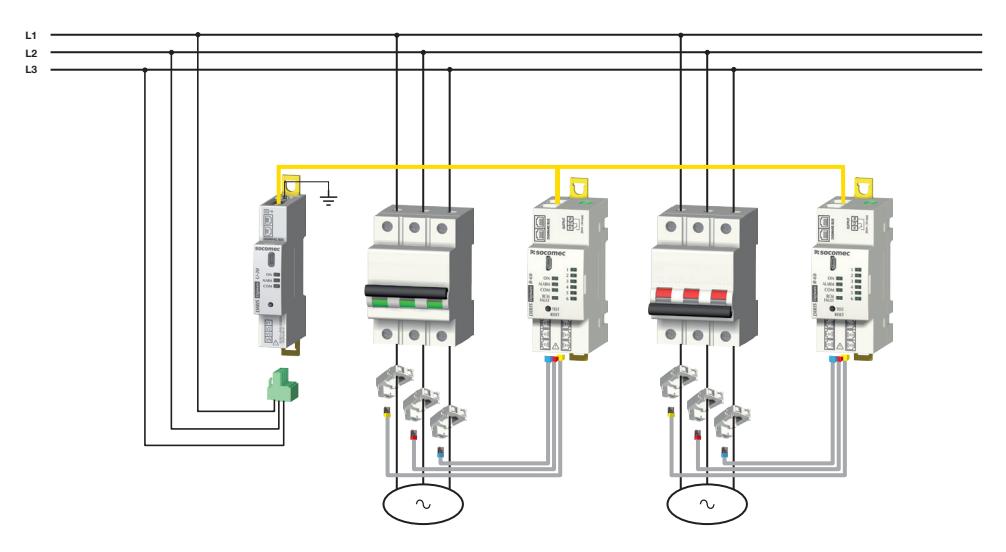

Durch die Fähigkeit zur Spannungserkennung kann das Modul DIRIS Digiware R-60 anhand der angeschlossenen iTR-Sensoren die Positionen von Schutzeinrichtungen überwachen. Die folgende Tabelle zeigt hierfür ein Beispiel:

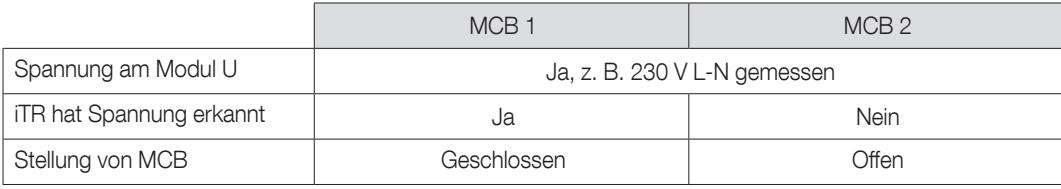

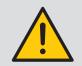

Das Modul DIRIS Digiware R-60 und die iTR-Sensoren können mehrere aufeinander folgende Öffnungen einer Schutzeinrichtung erkennen, wenn das Intervall zwischen zwei Öffnungen mindestens 200 ms beträgt.

# 10.1. Auslösung

Wenn die Schutzeinrichtung ein Leitungsschutzschalter oder eine Fehlerstrom-Schutzeinrichtung (RCCB oder RCBO) ist, kann VirtualMonitor Auslösungen erkennen und zählen.

- Bei der Verwendung eines Leitungsschutzschalters wird eine Auslösung erkannt, wenn die zwei folgenden Bedingungen erfüllt sind:
	- der iTR-Sensor erkennt die Öffnung einer Schutzeinrichtung
	- der iTR-Sensor erkennt eine Überlast (der vom iTR-Sensor gemessene Strom übersteigt den "Überlast-Auslösewert", der standardmäßig auf 120 % von In eingestellt ist) (\*)
- Bei der Verwendung eines RCCB wird eine Auslösung erkannt, wenn ein hoher Differenzstrom IΔ gemessen wird, der den in Easy Config System konfigurierten "Auslösewert I<sub>Δ</sub>" überschreitet (standardmäßig I<sub>Δn</sub> /2).
- Bei der Verwendung eines RCBO bestimmt das Gerät, ob die Auslösung wegen eines hohen Ableitstroms oder einer Überlast erfolgt.
	- > Ein hoher Ableitstrom ist die Ursache einer Auslösung, wenn:
		- o der iTR-Sensor die Öffnung eines RCBO erkennt,
		- o der gemessene Differenzstrom IΔ den in Easy Config System konfigurierten "Auslösewert IΔ" überschreitet (standardmäßig IΔn /2).
	- > Eine Überlast ist die Ursache einer Auslösung, wenn:
		- o der iTR-Sensor die Öffnung eines RCBO erkennt,
		- o der iTR-Sensor eine Überlast erkennt (der vom iTR-Sensor gemessene Strom übersteigt den "Überlast-Auslösewert", der standardmäßig auf 120 % von In eingestellt ist) (\*)

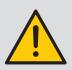

(\*\*) Damit die VirtualMonitor-Funktion einwandfrei arbeitet, muss der Bemessungsstrom im Konfigurationsmenü "Loads" unbedingt korrekt eingestellt sein.

## 10.2. Schutzzähler

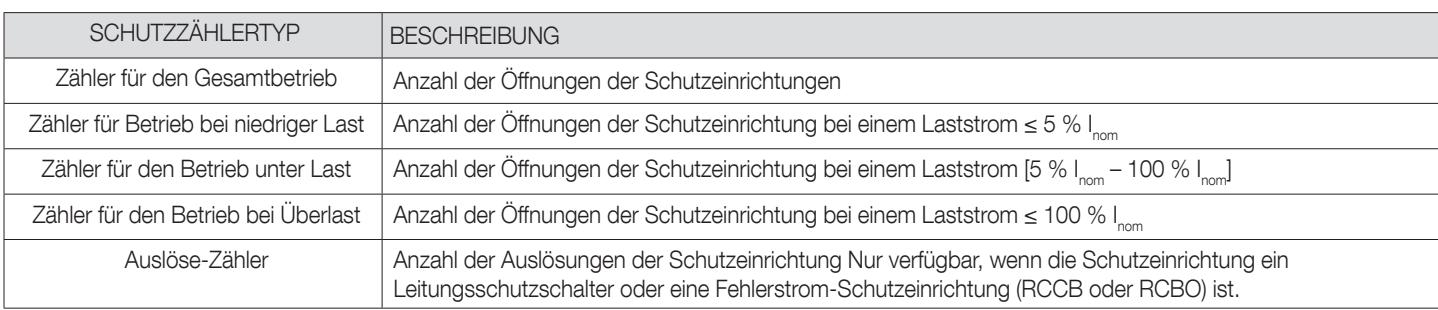

Mit der VirtualMonitor-Technologie sind außerdem mehrere Schutzzähler verfügbar:

# 10.3. Defekte Schutzeinrichtung

Bei der Verwendung einer Fehlerstrom-Schutzeinrichtung (RCCB oder RCBO) wird ein Alarm "Fehlerstrom-Schutzeinrichtung defekt" ausgelöst, wenn der gemessene Differenzstrom IΔ den Auslösewert des definierten Differenzstroms IΔn überschreitet, ohne dass die Fehlerstrom-Schutzeinrichtung auslöst.

Der Auslösewert für den Differenzstrom I<sub>Δn</sub> wird konfiguriert mit der Software Easy Config System im Menü "Load" des Moduls DIRIS Digiware R-60.

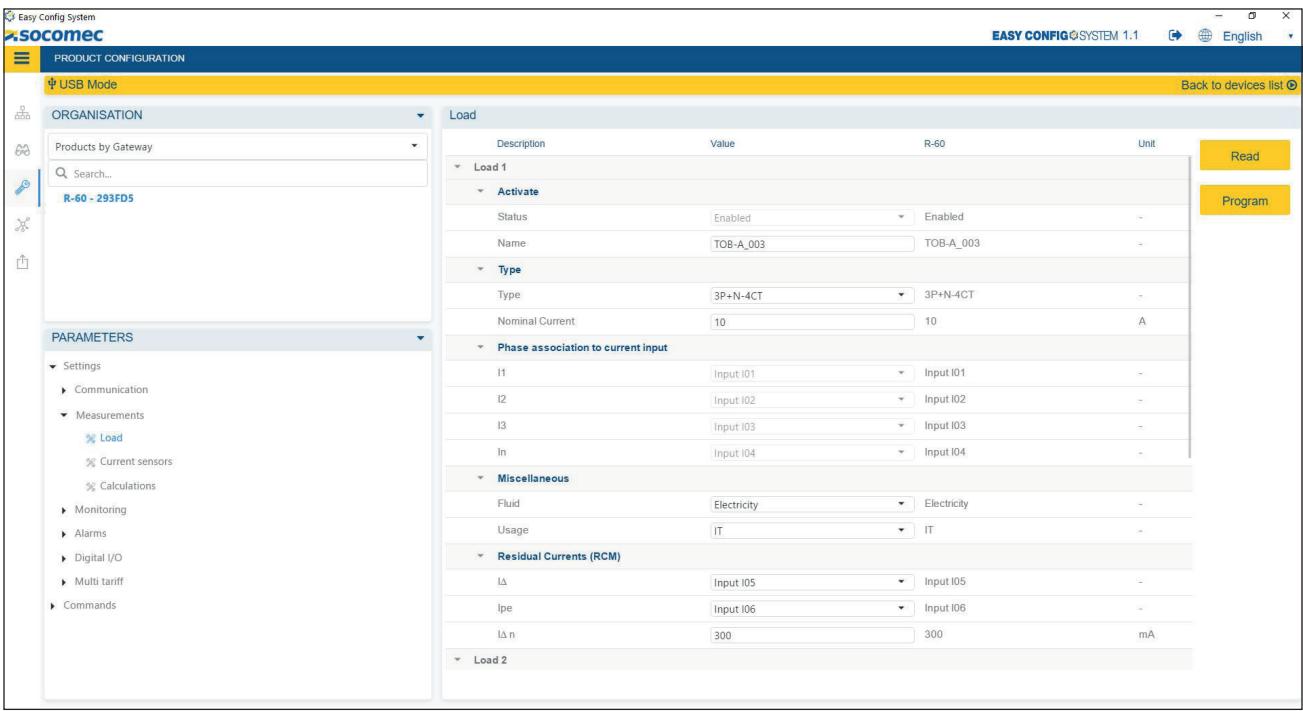

# 10.4. Zusammenfassung

Die folgende Tabelle enthält eine Übersicht über alle Schutzereignisse, die mit der VirtualMonitor-Technologie für die verschiedenen Schutzeinrichtungen verwalten können:

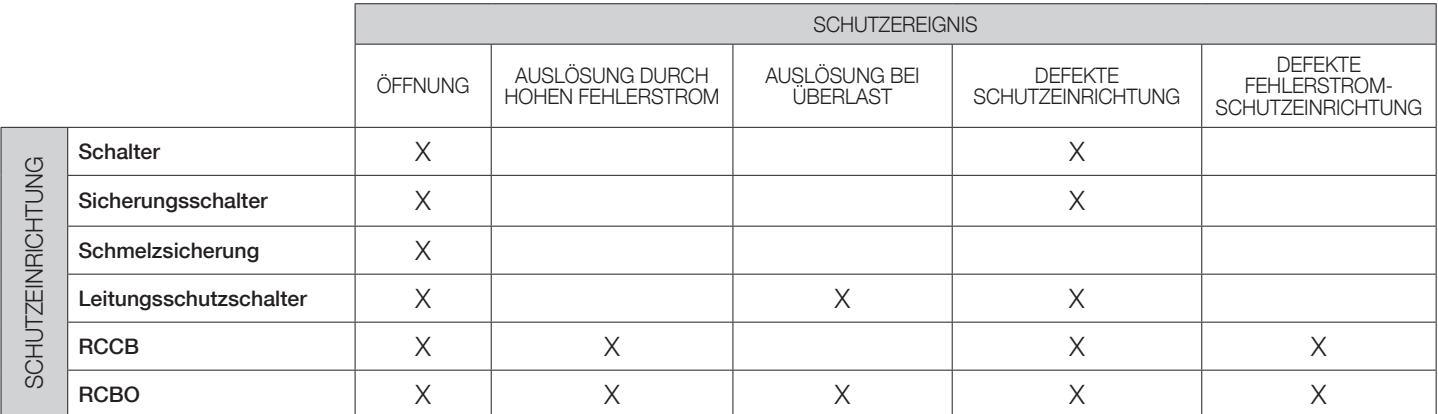

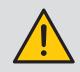

Um die VirtualMonitor-Technologie nutzen zu können, muss das Modul DIRIS Digiware U an die Erdung angeschlossen sein.

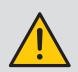

Damit die Spannungserkennung korrekt funktioniert (deshalb die VirtualMonitor-Technologie), müssen folgende Bedingungen erfüllt sein:

• Sicherstellen, dass der Querschnitt der spannungsführenden Leiter größer ist als die Mindestquerschnitte in der folgenden Tabelle:

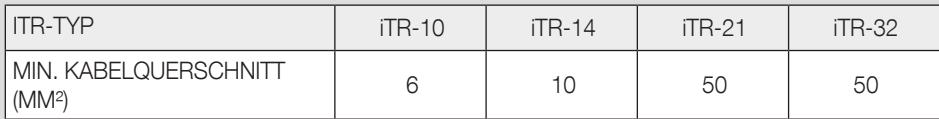

- Nicht mehrere iTR-Stromsensoren nebeneinander montieren.
- In mehrfachen einphasigen Stromkreisen dürfen iTR-Stromsensoren nicht versetzt zueinander montiert werden.
- Das Kabel sollte so geradlinig wie möglich durch den iTR-Stromsensor geführt werden.
- Kabel im iTR-Stromsensor mit Kabelbindern befestigen.

# 11. ALARME

Weitere Informationen zur Konfiguration von Alarmen in DIRIS Digiware-Modulen enthält der Abschnitt 13.2. "Konfiguration über Easy Config System".

# 11.1. RCM-Alarme

Die Module DIRIS Digiware R-60 beinhalten 6 RCM-Alarme, die auf einen hohen Ableitstrom in einem oder mehreren Stromkreisen hinweisen.

RCM-Alarme können konfiguriert werden für die Parameter I∆ oder IPE.

Für jeden RCM-Alarm können bis zu 6 dynamisch dem Laststrom entsprechende Auslösewerte konfiguriert werden.

Eine patentierte automatische Lernfunktion erfasst den Ableitstrom und den Laststrom über einen gewählten Zeitraum (bis zu 1 Woche) und konfiguriert automatisch die 6 besten Auslösewerte für einen RCM-Alarm.

Dies ist nützlich, wenn der für die einzelnen Stromkreise unter normalen Betriebsbedingungen akzeptable Ableitstrom nicht bekannt ist.

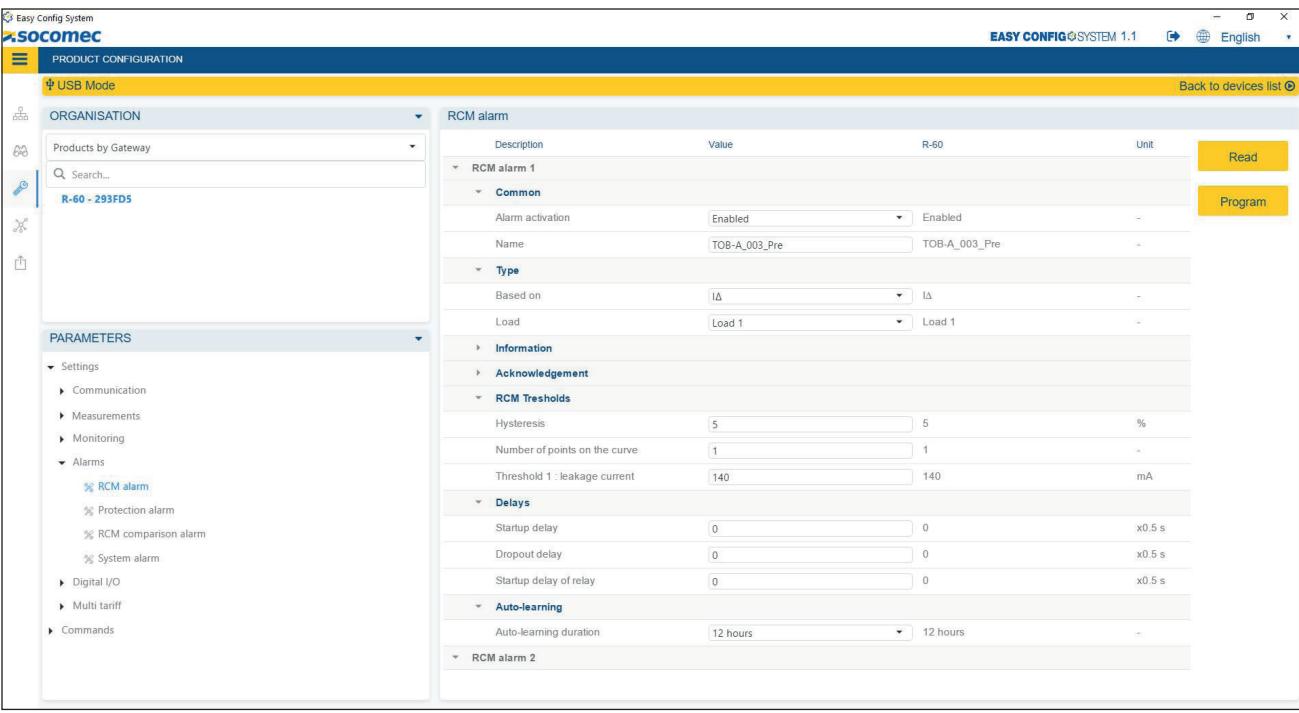

## 11.2. Schutzalarme

Die Module DIRIS Digiware R-60 beinhalten 6 Schutzalarme, mit denen der Bediener über ein Ereignis an einer Schutzeinrichtung informiert wird.

Um die Schutzalarme verwenden zu können, muss in Easy Config System im Menü "Protection" der Typ der Schutzeinrichtung eingestellt sein.

Schutzalarme können konfiguriert werden für folgende Fälle:

- Öffnung der Schutzeinrichtung
- Auslösung der Schutzeinrichtung (nur verfügbar für Leitungsschutzschalter, RCCBs und RCBOs).
- Defekt der Schutzeinrichtung:
	- o Ein Pol in einer anderen Position als die anderen Pole (anormal für mehrphasige Schutzeinrichtungen). o Bei Fehlerstrom-Schutzeinrichtungen (RCCBs und RCBOs) ein Differenzstrom IΔ oberhalb von IΔn (Benennungsstrom der Fehlerstrom-Schutzeinrichtung).

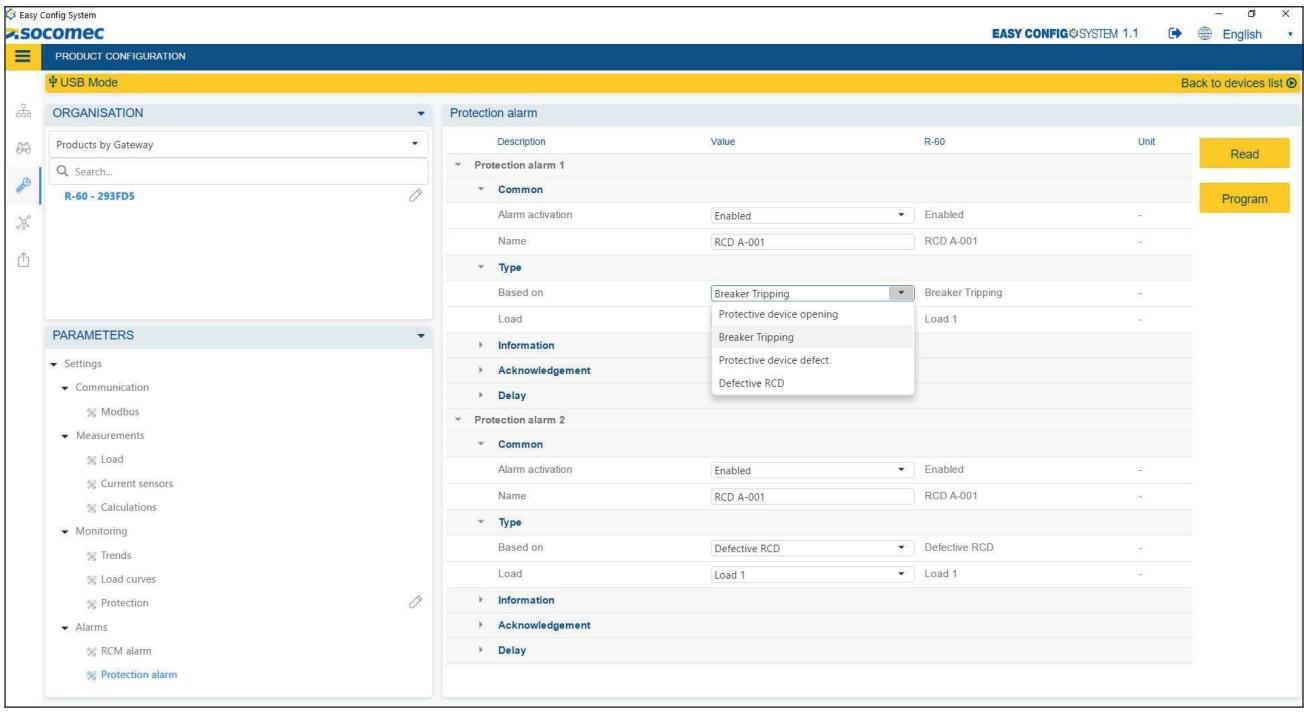

# 11.3. Systemalarme

Das Modul DIRIS Digiware R-60 beinhaltet 4 Systemalarme:

- V/I-Zuordnung: Wird ausgelöst, wenn die Zuordnung Spannung/Strom von mindestens einer Phase inkonsistent ist. Dies kann auf eine Phasenumkehr eines Stromsensors hinweisen.
- Stromsensor nicht angeschlossen: Wird ausgelöst, wenn ein Stromsensor oder ein Differenzstromwandler nicht angeschlossen ist.
- Fehler im Primärstromwandler: Wird ausgelöst, wenn keine Übereinstimmung besteht zwischen der festgestellten und der konfigurierten Bemessung.
- Industrialisierungsfehler:

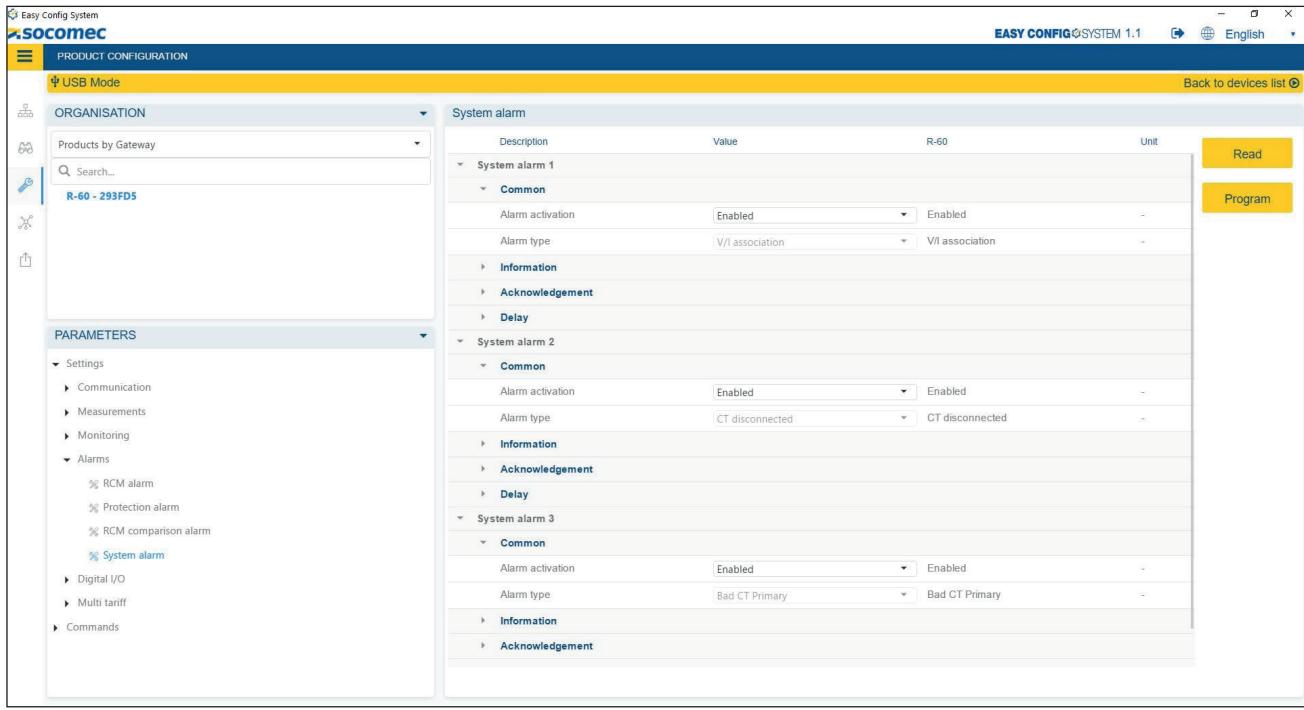

# 11.4. Vergleichsalarme

Das Modul DIRIS Digiware R-60 beinhaltet 3 Vergleichsalarme, mit denen 2 oder mehr Parameter verglichen werden können:

- Vergleich des Neutralleiterstroms mit einem analogen Wert zur Vermeidung von überlasteten Neutralleitern.
- Vergleich des Differenzstroms I<sub>Δ</sub> mit dem I<sub>Δ</sub> eines anderen Kanals des Moduls R-60.
- Vergleich des Differenzstroms IΔ mit dem Schutzleiterstrom IPE.
- Vergleich des Differenzstroms I<sub>Δ</sub> oder des Schutzleiterstroms I<sub>PE</sub> mit einem analogen Wert.

Für jeden Vergleich kann ein Abweichwert hinzugefügt werden.

Der Vergleichsalarm kann auf einen einzelnen Wert oder eine Boolesche Kombination mehrerer Werte gesetzt werden.

Der Vergleich kann basiert werden auf der Gleichheit, Ungleichheit oder darauf, dass ein Wert höher oder niedriger als der andere ist.

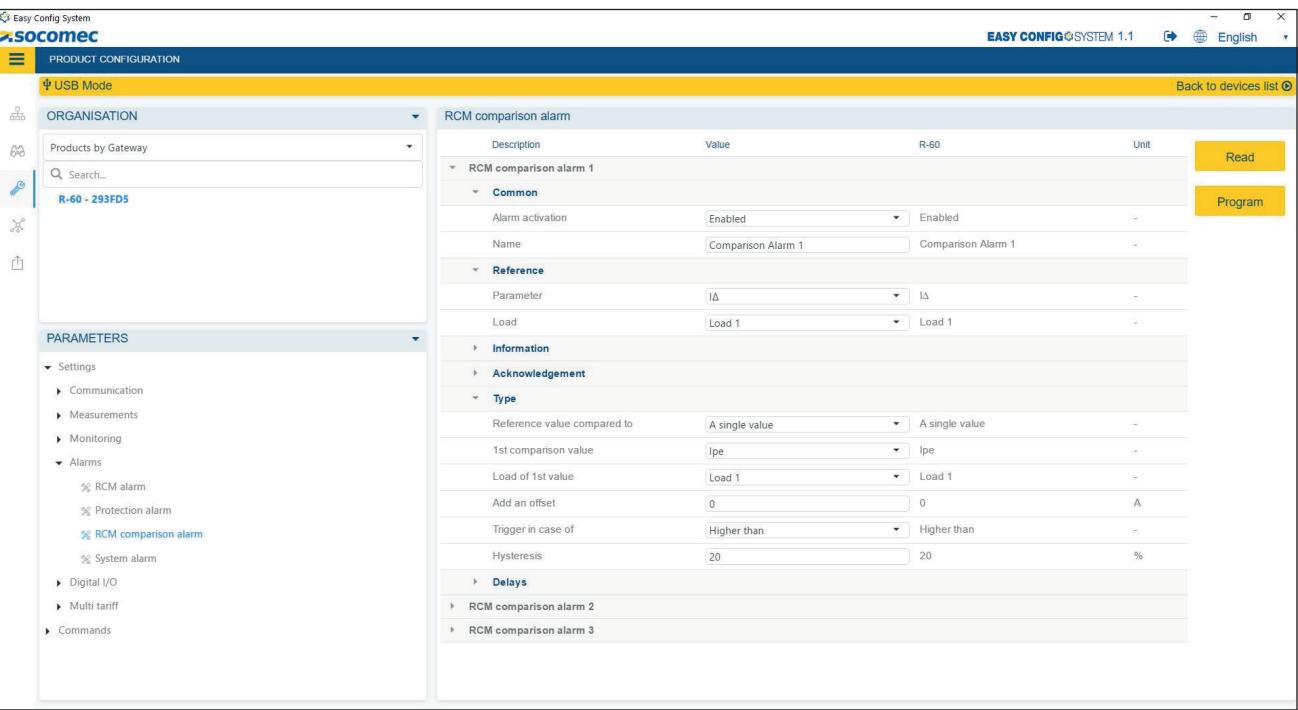

# 12. AUTOMATISCHE ERKENNUNG

Nachdem das System vollständig verkabelt und eingeschaltet ist, muss die automatische Erkennung gestartet werden.

Die automatische Erkennung scannt alle Slave-Geräte, die mit dem Digiware-Bus und dem RS485-Bus des Display/Gateway verbunden sind, und weist ihnen eine eindeutige Modbus-Adresse zu.

Es gibt 2 Modi zur automatischen Erkennung:

- SCHNELL (Standardmodus): In diesem Modus werden nur DIRIS Digiware-Module am Digiware-Bus und RS485-Bus, DIRIS B und DIRIS A-40 am RS485-Bus erkannt.
- VOLL: In diesem Modus werden auch andere Socomec-Leistungsüberwachungsgeräte (DIRIS A) und Zähler (COUNTIS E) am RS485-Bus erkannt.

Die automatische Erkennung wird gestartet mit der Drucktaste am Gateway bzw. Display DIRIS Digiware M-50/M-70 bzw. D-50/D-70 oder über die Software Easy Config System.

## 12.1. Automatische Erkennung über Gateway M-xx

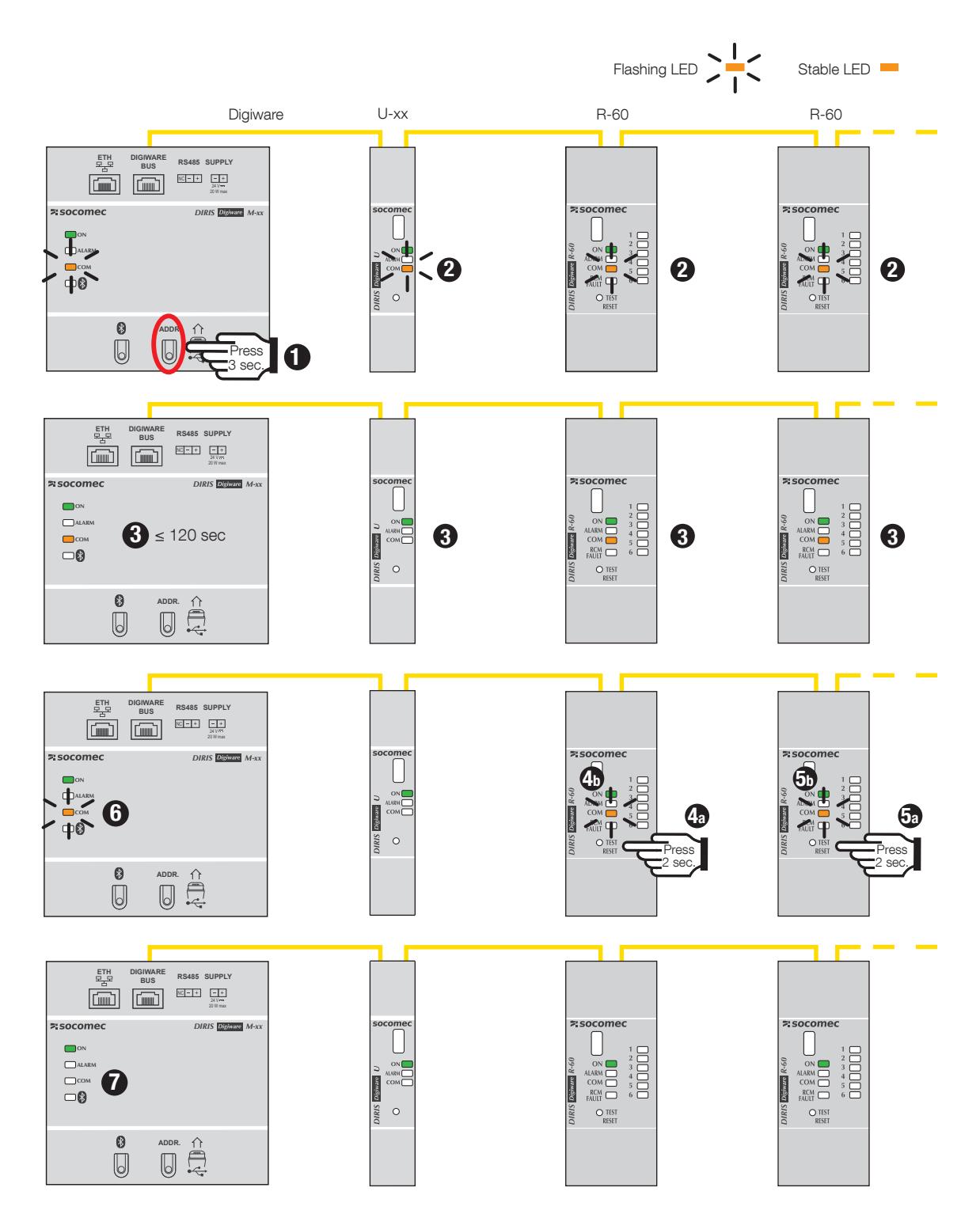

- 1. Scanvorgang aller mit dem Digiware- oder RS485-Bus verbundenen Geräte starten, dazu unter dem Gateway M-50/M-70 die Taste "ADDR" drücken.
- 2. Die COM-LEDs aller Geräte blinken während des Vorgangs synchron. Wenn die COM-LEDs nicht blinken, kann ein Konfigurationsproblem vorliegen (Nichtübereinstimmung der Baudrate zwischen Gateway M-xx und Slave-Geräten).
- 3. Nach ca. 1 Minute leuchtet die COM-LED am Gateway M-xx und am Modul R-60 konstant. Dies ist völlig normal und zeigt an, dass Adressierungskonflikte erkannt wurden, da sich mehrere Geräte eine Modbus-Adresse teilen (gleiche Werkseinstellungen).
- 4a/5a. Zum Auflösen der Adressierungskonflikte an allen Slave-Geräten mit kontinuierlich leuchtender COM-LED die Taste auf der Frontseite mindestens 2 Sekunden lang drücken.
- 4b/5b. Die COM-LEDs der Module beginnen erneut zu blinken.
- 6. Die COM-LED des Gateway M-xx beginnt erneut zu blinken, und die Slave-Geräte können jetzt mit dem Gateway M-xx kommunizieren.
- 7. Die automatische Erkennung ist abgeschlossen, und die COM LEDs blinken, wenn das Gateway M-xx mit den nachgeschalteten Modulen kommuniziert.

Hinweis:

- Zum Umschalten der automatischen Erkennung auf VOLL muss die Software Easy Config System verwendet werden.
- Die Reihenfolge der Modbus-Adressierung der Module wird bestimmt von der Reihenfolge, in der die Tasten an den Modulen gedrückt werden.
- Die automatische Erkennung kann auch mit der Software Easy Config System gestartet werden. Dort kann die automatische Auflösung der Konflikte gewählt werden, die Tasten an den Modulen müssen dann nicht mehr gedrückt werden.

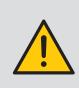

Den am Gateway M-50/M-70 angeschlossenen Geräten können spezifische Modbus-Adressen zugewiesen werden. Dazu in der Software Easy Config System die automatische Erkennung starten und die Modbus-Adressen der Slave-Geräte direkt im Dashboard des Gateway M-50/M-70 zuweisen (siehe 13.2).

# 12.2. Automatische Erkennung über Display D-xx

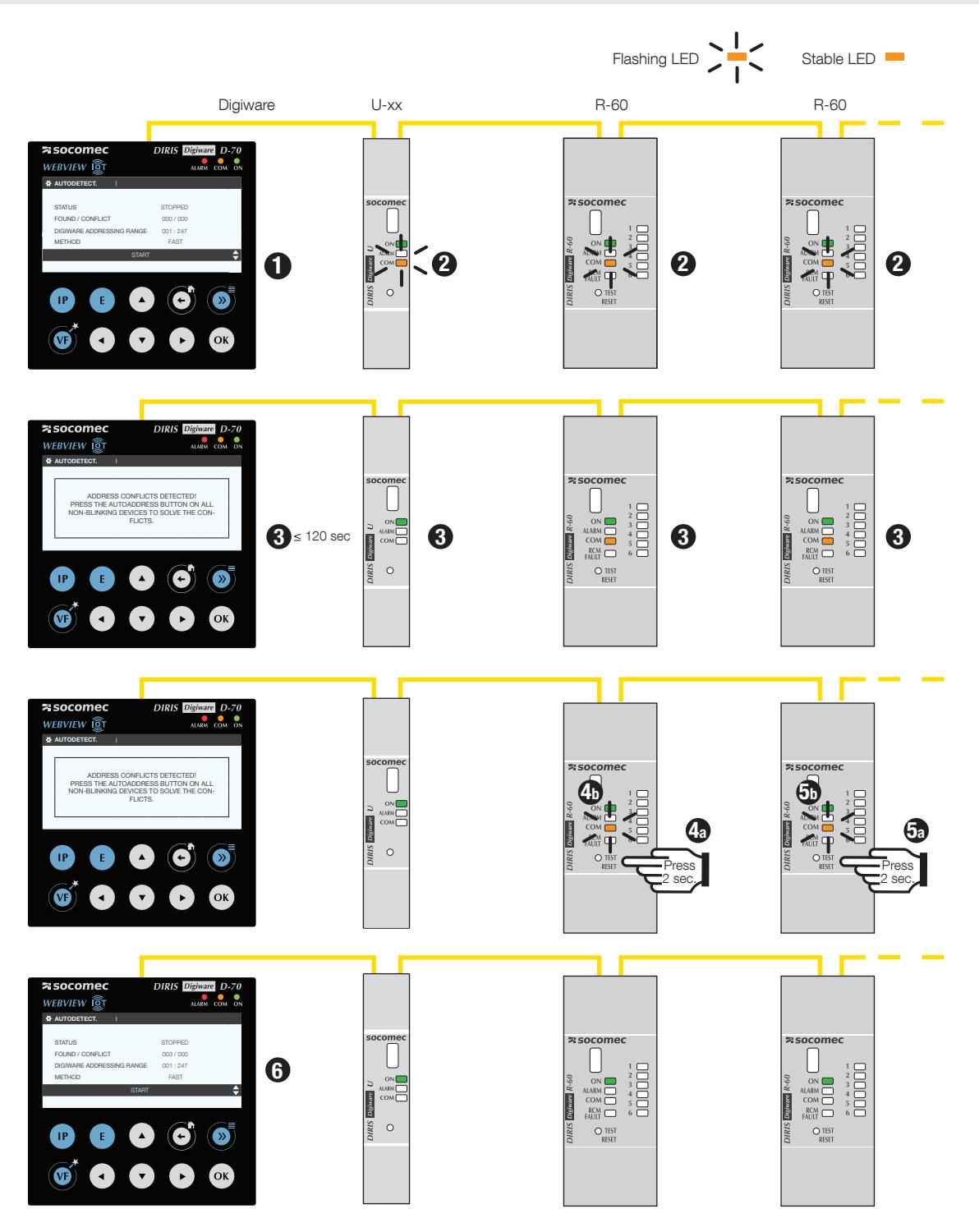

- 1. Option PARAMETERS (Parameter) aufrufen (Passwort: 100), dann AUTODETECT SERIAL DEVICES (serielle Geräte automatisch erkennen) wählen. Zum Starten der automatischen Erkennung auf START und dann auf OK klicken.
- 2. Die COM-LEDs aller Geräte blinken während des Vorgangs synchron. Wenn die COM-LEDs nicht blinken, liegt ggf. ein Konfigurationsproblem vor (z. B. Nichtübereinstimmung der Baudrate zwischen Gateway M-xx und Slave-Gerät).
- 3. Nach ca. 1 Minute erscheint eine Meldung im Display D-xx mit den erkannten Adressierungskonflikten. Dabei leuchten die COM-LEDs der vom Konflikt betroffenen Slave-Geräte. Dies ist völlig normal und zeigt an, dass Adressierungskonflikte erkannt wurden, da sich mehrere Geräte eine Modbus-Adresse teilen (gleiche Werkseinstellungen).

4a/5a. Die vordere Taste der Slave-Geräte mit kontinuierlich leuchtender COM-LED mindestens 2 Sekunden lang drücken.

4b/5b. Die COM-LEDs der Module beginnen erneut zu blinken.

6. Die automatische Erkennung ist abgeschlossen, das Display D-xx zeigt die Anzahl der erkannten Geräte an (3 im gezeigten Beispiel).

Die COM-LEDs blinken, wenn das D-xx mit den nachgeschalteten Modulen kommuniziert.

Hinweis:

- Die Reihenfolge der Modbus-Adressierung der Module wird bestimmt von der Reihenfolge, in der die Tasten an den Modulen gedrückt werden.
- Vor dem Starten der automatischen Erkennung kann die Methode zur Auflösung von Adressierkonflikten auf AUTOMATIC umgestellt werden. In diesem Fall werden die Schritte 3 bis 5 ausgelassen.

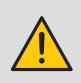

Den am Display D-50/D-70 angeschlossenen Geräten können spezifische Modbus-Adressen zugewiesen werden. Dazu in der Software Easy Config System die automatische Erkennung starten und die Modbus-Adressen der Slave-Geräte direkt am Dashboard des Display D-50/D-70 zuweisen (siehe 13.2).

# 12.3. Automatische Erkennung mit Software Easy Config System

Weitere Informationen enthält Abschnitt 13.2.1 "Automatische Erkennung von Slave-Geräten am DIRIS Digiware Gateway M / Display D" page 71.

# 13. KONFIGURATION

Die Konfiguration erfolgt mit der Software Easy Config System oder direkt über das Remote-Display DIRIS Digiware D-xx.

Mit Easy Config System kann das DIRIS Digiware-Differenzstrom-Überwachungssystem direkt über Ethernet oder USB konfiguriert werden. Easy Config System muss installiert sein, bevor der USB-Anschluss verwendet wird.

# 13.1. Anschlussmodi

#### > USB über Gateway M-xx oder Display D-xx

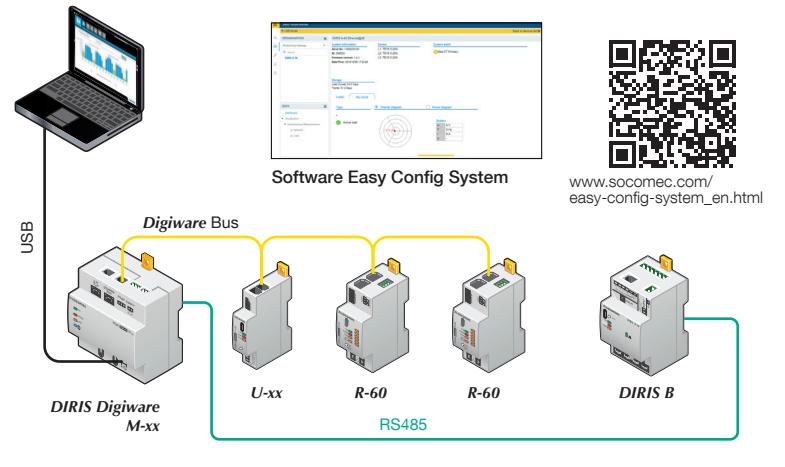

> Ethernet über Gateway M-xx oder Display D-xx

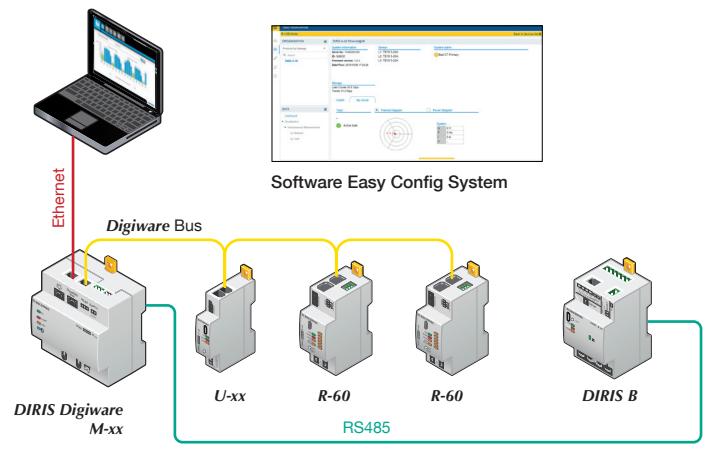

#### > Direkt über USB mit Modul R-60

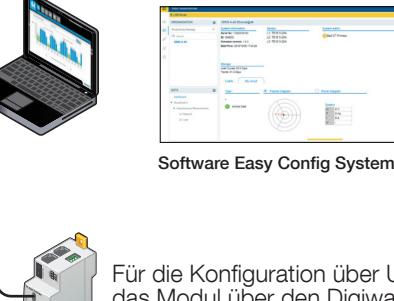

Für die Konfiguration über USB muss das Modul über den Digiware-Bus mit Strom versorgt sein

Ē  $\left(\widehat{a}\right)$ 

*R-60*

USB

#### > Manuell über Display D-xx

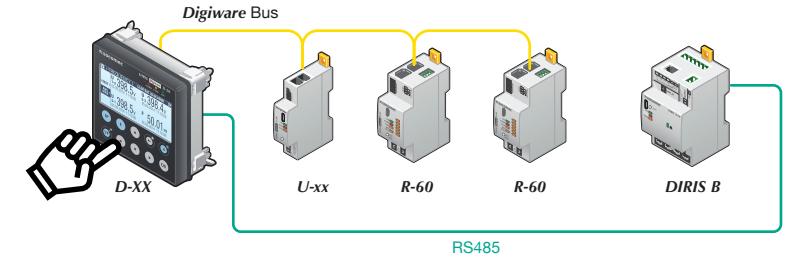

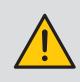

Diese Geräte müssen vor ihrer Konfiguration an die Stromversorgung angeschlossen werden. Näheres zum Digiware-Bus und den 120-Ohm-Abschlusswiderständen enthält Abschnitt "KOMMUNIKATION" aufpage 53.

# 13.2. Konfiguration über Easy Config System

Mit der Software Easy Config System lässt sich das DIRIS Digiware-System einfach und schnell konfigurieren.

Sie kann mit diesem Link heruntergeladen werden: https://www.socomec.com/easy-config-system\_en.html.

Das DIRIS Digiware-System soll in folgender Reihenfolge konfiguriert werden:

- DIRIS Digiware Display D bzw. Gateway M
- Modul DIRIS Digiware U
- Moduls DIRIS Digiware R-60

#### 13.2.1. Automatische Erkennung von Slave-Geräten am Gateway DIRIS Digiware M / Display D

Laptop an DIRIS Digiware-Gateway M / -Display D wie in Abschnitt 10.1 gezeigt anschließen.

> Software Easy Config System öffnen und als Admin anmelden (Standardpasswort ist "Admin").

- > "Neue Konfiguration" anklicken und einen Namen und ein Symbol eingeben.
- > Die neu erstellte Konfiguration anklicken.
- > Zum Verbinden mit dem Gateway M-50/M-70 oder Display D-50/D-70 über das USB-Kabel oben rechts "USB-Modus" anklicken.
- > Das Fernglas-Symbol auf der linken Seitenleiste anklicken.
- > Unter "Organisation" das Gateway M-70/M-50 oder Display DD-50/D-70 wählen.

> Zum Anzeigen der allgemeinen Informationen des Gateway M-50/M-70 oder Display D-50/D-70 auf "Dashboard" klicken. > "Automatische Erkennung" (1) anklicken:

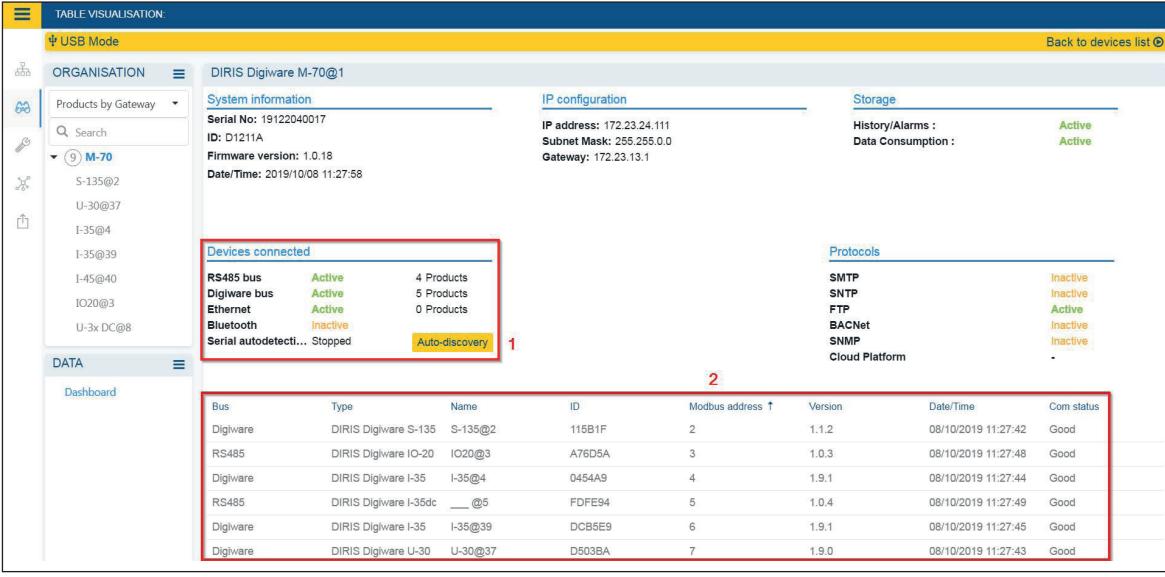

> Nach dem Abschluss der automatischen Erkennung werden die Slave-Geräte im unteren Teil des Dashboard angezeigt (2). Die Modbus-Adressen der Geräte können geändert werden, die Geräte können anhand ihrer eindeutigen ID oder der blinkenden Tasten im Schaltschrank identifiziert werden.

> Slave-Geräte können direkt ohne Abziehen des USB-Kabels konfiguriert werden, dazu das Schraubenschlüsselsymbol auf der linken Seitenleiste anklicken:

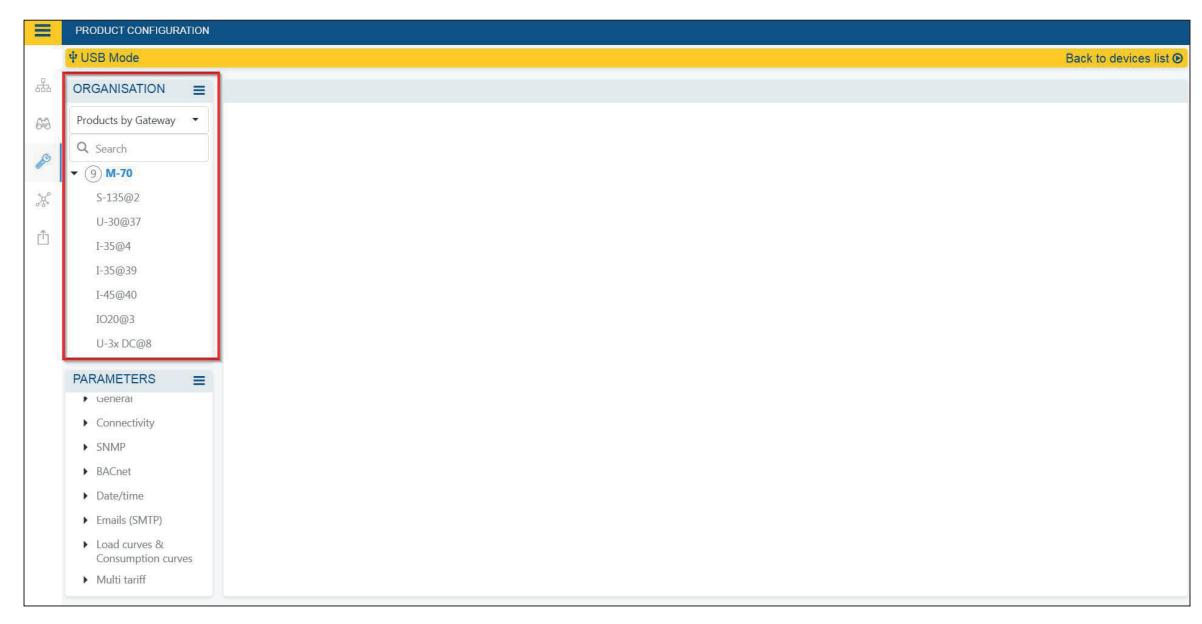

Die Konfiguration des DIRIS Digiware-Systems ist beschrieben in den Abschnitten 13.2.2 bis 13.2.4.

#### 13.2.2. DIRIS Digiware-Gateway M bzw. -Display D konfigurieren

Zum Konfigurieren der Menüs den Bereich "PARAMETER" wählen:

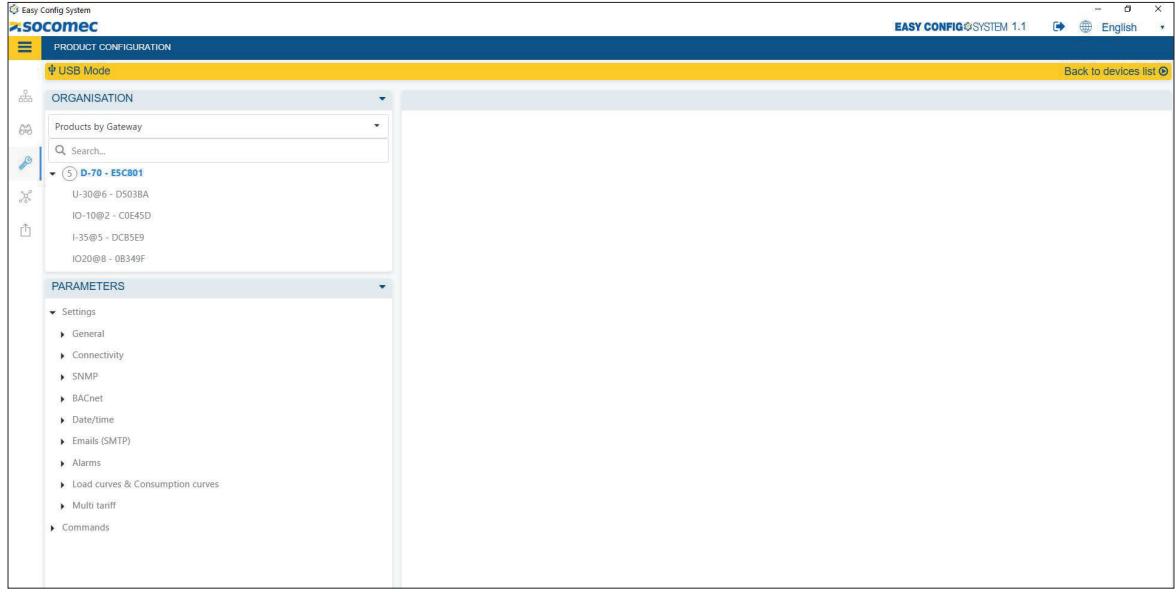

- Allgemein
	- Display-Einstellungen (nur Display DIRIS Digiware D): Display-Einstellungen wie Sprache, Hintergrundbeleuchtung und Abschaltverzögerung.
	- Einstellungen der automatischen Erkennung: Methode der automatischen Erkennung (SCHNELL oder VOLL), Adressierbereich und Methode der Konfliktauflösung (AUTO oder Drucktaste).
- Konnektivität
	- IP-Konfiguration: IP-Adresse von Gateway/Display, Subnet-Maske, DHCP aktivieren oder deaktivieren, Host-Name usw.
	- RS485: RS485-Modbus-Einstellungen von Gateway/Display
		- o Modbus-Adresse
		- o RS485-Modus: Slave-Gerät kommuniziert über RS485 mit externer SPS oder Software, Master-Gerät (Standardeinstellung) fungiert als RS485-an-Ethernet-Gateway für Slave-Geräte am RS485-Bus.
	- Digiware: Diese Parameter nur ändern, wenn dies ausdrücklich von Socomec empfohlen ist.
- SNMP: Konfiguration der SNMP-Kommunikation (weitere Informationen enthält die Bedienungsanleitung DIRIS Digiware M-50/M-70 bzw. D-50/D-70).
- BACnet: Konfiguration der BACnet-Kommunikation (weitere Informationen enthält die Bedienungsanleitung DIRIS Digiware M-50/M-70 bzw. D-50/D-70).
- Datum/Uhrzeit
	- Datum/Uhrzeit: Manuelle Synchronisierung von Datum und Uhrzeit des Gateway/Display mit dem Computer
	- SNTP-Server: Konfiguration des SNTP-Servers, wenn eine automatische Synchronisierung von Datum und Uhrzeit des Gateway/Display mit dem Remote-SNTP-Server gewünscht ist.
- E-Mails (SMTP)
	- SMTP-Einstellungen: Konfiguration der E-Mail-Benachrichtigungen bei Alarmen aller Geräte, die an Gateway bzw. Display DIRIS Digiware M-50/M-70 bzw. D-50/D-70 angeschlossen sind.
	- Test-E-Mail senden: Versand einer Test-E-Mail zur Prüfung der korrekten Konfiguration des SMTP-Servers.
- Alarme
	- Systemalarme: Systemalarme im Gateway M-50/M-70 oder Display D-50/D-70 aktivieren oder deaktivieren. Es gibt 8 Systemalarme wie E-Mail-Übertragungsfehler, SNTP-Synchronisierungsfehler, Modbus-Slave-Zeitüberschreitung usw.
- Lastkurven + Verbrauchskurven
	- Synchronisations- und Integrationsperiode:
		- o Lastkurven-Synchronisationsquelle: Synchronisierung von Anfang und Ende der Integration der Lastkurve über einen externen Kommunikationsbefehl oder über die interne Uhr des Gateway M-50/M-70 oder Display D-50/D-70.
		- o Verbrauchskurven-Synchronisationsquelle: Synchronisierung von Anfang und Ende der Integration der Verbrauchskurve über einen externen Kommunikationsbefehl oder über die interne Uhr des Gateway M-50/M-70 oder Display D-50/D-70.
		- o Verbrauchskurven-Integrationsperiode: Eingabe einer Integrationsperiode für Verbrauchskurven (Standardeinstellung: 60 Minuten).

Hinweis: Die Integrationsperiode von Lastkurven wird direkt konfiguriert vom Modul DIRIS Digiware U-30.

- Mehrfachtarif: Konfiguration von Mehrfachtarifen auf Grundlage von externen Kommunikationsbefehlen oder eines Zeitplans.
- Befehle
	- Rücksetzen: Neustart von Gateway/Display, Rücksetzung von Logs oder Rücksetzung von Gateway/Display auf Werkseinstellungen.

### 13.2.3. Modul DIRIS Digiware U konfigurieren

Zum Konfigurieren der Menüs den Bereich "PARAMETERS" wählen:

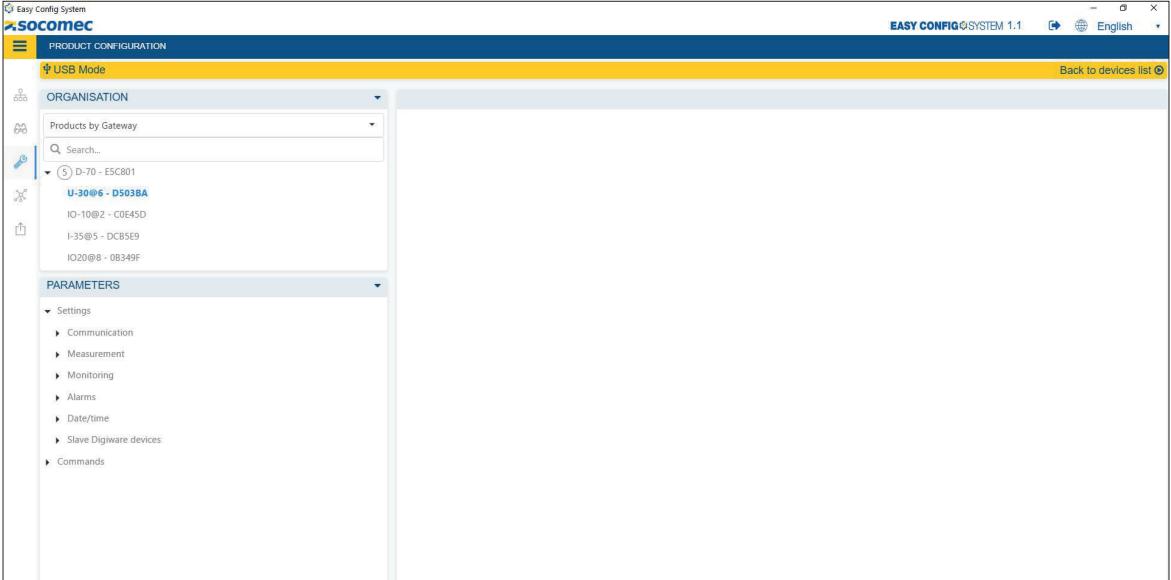

- Kommunikation
	- Modbus: Ändern der Modbus-Adresse des Moduls DIRIS Digiware U

#### Hinweis: Wenn die Modbus-Adresse eines Slave-Geräts geändert wird, muss die automatische Erkennung wiederholt werden.

- Messung
	- Stromnetz: Konfiguration von Netztyp (dreiphasig, mit oder ohne Neutralleiter usw.), Nennspannung und -frequenz, Phasenrotation.
	- Kalkulationen: Eingabe der Integrationsperioden der aktuellen Werte und Trends der Durchschnittswerte.
- Überwachung (nur verfügbar für Modul DIRIS Digiware U-30)
	- Trends: Auswahl der elektrischen Parameter, die während der Periode für das Modul DIRIS Digiware U-30 aufgezeichnet werden sollen. Es können bis zu 9 Parameter gewählt werden.
	- Ereignisse gem. EN 50160: Einstellung der Auslösewerte für Stromqualitätsereignisse (Einbrüche, Spannungsänderungen und Versorgungsunterbrechungen).
- Alarme
	- Messalarm: Es können bis zu 8 Messalarme für hohe und niedrige Auslösewerte konfiguriert werden.
	- Kombinationsalarm: Es können bis zu 4 Kombinationsalarme konfiguriert werden. Kombinationsalarme basieren auf der Booleschen Kombination (UND/ODER) von 2 Alarmen. Beispiel: Ein neuer Kombinationsalarm wird ausgelöst, wenn die Alarme V1 und THD V1 ausgelöst werden.

- Alarm gem. EN 50160: In diesem Menü werden Alarme gem. EN 50160 aktiviert (Einbrüche, Spannungsänderungen und Versorgungsunterbrechungen)

- Systemalarm: Ein Phasenfolgenalarm wird ausgelöst, wenn die erkannte Phasenfolge nicht konsistent ist mit der Konfiguration des Moduls DIRIS Digiware U.
- Datum/Uhrzeit
	- Datum/Uhrzeit: Manuelle Synchronisierung von Datum/Zeit des DIRIS Digiware U Moduls mit dem Computer. Das Modul DIRIS Digiware U synchronisiert dann Datum/Uhrzeit aller nachgeschalteten Module.
- Digiware-Slaves: Mit diesen Untermenüs werden die nachgeschalteten Module R-60 konfiguriert
	- Trends: In diesem Menü werden die elektrischen Parameter gewählt, die für die nachgeschalteten Module für einen bestimmten Zeitraum aufgezeichnet werden. Es können für jedes Modul bis zu 18 Parameter gewählt werden. Wenn alle Module DIRIS Digiware R-60 dieselben Parameter aufzeichnen sollen, ist es einfacher, Trends des Moduls DIRIS Digiware U zu konfigurieren.

Trends können auch für jedes Modul R-60 einzeln konfiguriert werden.

- Lastkurven
	- o Integrationsperiode: Konfiguration der Integrationsperiode der Lastkurven aller Module R-60.
- o Metrologische LED: Auswahl der Energieart und Last, die der metrologischen Impuls-LED auf der Vorderseite der Module R-60 zugeordnet ist. Dies kann auch für jedes Modul R-60 einzeln konfiguriert werden.
- o Lastkurvenpunkt 1 18: Auswahl der Leistungen (P+, P-, Q+, Q- oder S), die für jede Last aller Module R-60 für einen bestimmten Zeitraum aufgezeichnet werden sollen. Lastkurven können auch für jedes Modul R-60 einzeln konfiguriert werden.

#### • Befehle

- Rücksetzung: Neustart des Moduls DIRIS Digiware U, Rücksetzung von Aufzeichnungen (Alarme, Trends, Lastkurven), Rücksetzung der Min.-/Max.-Werte, Rücksetzung der Teilzähler oder Wiederherstellung der Werkseinstellungen.

#### 13.2.4. Modul DIRIS Digiware R-60 konfigurieren

Zum Konfigurieren der Menüs des Moduls DIRIS Digiware R-60 den Bereich "PARAMETER" wählen.

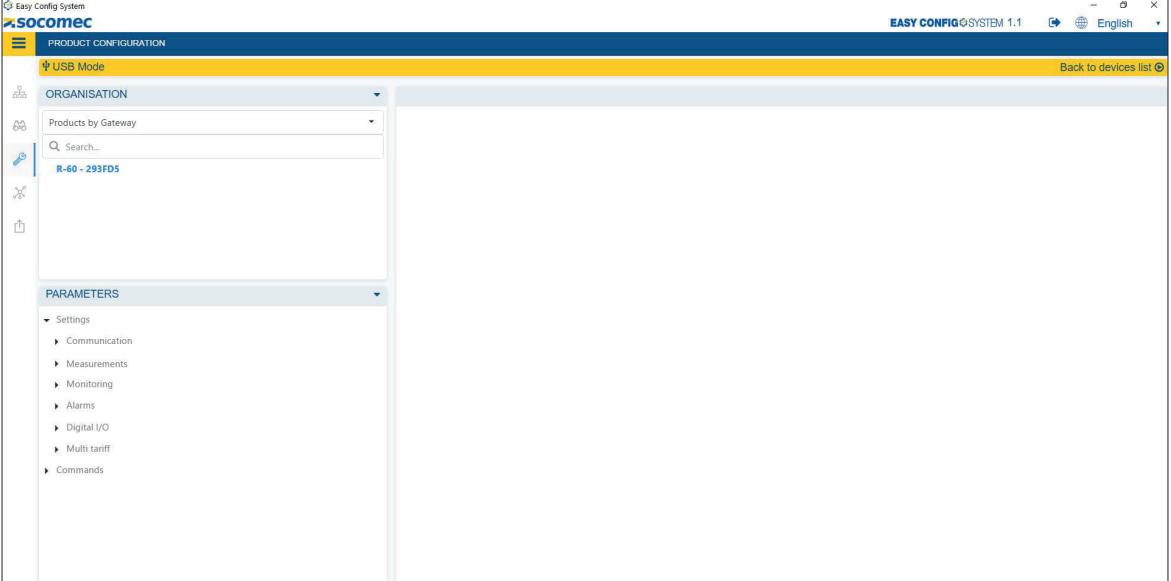

- Kommunikation
	- Modbus: Ändern der Modbus-Adresse des Moduls DIRIS Digiware R-60

#### Hinweis: Wenn die Modbus-Adresse eines Slave-Geräts geändert wird, muss die automatische Erkennung wiederholt werden.

#### • Messung

- Last:
- o Aktivieren: Aktivierung und Benennung einer Last.
- o Typ: Eingabe von Lasttyp (einphasig, dreiphasig mit oder ohne Neutralleiter usw.) und Nennstrom.
- o Phasenzuordnung zu Stromeingängen: nur Anzeige, zeigt die Zuordnung der RJ12-Stromeingänge zu den Phasenleitern.
- o Info: Auswahl von Energieart und Nutzung.
- o RCM-Ströme: Auswahl der RJ12-Stromeingänge für die Messung von Differenzstrom IΔ und Schutzleiterstrom I<sub>PE</sub>
- Stromsensoren: Für jeden Stromeingang (I01 I06) können folgende Felder konfiguriert werden:
	- o Bemessung: Die Bemessung der Stromsensoren und Differenzstromwandler wird automatisch erkannt
	- o Stromsensorrichtung (nur Stromsensoren): positiv (P1 > P2) oder negativ (P2 -> P1).
	- o Zugehörige Spannung (nur Stromsensoren): die zur Strommessung gehörige Spannung.
- Berechnungen: Konfiguration der Integrationsperiode von Momentanwerten und Durchschnittswerten.

#### • Überwachung

- Trends
- o Allgemein: Auswahl des Konfigurationsmodus für Trends (automatischer Import aus Modul U-30 oder manuelle Konfiguration der einzelnen Module R-60).
- o Trend 1 6: Auswahl der Parameter (IΔ oder IPE) für die Aufzeichnung über einen bestimmten Zeitraum sowie der zugehörigen Last.
- Lastkurven
	- o Integrationsperiode: Konfiguration der Integrationsperiode der Lastkurven.
	- o Lastkurvensynchronisierung Quelle: Synchronisierung von Anfang und Ende der Integrationsperiode der Lastkurve über einen externen Kommunikationsbefehl oder über die interne Uhr des Moduls R-60.
	- o Allgemein: Auswahl des Konfigurationsmodus für die Lastkurven (automatischer Import aus Modul U-30 oder manuelle Konfiguration der einzelnen Module R-60).
	- o Lastkurvenpunkt 1 18: Auswahl der Leistungen (P+, P-, Q+, Q- oder S), die für einen bestimmten Zeitraum aufgezeichnet werden sollen, sowie der zugehörigen Lasten. Es können bis zu 18 Parameter gewählt werden. Im Konfigurationsmodus "Automatisch – Import aus Modul U-30" ist dieser Bereich ausgegraut.
- Schutz
- o Schutzeinrichtung: Auswahl der Schutzeinrichtung (RCBO, RCCB, Leitungsschutzschalter, Sicherungsschalter, Schalter, Schmelzsicherung)
- o Quellen: Auswahl der Quelle der Positions- und Auslöse-Informationen. Wenn iTR-Sensoren verwendet werden, wird auch die VirtualMonitor-Technologie verwendet.
- o Auslösewerte: Unterscheiden zwischen manueller Öffnung ohne Last, mit Last und mit Überlast sowie Auslösung durch Überlast und durch Fehlerstrom.

#### • Alarme

- RCM-Alarme: Es können bis zu 6 RCM-Alarme für die Differenzströme IΔ oder I<sub>PE</sub> konfiguriert werden.
	- o Allgemein: Aktivierung und Benennung eines RCM-Alarms. In der Standardeinstellung sind RCM-Alarme deaktiviert
	- o Typ: Auswahl von Last und Parametern (I<sub>Δ</sub> oder I<sub>PE</sub>) für RCM-Alarm
	- o Bestätigung: Auswahl der Bestätigungsmethode für den RCM-Alarm ("Auto" für automatische Bestätigung oder "COM" zur Bestätigung durch einen externen Kommunikationsbefehl oder über das Display D-50/D-70, WEBVIEW-M oder direkt durch kurzes Drücken der Taste am Modul R-60).
	- o Auslösewerte: Eingabe des Auslösewerts für den RCM-Alarm in mA. Es können dem Laststrom entsprechend bis zu 6 Auslösewerte konfiguriert werden.
	- o Selbstlernfunktion: Eine Selbstlernfunktion zeichnet Differenz- und Lastströme für einen definierten Zeitraum auf und konfiguriert automatisch 6 Auslösewerte für RCM-Alarme.
- Schutzalarme: Es können bis zu 6 Schutzalarme konfiguriert werden, mit denen der Bediener über ein Ereignis an der Schutzeinrichtung informiert wird.
	- o Allgemein: Aktivierung und Benennung eines Schutzalarms. In der Standardeinstellung sind Schutzalarme deaktiviert.
	- o Typ: Auswahl des Schutzalarmtyps (Öffnung, Auslösung, defekte Schutzeinrichtung oder defekte Fehlerstrom-Schutzeinrichtung) und des zugehörigen Schutzalarms.
	- o Kritikalität: Auswahl der Kritikalitätsstufe des Alarms zwischen Information, nicht kritisch und kritisch. Bei der Konfiguration eines SMTP-Servers kann gewählt werden, welches Kritikalitätsstufe für E-Mail-Benachrichtigungen verwendet wird.
	- o Bestätigung: Auswahl der Bestätigungsmethode für den RCM-Alarm ("Auto" für automatische Bestätigung oder "COM" zur Bestätigung durch einen externen Kommunikationsbefehl oder über das Display D-50/D-70, WEBVIEW-M oder direkt durch kurzes Drücken der Taste am Modul R-60).
- RCM-Vergleichsalarme
	- o Allgemein: Aktivierung und Benennung eines Vergleichsalarms. In der Standardeinstellung sind Vergleichsalarme deaktiviert.
	- o Referenzwert: Auswahl des Parameters und der zugehörigen Last, die als Bezugswerte dienen
	- o Kritikalität: Auswahl der Kritikalitätsstufe des Alarms zwischen Information, nicht kritisch und kritisch. Bei der Konfiguration eines SMTP-Servers kann gewählt werden, welches Kritikalitätsstufe für E-Mail-Benachrichtigungen verwendet wird.
	- o Bestätigung: Auswahl der Bestätigungsmethode für den RCM-Alarm ("Auto" für automatische Bestätigung oder "COM" zur Bestätigung durch einen externen Kommunikationsbefehl oder über das Display D-50/D-70, WEBVIEW-M oder direkt durch kurzes Drücken der Taste am Modul R-60).
	- o Typ: Auswahl der Vergleichsmethode (ein Wert, mehrere Werte, Boolesche Kombination UND/ODER).
- Systemalarme: Aktivieren und Deaktivieren von Systemalarmen am Modul DIRIS Digiware R-60 o Allgemein: Systemalarm aktiven.
	- o Kritikalität: Auswahl der Kritikalitätsstufe des Alarms zwischen Information, nicht kritisch und kritisch. Bei der Konfiguration eines SMTP-Servers kann gewählt werden, welches Kritikalitätsstufe für E-Mail-Benachrichtigungen verwendet wird.
	- o Bestätigung: Auswahl der Bestätigungsmethode für den Systemalarm ("Auto" für automatische Bestätigung oder "COM" zur Bestätigung durch einen externen Kommunikationsbefehl oder über das Display D-50/D-70, WEBVIEW-M oder direkt durch kurzes Drücken der Taste am Modul R-60).
- Digitaleingang/-ausgang
	- Digitalausgang
		- o Relaisname: Auswahl eines Namens für den Relaisausgang o Typ: Auswahl der Relaisfunktion (Öffner oder Schließer).
- Befehle
	- Rücksetzen: Neustart des Moduls DIRIS Digiware R-60, Rücksetzung von Logs oder Rücksetzung des Geräts auf Werkseinstellungen

## 13.3. Konfiguration mit dem Display DIRIS D-50/D-70

Die Hauptfunktionen des DIRIS Digiware-RCM-Systems können direkt im Display DIRIS Digiware D-50/D-70 konfiguriert werden. Option PARAMETERS aufrufen (Passwort: 100), dann GERÄT KONFIGURIEREN wählen.

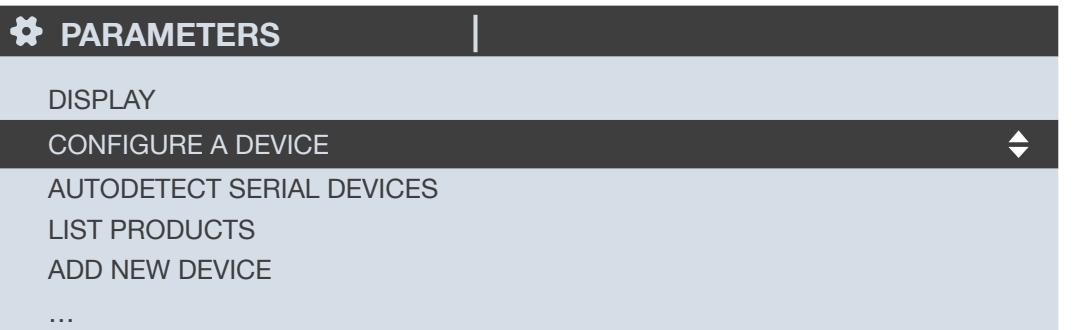

Zum Konfigurieren des DIRIS Digiware-RCM-Systems sind 2 Schritte erforderlich:

- Netztyp: Einstellung des Netztyps: einphasig (1P+N), zweiphasig (2P), dreiphasig ohne Neutralleiter (3P), dreiphasig mit Neutralleiter (3P+N).
- Last: Konfigurieren der gemessenen Lasten/Stromkreise. Es können z.B. drei- und einphasige Lasten gemessen werden, die mit einem dreiphasigen Stromnetz verbunden sind.

Der Netztyp wird am Modul DIRIS Digiware U konfiguriert, die Lasten an den Modulen DIRIS Digiware R-60.

#### 13.3.1. Stromnetz konfigurieren

Zum Konfigurieren des Stromnetzes das Modul DIRIS Digiware U wählen.

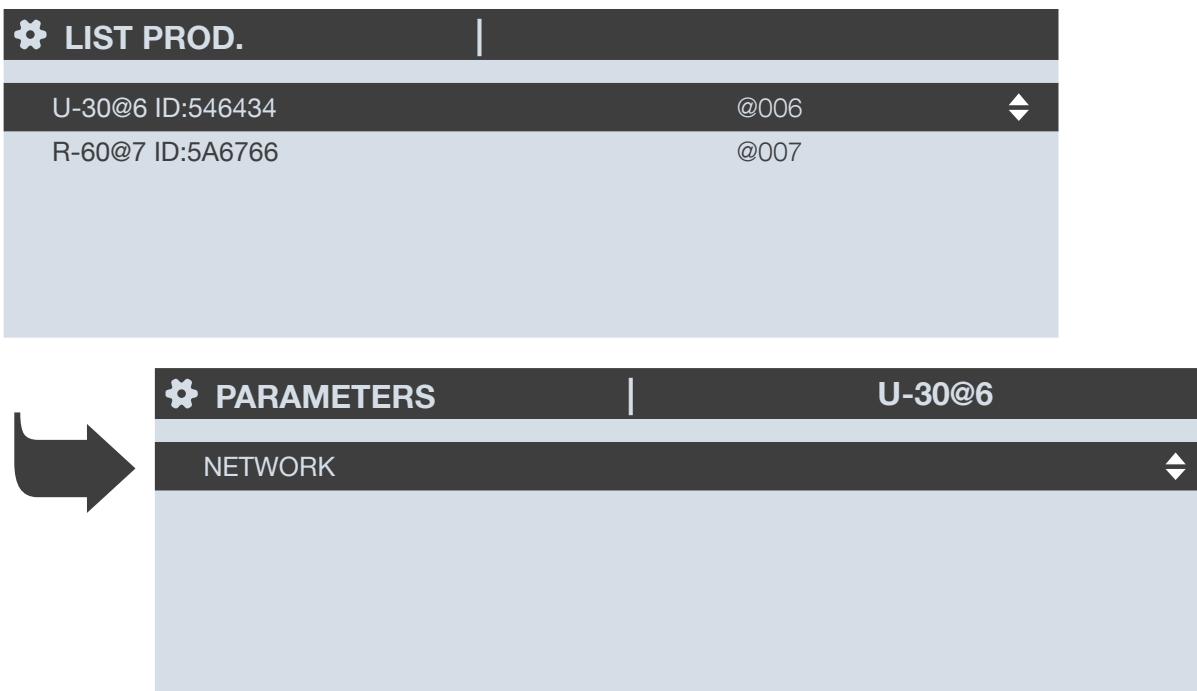

Im Menü Netztyp werden die Parameter des Stromnetzes konfiguriert:

- NETWORK TYPE (Netztyp): einphasig (1P+N), zweiphasig (2P), dreiphasig ohne Neutralleiter (3P), dreiphasig + Neutralleiter (3P+N).
- NOMINAL VOLTAGE (Nennspannung): typisch 400 V für dreiphasige Stromnetze oder 230 V für einphasige Stromnetze gem. IEC

 $\div$ 

- NOMINAL FREQUENCY (Nennfrequenz): 50 oder 60 Hz je nach Land
- PHASE ROTATION (Phasenfolge): V1-V2-V3 (direkt) oder V1-V3-V2 (umgekehrt)

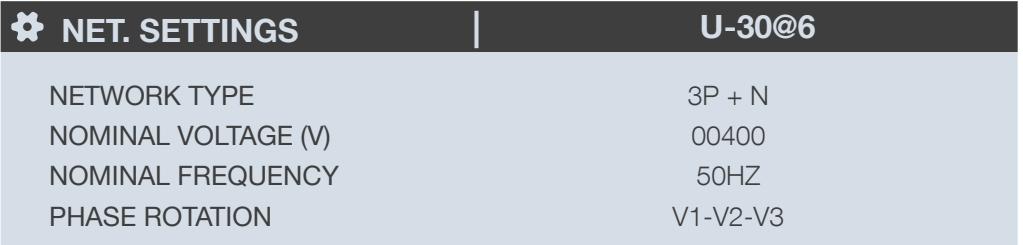

#### PRESS OK TO ENTER SETTINGS

## 13.3.2. Lastkonfiguration

Zum Konfigurieren der Lasten und der erforderlichen Messmethode das Modul DIRIS Digiware R-60 aufrufen.

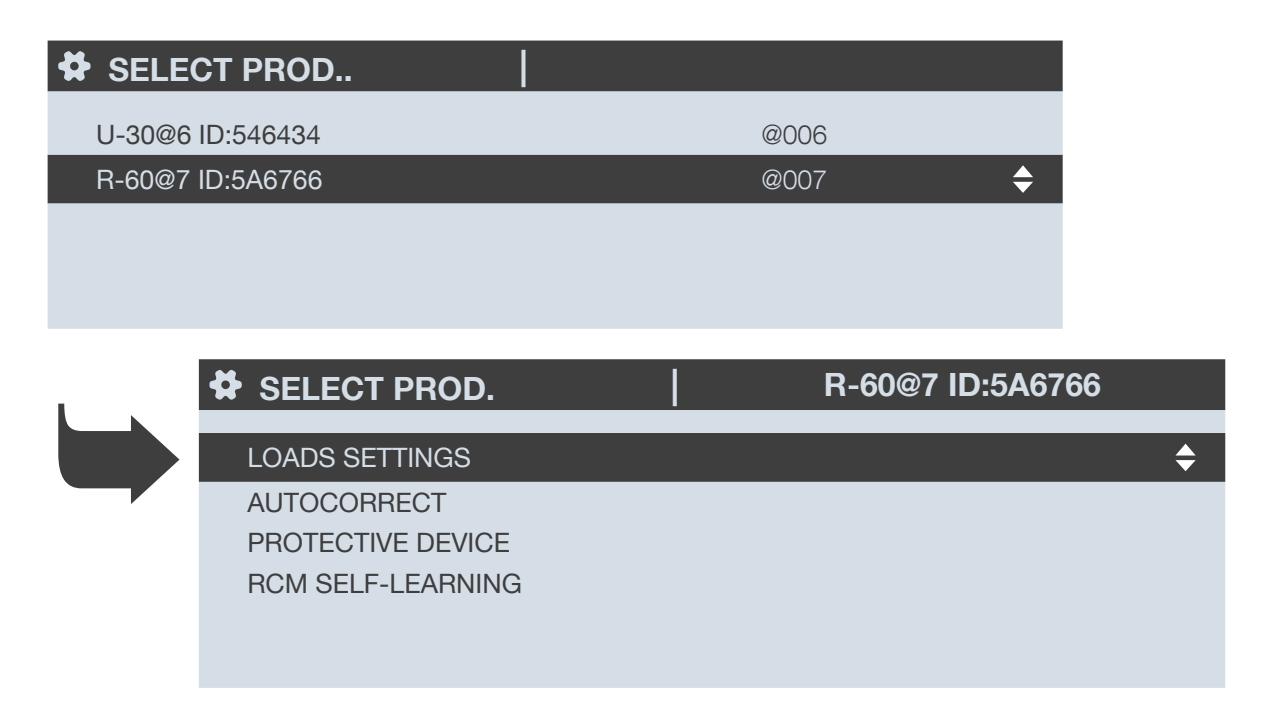

Das folgende Beispiel zeigt ein Modul DIRIS Digiware R-60 für die Messung einer dreiphasigen Last mit Neutralleiter mit Differenzstrom-Überwachung durch 4 Stromsensoren, 1 Differenzstromwandler für IΔ und 1 Differenzstromwandler für I<sub>PE</sub>.

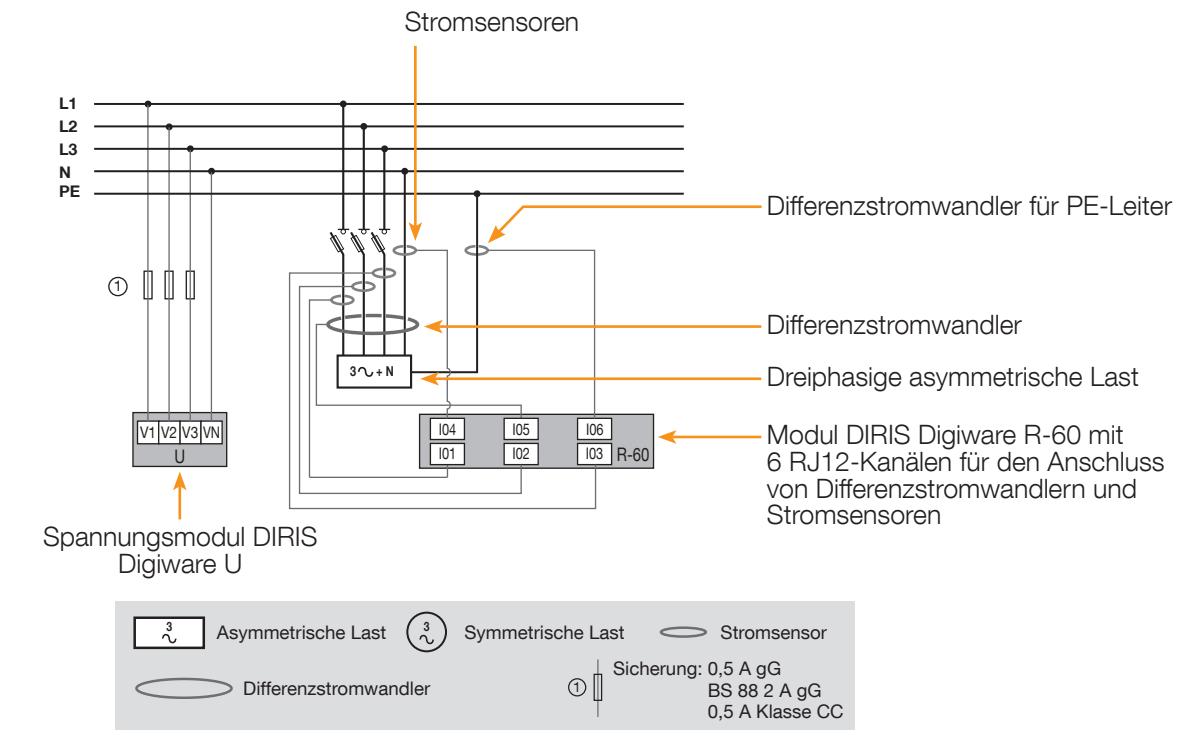

Das Menü "LOAD" (Last) zeigt eine Übersicht über die Lastkonfigurationen des Moduls DIRIS Digiware R-60:

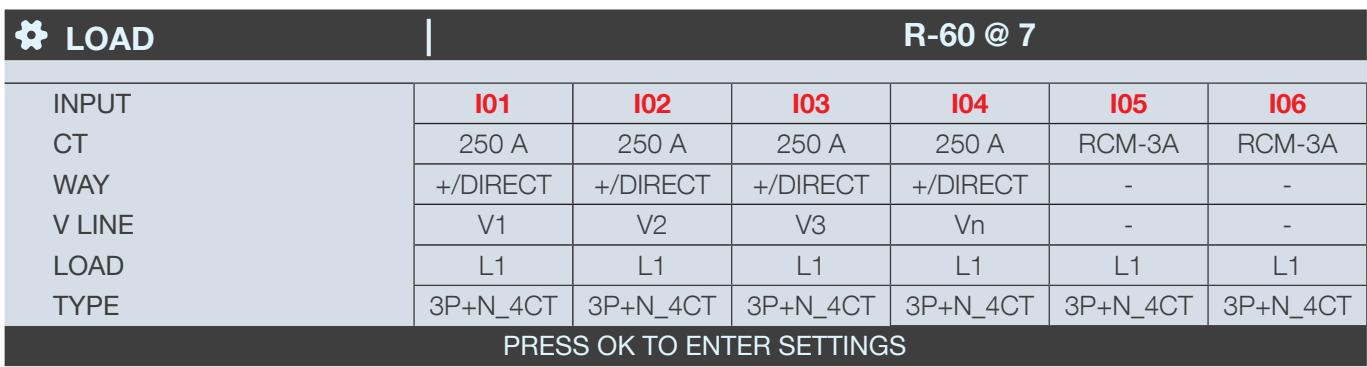

Die Reihe "CT" (Differenzstromwandler) zeigt den Bemessungsstrom und die Art der angeschlossenen Stromsensoren und Differenzstromwandler an, in diesem Fall 250-A-Stromsensoren für alle 3 Phasen und den Neutralleiter und Differenzstromwandler für die Eingänge I05 und I06.

Die Reihe "WAY" (Richtung) zeigt die Richtung des Differenzstromwandlers an (+/DIRECT = P1 -> P2 oder umgekehrt -/INV =  $P2 \rightarrow P1$ ).

#### Die Reihe "LINE V" zeigt die Phasen an, an die die einzelnen Stromsensoren/Differenzstromwandler angeschlossen sind.

#### In diesem Beispiel:

- Der an den Stromeingang I01 angeschlossene Stromsensor misst den Strom von Phase 1 (V1)
- Der an den Stromeingang I02 angeschlossene Stromsensor misst den Strom von Phase 2 (V2)
- Der an den Stromeingang I03 angeschlossene Stromsensor misst den Strom von Phase 3 (V3)
- Der an den Stromeingang I04 angeschlossene Stromsensor misst den Strom des Neutralleiters (Vn)
- Der an den Stromeingang I05 angeschlossene Differenzstromwandler misst den Differenzstrom
- Der an den Stromeingang I06 angeschlossene Differenzstromwandler misst den Schutzleiterstrom

Die Reihe "LOAD" (Last) zeigt an, dass alle Stromeingänge für dieselbe Last (L1) verwendet werden, "TYPE" (Netztyp) zeigt an, dass es sich um eine dreiphasige Last mit Neutralleiter handelt.

Zum Ändern der Einstellungen "OK" drücken und "MANUAL CONFIG OF LOADS" (Lasten manuell konfigurieren) anklicken.

Zum Konfigurieren der einzelnen Lasten können die einzelnen Parameter geändert werden (die Werte in Fettschrift sind die im nachstehenden Beispiel gezeigten).

- LOAD -> Last 1 konfigurieren: L1 Last 2: L2 Last 3: L3
- NAME -> Name der Last: LOAD 1 (mit max. 16 Zeichen bearbeiten)
- TYPE (Typ) -> Lasttyp: einphasig (1P+N), zweiphasig (2P), dreiphasig (3P), dreiphasig + Neutralleiter (3P+N\_4CT)
- NOMINAL I (Nennstrom I) -> Nennstrom der Last einstellen: 20A (Achtung: der Nennstrom der Last kann sich vom Bemessungsstrom des verwendeten Stromsensors (CT1) unterscheiden: ein 63-A-Stromsensor kann für die Überwachung eines 20-A-Leitungsschutzschalters verwendet werden.
- CT1 -> vom mit dem Eingang verbundenen Stromsensor gemessener Strom: I01, I02, I03, I04, I05, I06.

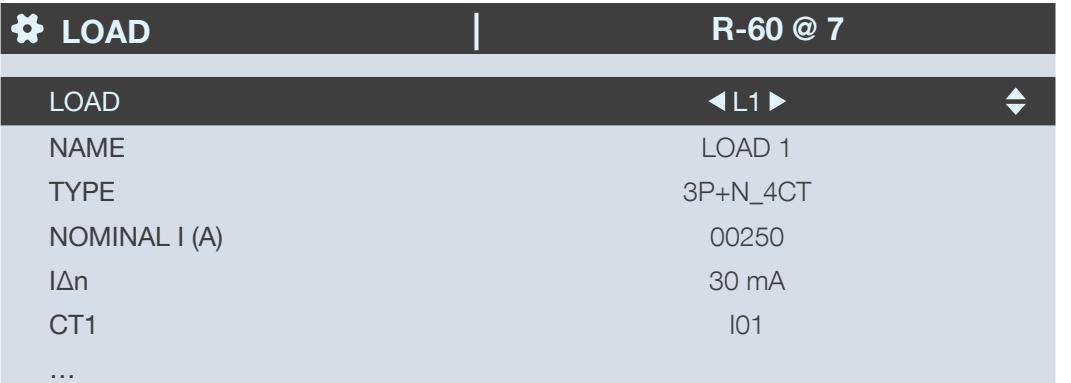

Zum Konfigurieren der Stromsensoren "CT settings" (Stromsensor-Einstellungen) wählen.

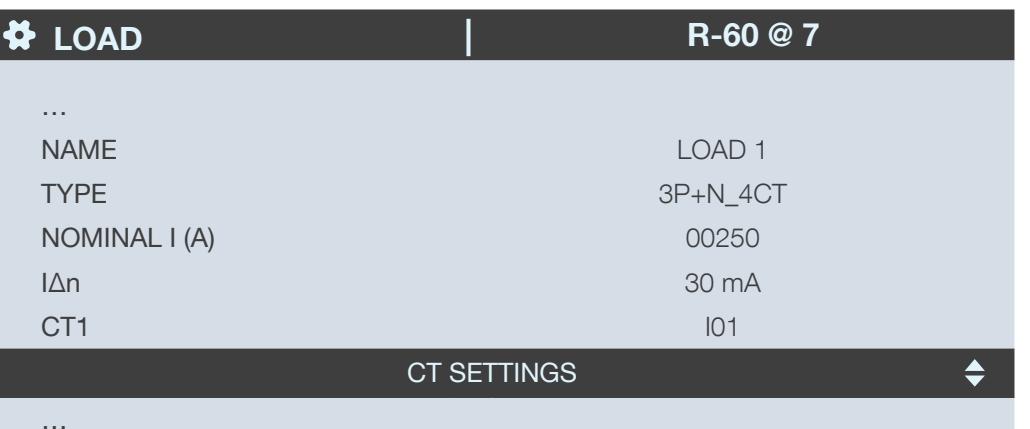

Konfigurieren:

- WAY -> Ausrichtung des Stromsensors +/DIRECT, -/INV.
- V Line -> V1, V2, V3 (ist die Position des Stromsensors auf Phase 1, Phase 2 oder Phase 3).

CT (Sensor) -> Zeigt den Bemessungsstrom des verwendeten Stromsensors an. Zum automatischen Erfassen des Bemessungsstroms auf "DETECT" klicken. Nach 2 Sekunden wird der Bemessungsstrom angezeigt.

Zum Abschließen des Vorgangs "OK" und dann erneut "OK" wählen.

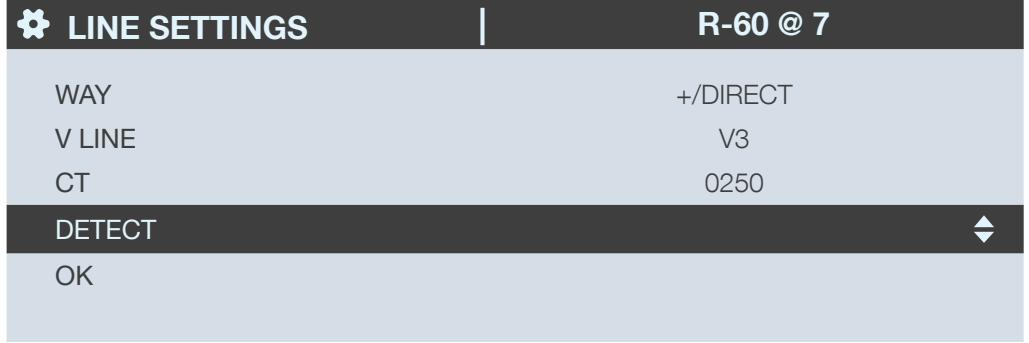

In gezeigten Beispiel ist die Last konfiguriert als 3P+N-4CT, d.h., dass 4 Sensoren konfiguriert werden müssen.

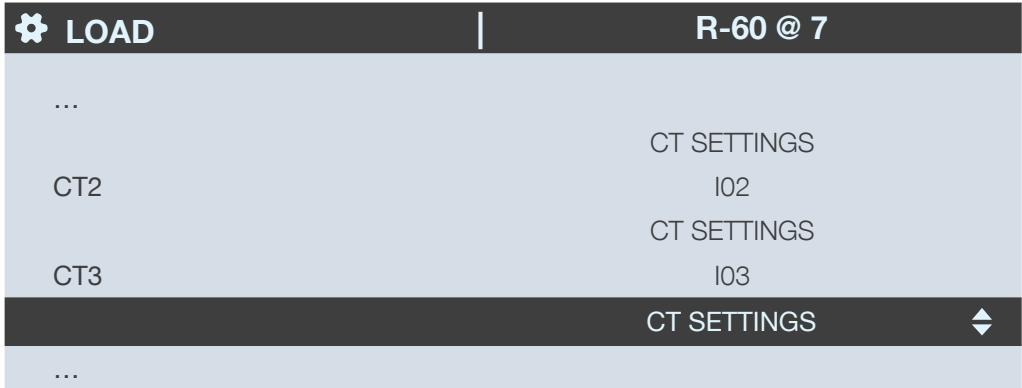

Es werden außerdem 1 Differenzstromwandler zur Messung von IΔ und 1 Differenzstromwandler zur Messung von I<sub>PE</sub> verwendet:

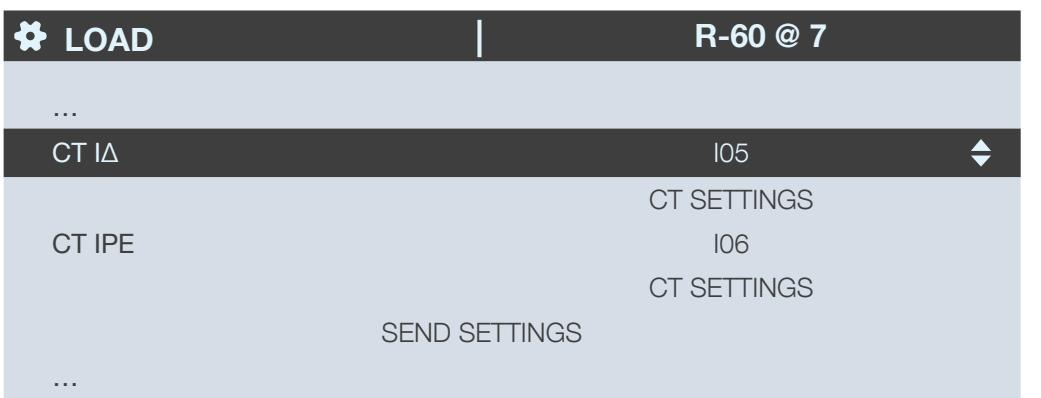

Nachdem die gesamte Last (L1) (Lasttyp, Name, Nennstrom, Stromsensoren) konfiguriert ist, und wenn das Modul DIRIS Digiware R-60 mehrere Lasten misst, rechts in der Zeile "LOAD" scrollen, um die Lasten 2 und 3 (L2, L3) zu konfigurieren.

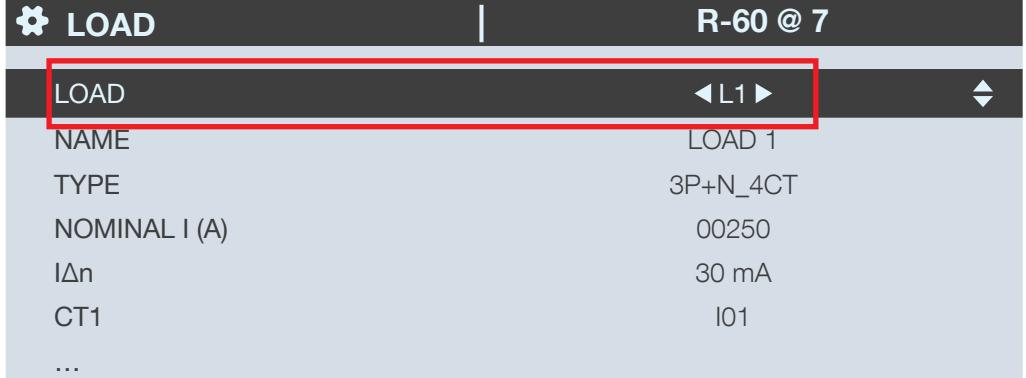

Nachdem alle Lasten konfiguriert sind, zum Anwenden der Einstellungen "SEND SETTINGS" (Einstellungen senden) wählen und "OK" klicken.

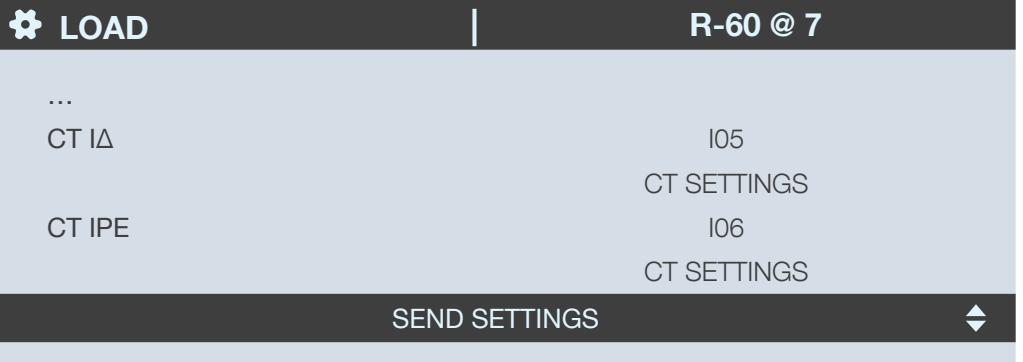

İ

Wenn zum DIRIS Digiware-System mehrere Module R-60 gehören, zur Geräteliste zurückkehren, das zweite Modul R-60 wählen und die Konfigurationsschritte wiederholen.

# 14. TECHNISCHE EIGENSCHAFTEN

## 14.1. Eigenschaften von DIRIS Digiware C-31, R-60 und T-10

## 14.1.1. Mechanische Eigenschaften

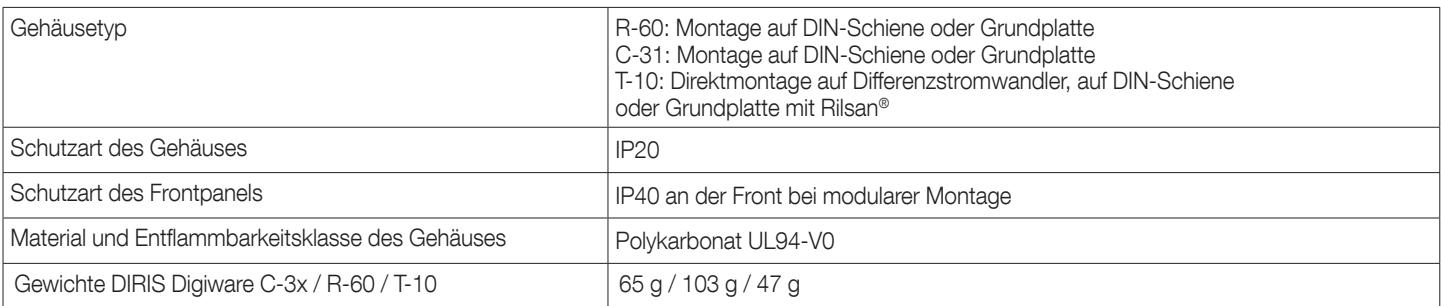

## 14.1.2. Elektrische Eigenschaften

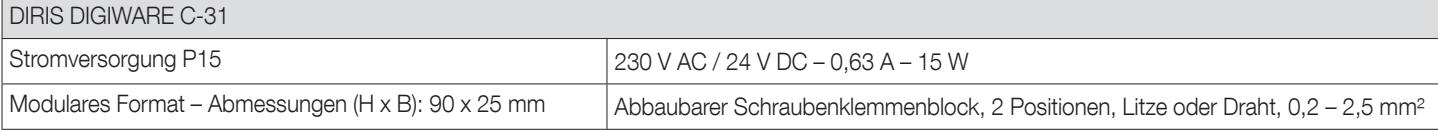

## 14.1.3. Messkennwerte

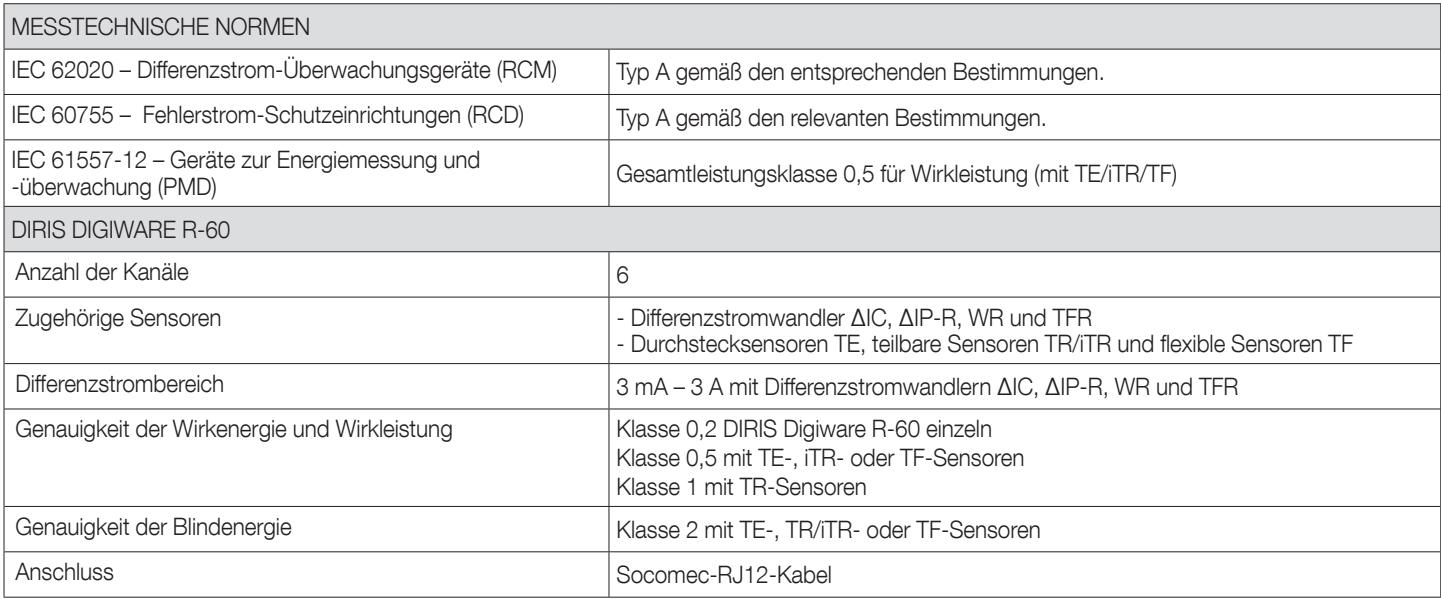

## 14.1.4. Kommunikationseigenschaften

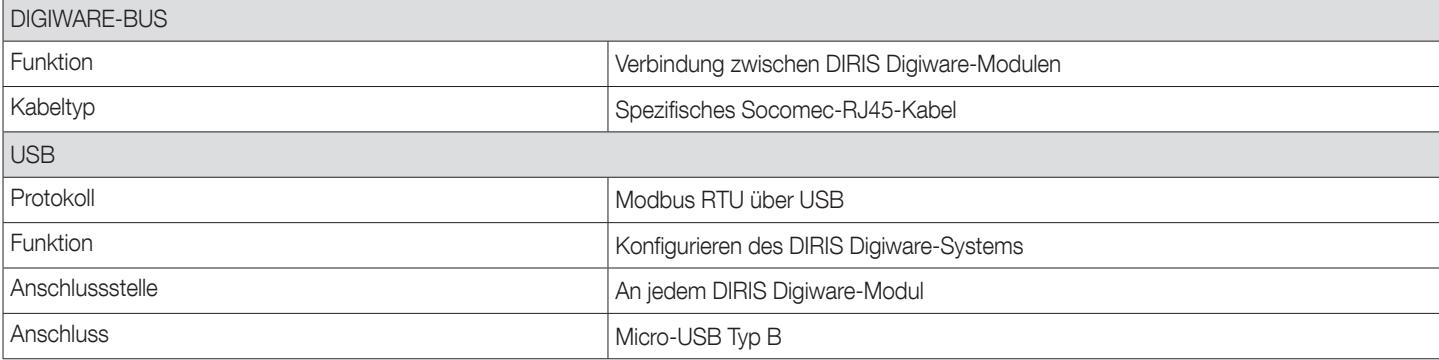

## 14.1.5. Umgebungseigenschaften

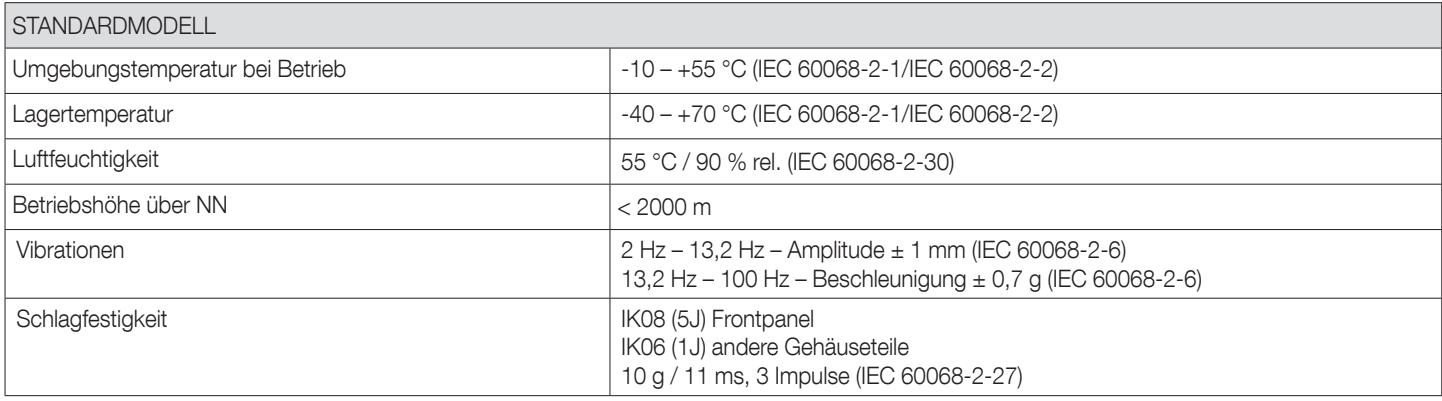

## 14.1.6. Elektromagnetische Verträglichkeit (Richtlinie 2014/30/EU)

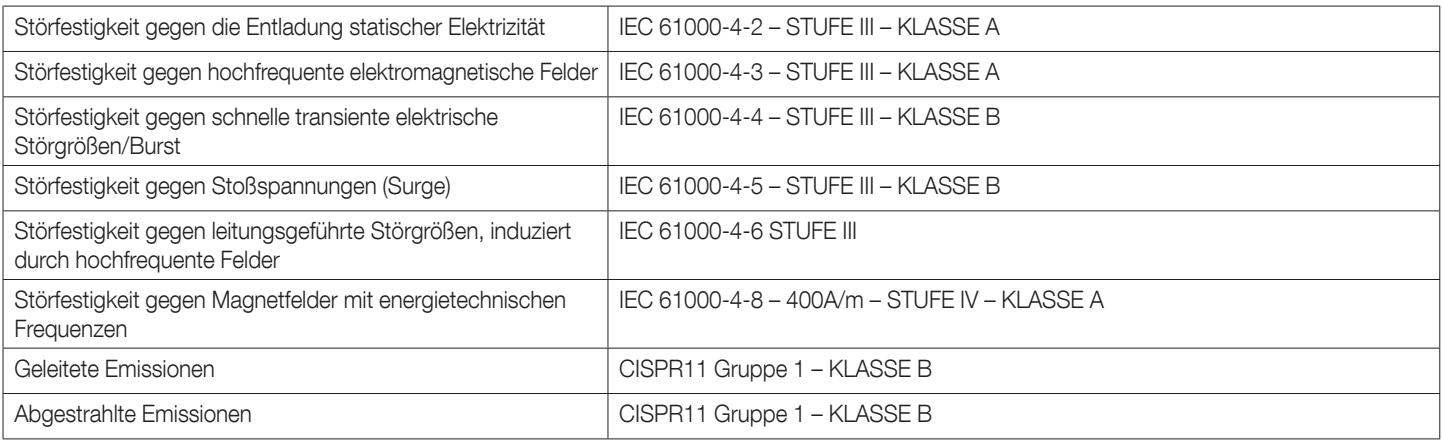

#### 14.1.7. Normen und Sicherheit

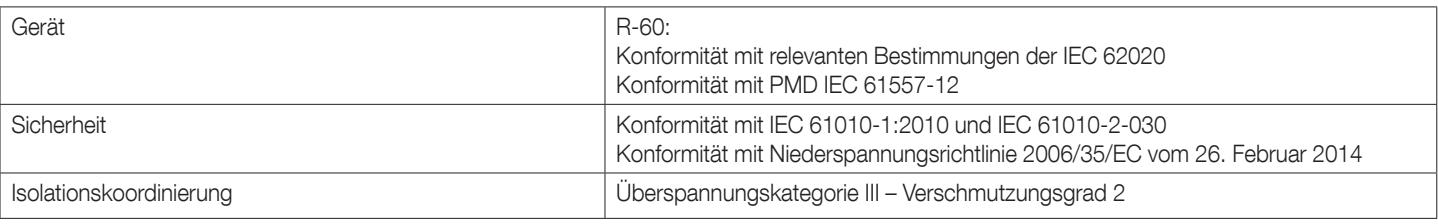

## 14.1.8. EMV-Richtlinie 2014/30/EU

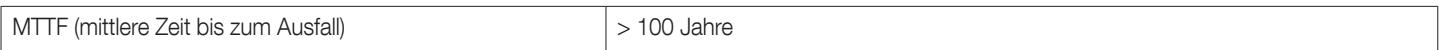

## 14.2. Eigenschaften von DIRIS Digiware D-50/D-70 und M-50/M-70

## 14.2.1. Mechanische Eigenschaften

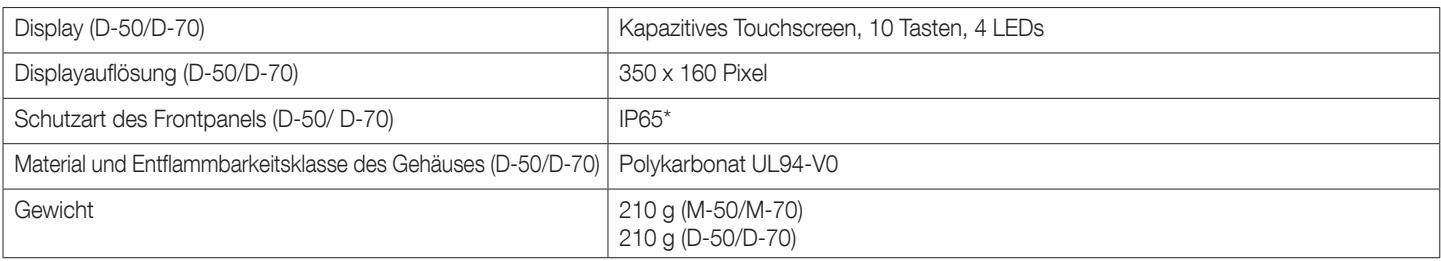

\* Nur Frontpanel. Möglicherweise muss eine Silikondichtung verwendet werden, um eine ausreichende Dichtigkeit zwischen Display D-50/D-70 und Schaltschranktür zu gewährleisten.

#### 14.2.2. Elektrische Eigenschaften

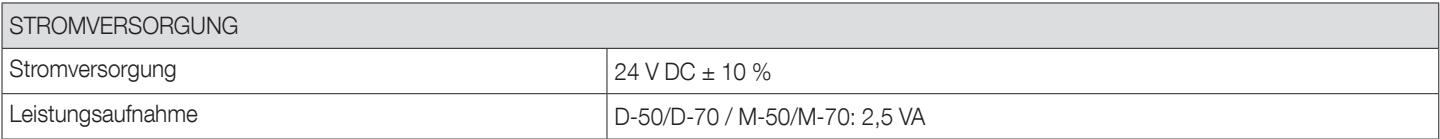

### 14.2.3. Kommunikationseigenschaften

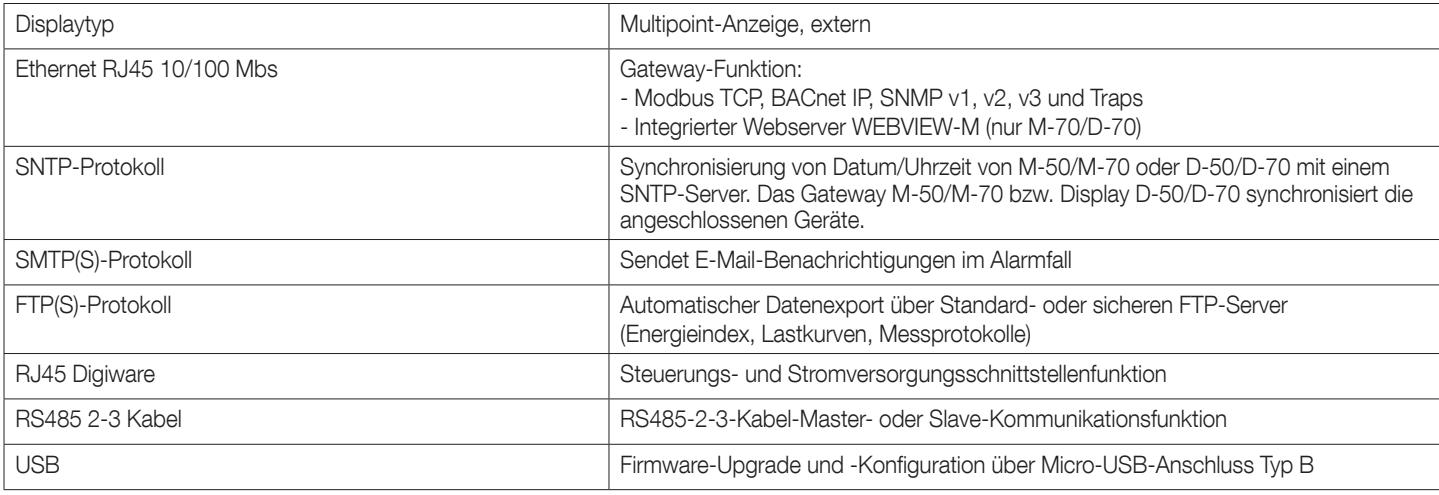

#### 14.2.4. Umgebungseigenschaften

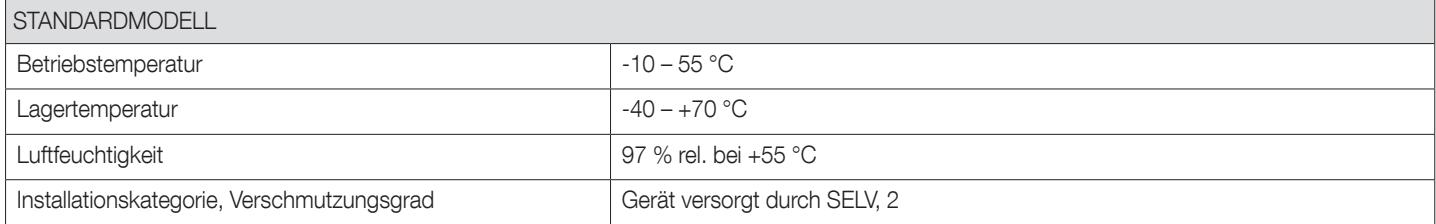

# 15. LEISTUNGSKLASSEN

Die Leistungsklassen entsprechen IEC 61557-12

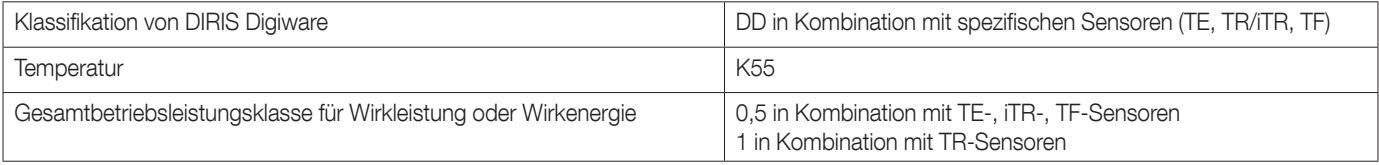

## 15.1. Technische Eigenschaften

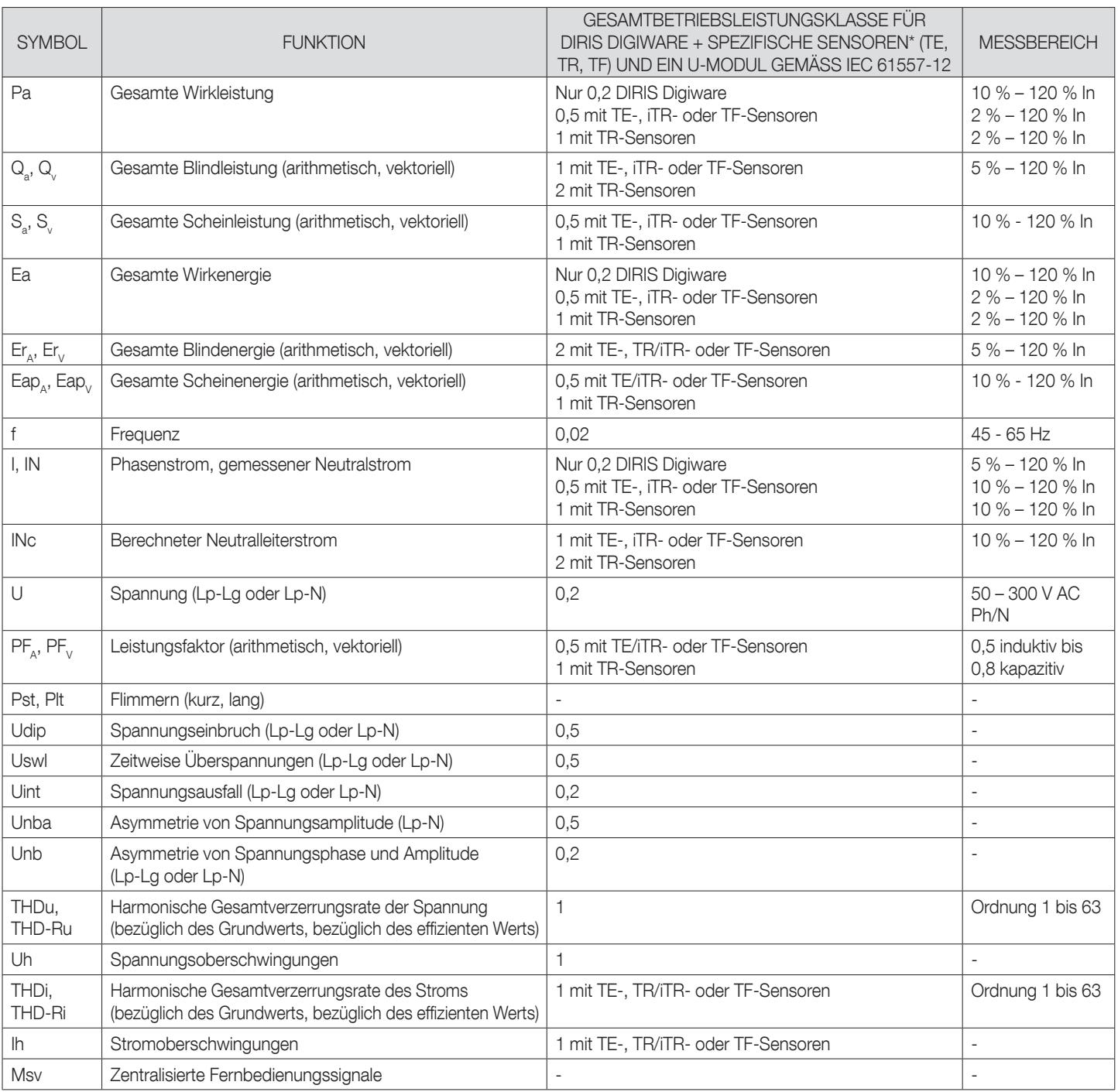

\* Mit SOCOMEC-Anschlusskabeln.

## 15.2. Bewertung der Stromversorgungsqualität

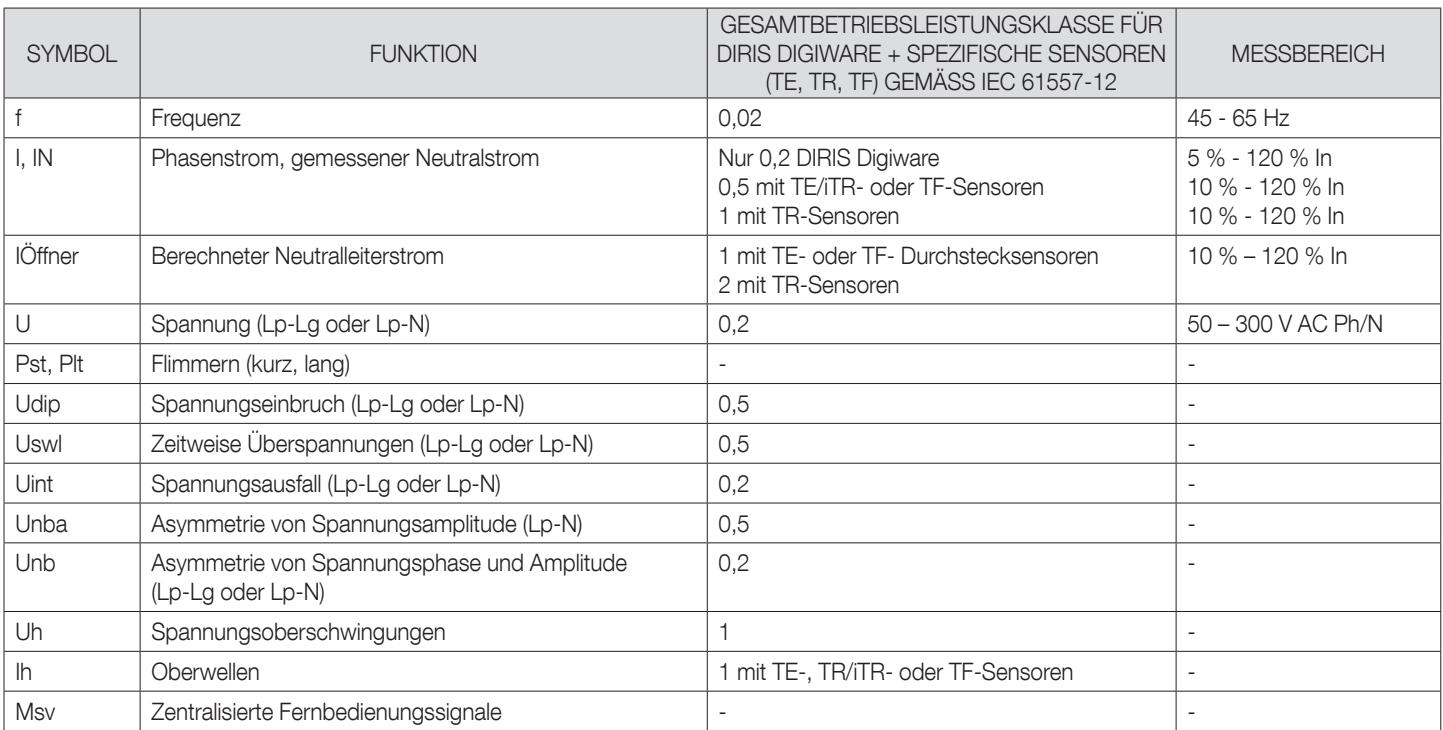

KONTAKT UNTERNEHMENSZENTRALE: SOCOMEC SAS 1-4 RUE DE WESTHOUSE 67235 BENFELD, FRANKREICH

www.socomec.com

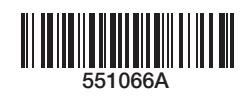

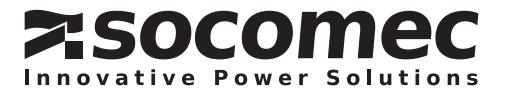